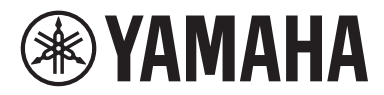

### **Autorizovaný distributor:**

K + B Progres, a. s., U Expertu 91, 250 69 Klíčany, Czech Republic

# Návod k obsluze

# Receiver

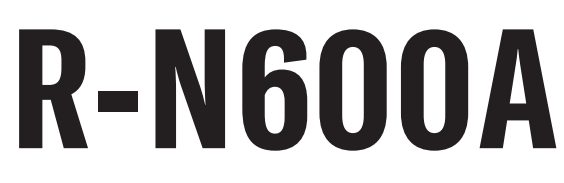

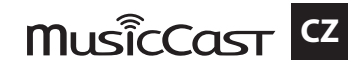

# **OBSAH**

# PŘED POUŽITÍM

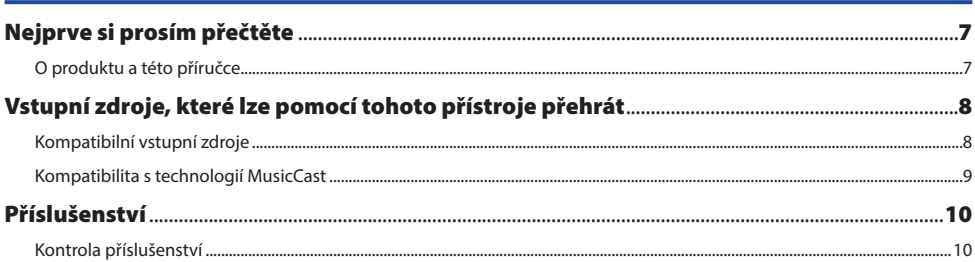

# NÁZVY PRVKŮ A JEJICH FUNKCE

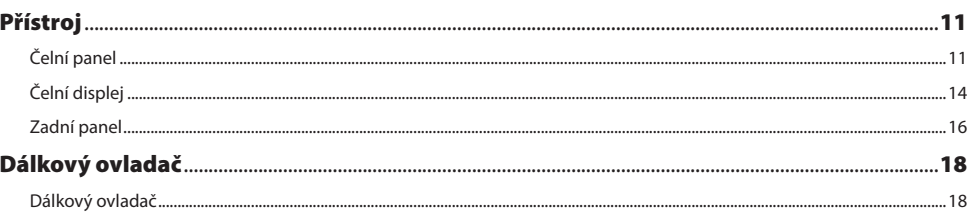

# **PŘÍPRAVA**

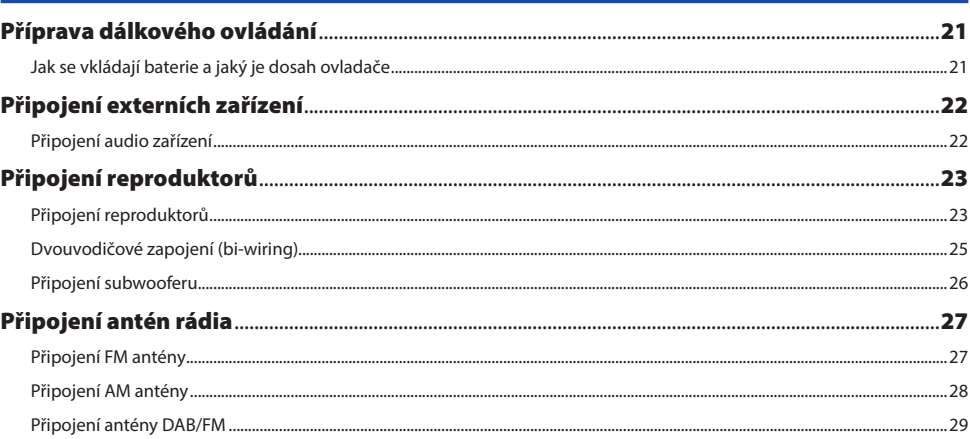

 $11$ 

 $\overline{z}$ 

## $21$

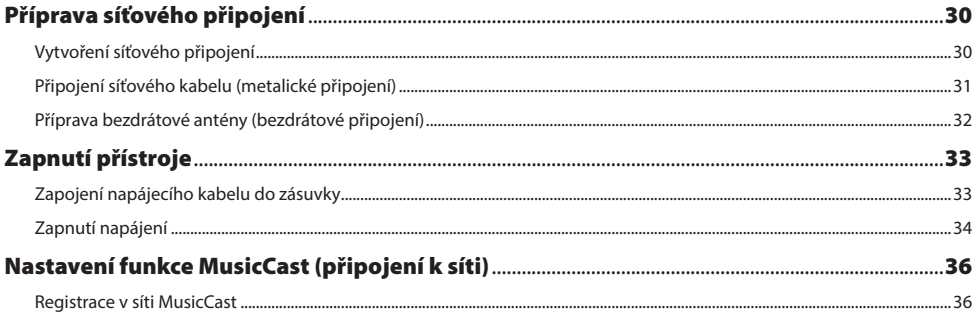

37

## **REPRODUKCE**

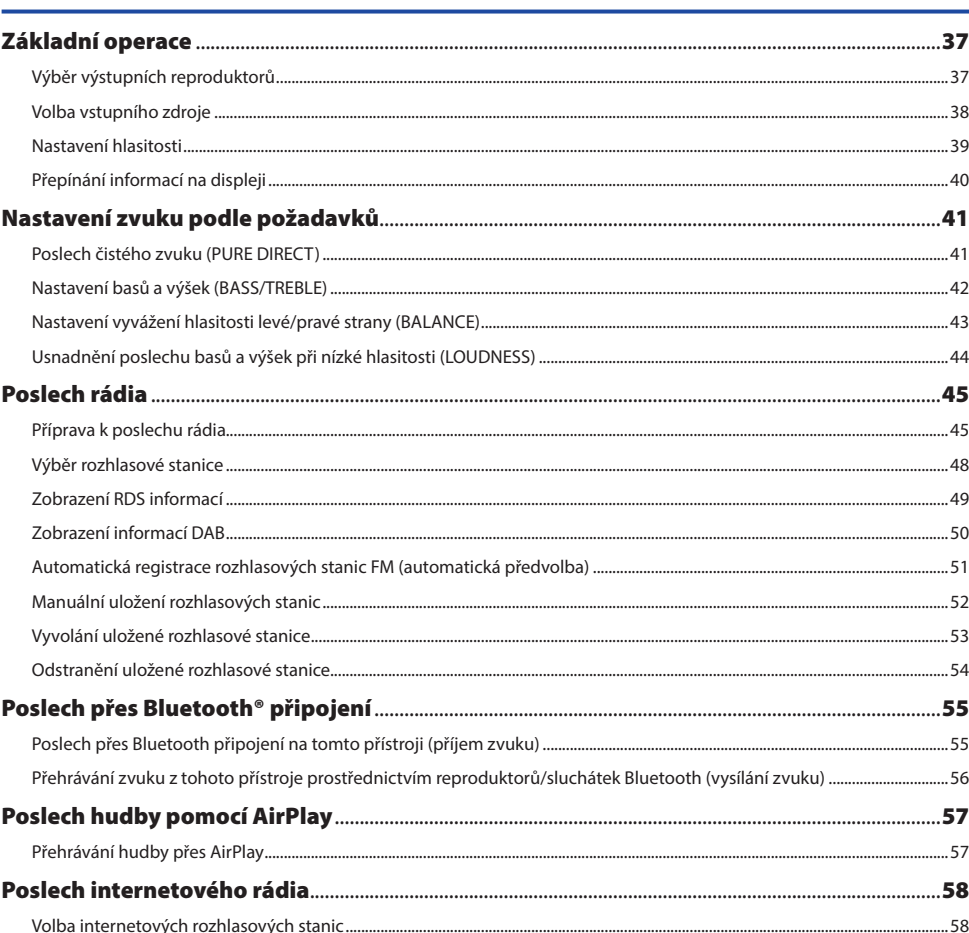

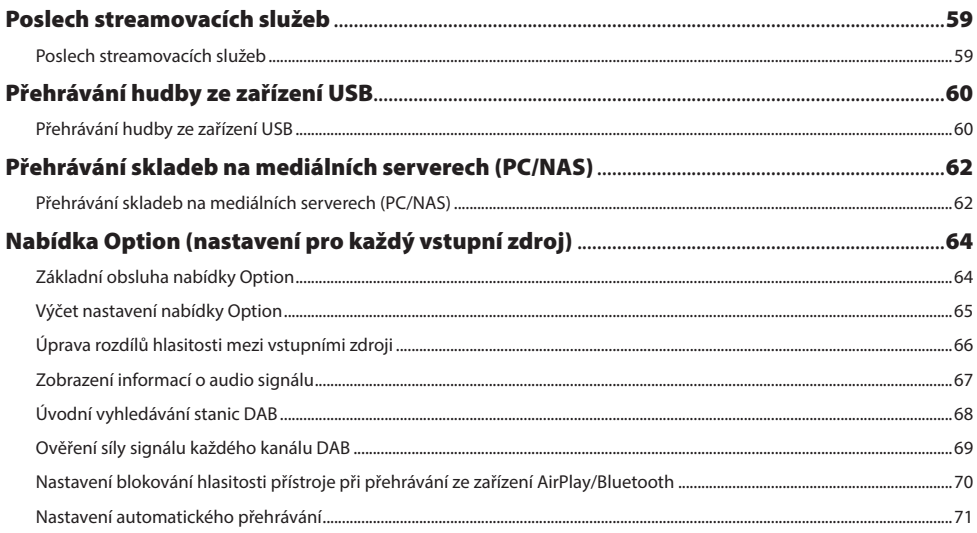

# UŽITEČNÉ FUNKCE

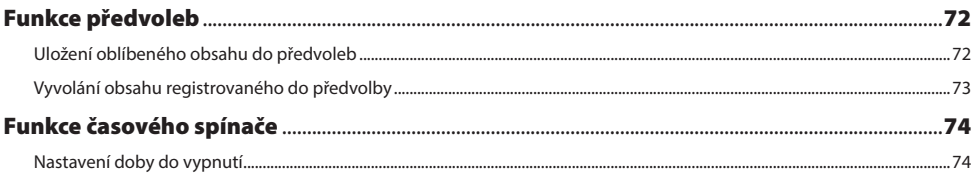

# **NASTAVENÍ**

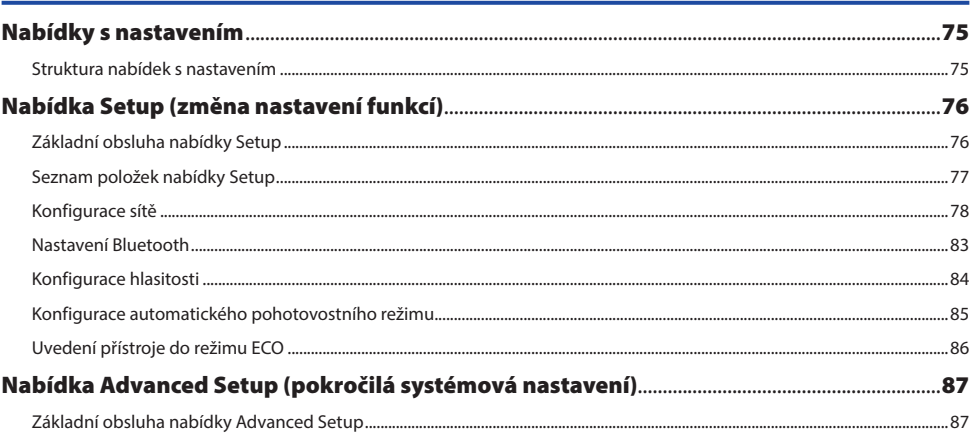

72

75

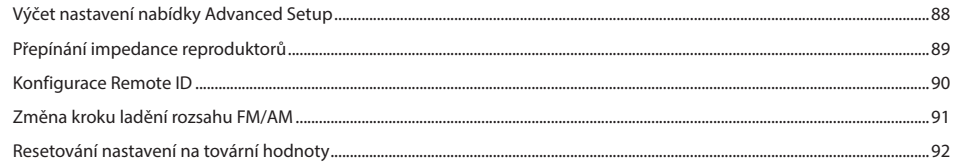

# **AKTUALIZACE**

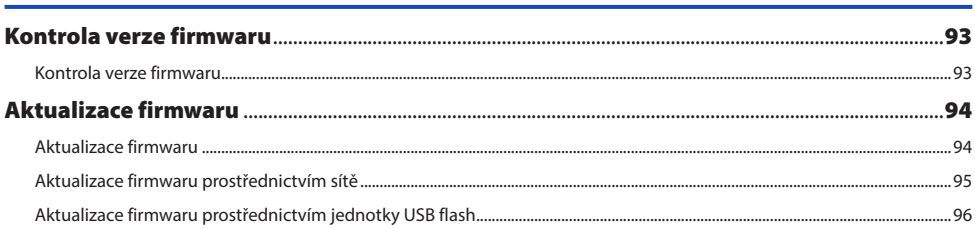

# **ODSTRAŇOVÁNÍ POTÍŽÍ**

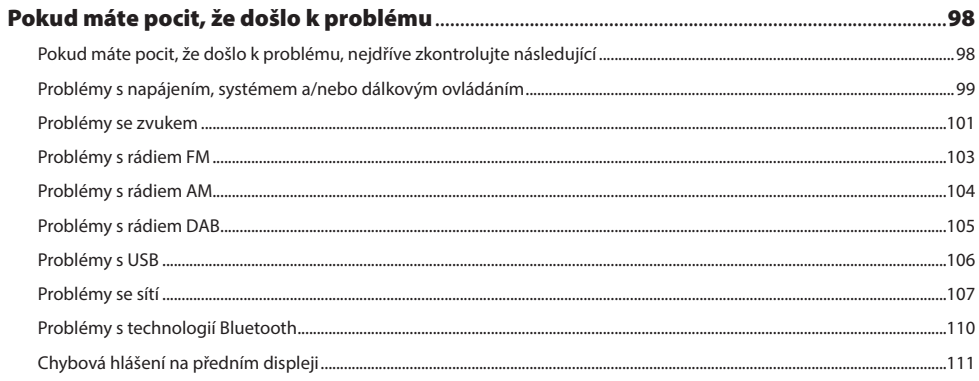

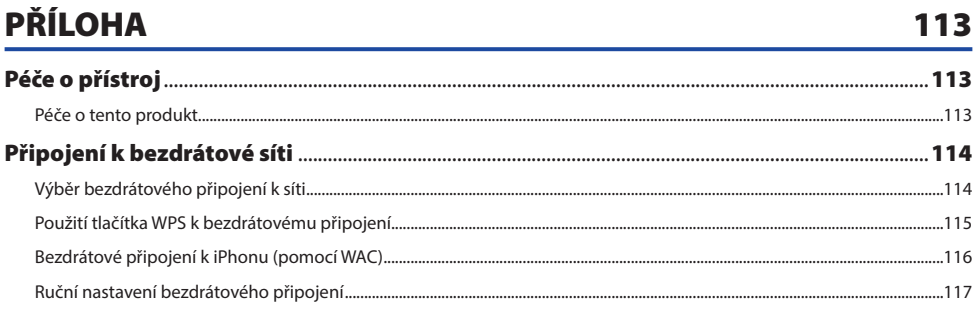

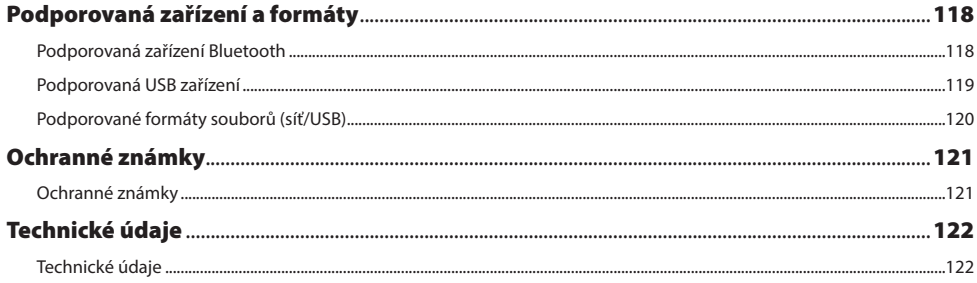

# <span id="page-6-0"></span>PŘED POUŽITÍM

# Nejprve si prosím přečtěte

## **O produktu a této příručce**

Děkujeme, že jste zvolili výrobek Yamaha. Tento produkt je síťový receiver pro domácí použití. Umožňuje reprodukci rozhlasového vysílání, síťového obsahu, analogových a digitálních zvukových zdrojů.

Tato příručka (návod) je uspořádána následovně. Nezapomeňte si přečíst všechny příručky dodané s výrobkem a mějte je po ruce pro nahlédnutí v budoucnu.

## Bezpečnostní příručka (součástí návodu k obsluze a stručného průvodce)

Uvádí důležitá bezpečnostní opatření, která je třeba si před použitím přečíst.

## Stručný průvodce (v balení)

Tato příručka vysvětluje vše od základního připojení až po přehrávání internetového rádia.

## Uživatelská příručka (tento dokument)

Vysvětluje všechny funkce a informace, které nejsou uvedeny ve Stručném průvodci.

- Uživatelská příručka vysvětluje především operace pomocí přiloženého dálkového ovládání.
- V uživatelské příručce jsou iPhone, iPad a iPod touch označovány souhrnně jako "iPhone". Pokud není ve vysvětlivkách uvedeno jinak, odkazy na "iPhone" znamenají iPhone, iPad nebo iPod touch.
- Symboly použité v uživatelské příručce

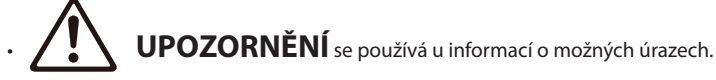

- VAROVÁNÍ se používá u informací pro prevenci poruchy, poškození, nesprávné funkce přístroje a/nebo ztráty dat.
- POZNÁMKA se používá u doplňujících informací, které je užitečné znát.
- [Vyhledávací tag] označuje klíčová slova pro vyhledávání.

Nejnovější verzi příručky si můžete stáhnout z webových stránek.

<https://download.yamaha.com/>

# <span id="page-7-0"></span>Vstupní zdroje, které lze pomocí tohoto přístroje přehrát

## **Kompatibilní vstupní zdroje**

Ilustrace níže znázorňuje široké spektrum vstupních zdrojů, které tento přístroj podporuje.

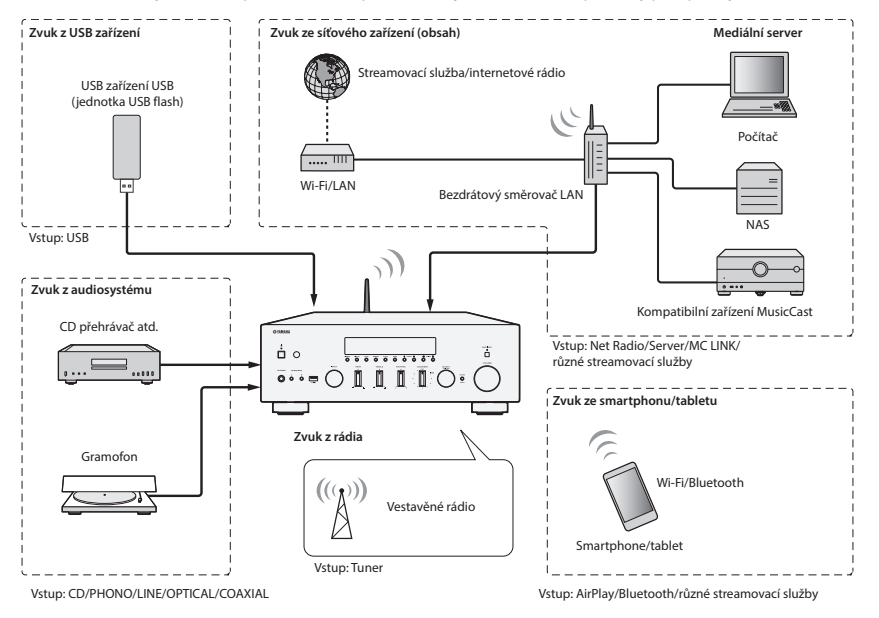

#### Související odkazy (pro připojení)

- ["Připojení externích zařízení" \(str. 22\)](#page-21-1)
- ["Připojení antén rádia" \(str. 27\)](#page-26-1)
- ["Vytvoření síťového připojení" \(str. 30\)](#page-29-1)

#### Související odkazy (pro přehrávání)

- ["Volba vstupního zdroje" \(str. 38\)](#page-37-1)
- ["Poslech rádia" \(str. 45\)](#page-44-1)
- ["Poslech přes Bluetooth® připojení" \(str. 55\)](#page-54-1)
- ["Poslech hudby pomocí AirPlay" \(str. 57\)](#page-56-1)
- ["Poslech internetového rádia" \(str. 58\)](#page-57-1)
- ["Poslech streamovacích služeb" \(str. 59\)](#page-58-1)
- ["Přehrávání hudby ze zařízení USB" \(str. 60\)](#page-59-1)
- y ["Přehrávání skladeb na mediálních serverech \(PC/NAS\)" \(str. 62\)](#page-61-1)

## <span id="page-8-0"></span>**Kompatibilita s technologií MusicCast**

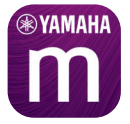

Tento produkt je kompatibilní s technologií MusicCast. To umožňuje vzájemné sdílení hudby mezi různými přístroji připojenými k síti MusicCast v různých místnostech. K ovládání slouží aplikace MusicCast Controller, která umožňuje snadné přehrávání hudby z mobilních telefonů, mediálních serverů (PC/NAS), internetových rádií a streamovacích služeb odkudkoliv v domácnosti.

Více informací o technologii MusicCast a kompatibilních zařízeních naleznete na webu Yamaha. Aplikaci samotnou naleznete v App Storu a Obchodu Google Play po vyhledání "MusicCast Controller".

# <span id="page-9-0"></span>Příslušenství

## **Kontrola příslušenství**

Přístroj se dodává s následujícím příslušenstvím. Zkontrolujte a ujistěte se, že máte všechno uvedené příslušenství. Anténa DAB/FM (modely pro Velkou Británii, Evropu, Rusko a Austrálii)

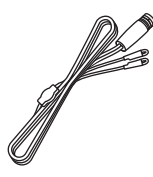

AM anténa (modely pro USA, Kanadu, Čínu, Koreu, Asii, Tchaj-wan a pro Střední a Jižní Ameriku)

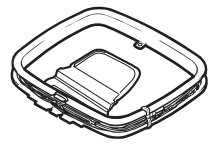

FM anténa (modely pro USA, Kanadu, Čínu, Koreu, Asii, Tchaj-wan a pro Střední a Jižní Ameriku)

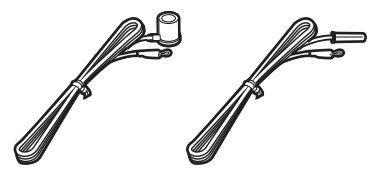

\* S přístrojem se dodává jedna z výše vyobrazených antén, konkrétní typ závisí na regionu.

Dálkový ovladač

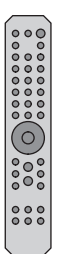

 $\Box$  Baterie (AA, R6, UM-3) ( $\times$  2)

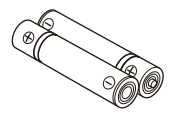

Bezpečnostní průvodce

□ Stručný průvodce

# <span id="page-10-0"></span>NÁZVY PRVKŮ A JEJICH FUNKCE

# Přístroj

# <span id="page-10-1"></span>**Čelní panel**

Následují názvy částí na přední straně přístroje a vysvětlení jejich funkcí.

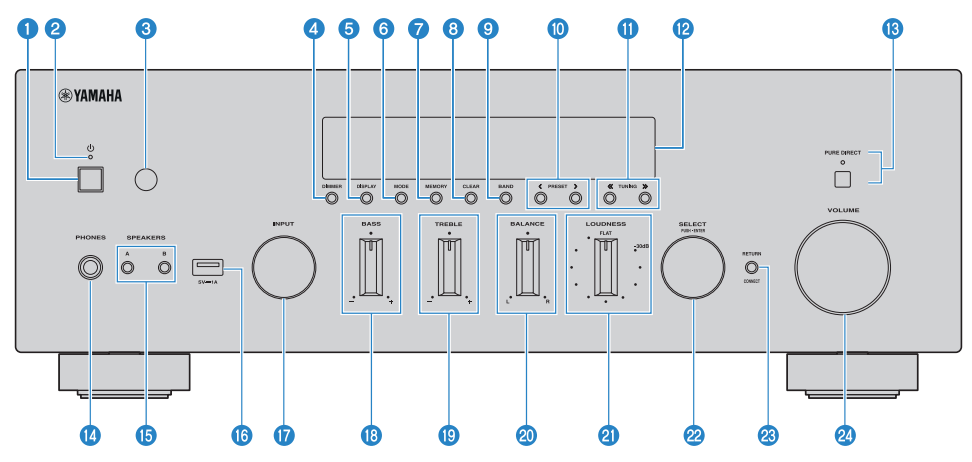

## $\bullet$  Přepínač  $\circlearrowright$  (napájení)

Zapnutí (-1)/vypnutí přístroje (11) [\(str. 34\)](#page-33-1).

Stisknutím tlačítka  $\circlearrowleft$  (napájení) na dálkovém ovladači přepnete mezi zapnutím a pohotovostním režimem. Tento produkt přechází do pohotovostního režimu také v následujících situacích.

• Když je aktivována funkce automatického pohotovostního režimu [\(str. 85\)](#page-84-1).

#### POZNÁMKA

Dálkové ovládání nefunguje, pokud je napájení vypnuté. Přístroj nelze propojit se zařízením Bluetooth, síťovým zařízením ani s aplikací MusicCast Controller.

#### **2** Indikátor napájení

Rozsvítí se následujícím způsobem a indikuje stav napájení.

Napájení zapnuto: Indikátor svítí.

Pohotovostní režim: Indikátor slabě svítí.

Napájení vypnuto: Indikátor nesvítí.

## POZNÁMKA

Když indikátor bliká, znamená to, že byl aktivován ochranný obvod a napájení se nezapne, aby byl přístroj chráněn. Obraťte se na autorizované servisní středisko Yamaha a nechte jej opravit.

## **C** Přijímač signálů dálkového ovládání

Přijímá signál (infračervený) z dálkového ovládání [\(str. 21\)](#page-20-1).

#### NÁZVY PRVKŮ A JEJICH FUNKCE > Přístroj

#### **4** DIMMER

Mění jas displeje čelního panelu. Při každém stisknutí se jas mění mezi 5 úrovněmi.

#### **e** DISPLAY

Přepíná informace zobrazené na čelním panelu [\(str. 40\)](#page-39-1).

#### 6 MODE

Přepíná režim příjmu FM rádia (stereo/mono) [\(str. 48\)](#page-47-1).

#### **D** Tlačítko MEMORY

Slouží pro uložení rozhlasových stanic do předvoleb [\(str. 52\)](#page-51-1). Ukládat lze také stanice internetového rádia, skladby z mediálních serverů a skladby aktuálně přehrávané z USB disku [\(str. 72\).](#page-71-1)

#### **A** CLEAR

Odstraní dříve uloženou rozhlasovou stanici [\(str. 54\)](#page-53-1).

#### **9** BAND

Přepíná pásmo rozhlasu [\(str. 48\)](#page-47-1).

#### **in Tlačítko PRESET**

Slouží k vyvolání předvoleb rozhlasových stanic [\(str. 53\)](#page-52-1) a uložených skladeb / internetových rozhlasových stanic [\(str. 73\)](#page-72-1).

#### **in** TUNING

Slouží k výběru rozhlasové stanice [\(str. 48\).](#page-47-1)

#### <sup>1</sup>2 Čelní displej

Zobrazí různé informace a nabídky [\(str. 14\)](#page-13-1).

#### **68** PURE DIRECT / indikátor

Zapne/vypne funkci Pure Direct [\(str. 41\).](#page-40-1) Pokud je funkce zapnutá, rozsvítí se indikátor a čelní displej se vypne.

#### **12** Konektor PHONES

Pro připojení sluchátek (kompatibilní se standardními stereofonními konektory).

#### POZNÁMKA

Když jsou k tomuto produktu připojena sluchátka, nelze vyvést zvuk do reproduktorů.

#### **G** SPEAKERS A a B

Pro výběr reproduktorů k přehrávání. Při každém stisknutí přepíná reproduktory A nebo B na ON/OFF [\(str. 37\).](#page-36-1)

#### p USB port

Připojení USB zařízení [\(str. 60\).](#page-59-2)

#### *Q* INPUT

Volba vstupního zdroje [\(str. 38\).](#page-37-1)

#### **RB** BASS

Upravuje hlasitost basů [\(str. 42\).](#page-41-1)

#### 19 TREBLE

Upravuje hlasitost výšek [\(str. 42\)](#page-41-1).

## 20 BALANCE

Upravuje levopravé vyvážení reprodukce [\(str. 43\)](#page-42-1).

## **a** LOUDNESS

Vylepšuje poslech basů a výšek i při nízké hlasitosti [\(str. 44\)](#page-43-1).

#### $\overline{22}$ Volič SELECT (stiskněte pro ENTER)

Slouží například k ovládání nabídek na čelním displeji. Otáčením tohoto voliče vyberete položku a stisknutím výběr potvrdíte.

#### RETURN/CONNECT 23

Slouží například k ovládání nabídek na čelním displeji. Používá se také při registraci přístroje v síti MusicCast [\(str. 36\)](#page-35-1).

#### 2 VOLUME

Nastavení hlasitosti.

#### Další odkazy

["Péče o tento produkt" \(str. 113\)](#page-112-1)

# <span id="page-13-1"></span><span id="page-13-0"></span>**Čelní displej**

Níže je vysvětleno, co se zobrazuje na čelním displeji.

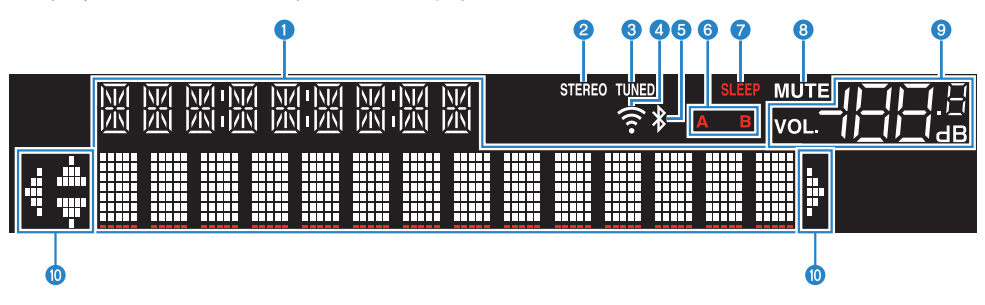

## **O** Informační displej

Slouží pro zobrazení různých informací, například názvu vstupního zdroje. Stisknutím tlačítka DISPLAY na předním panelu přepnete zobrazené informace [\(str. 40\)](#page-39-1).

#### POZNÁMKA

Zobrazují se pouze jednobajtové alfanumerické znaky a některé symboly.

#### **Pa** Indikátor STEREO

Rozsvítí se při stereofonním příjmu FM rádia.

#### **6** Indikátor TUNED

Rozsvítí se při příjmu rozhlasové stanice.

#### **4** Indikátor připojení k Wi-Fi

Rozsvítí se po připojení k bezdrátové síti.

#### **6** Indikátor Bluetooth

Rozsvítí se po připojení k zařízení Bluetooth.

#### 6 Kontrolky reproduktorů

Rozsvítí se indikátor(y) reproduktorů (A/B), ze kterých se přehrává zvuk.

#### *D* Indikátor SLEEP

Svítí, když je nastaven časovač do vypnutí [\(str. 74\).](#page-73-1)

#### **8** Indikátor MUTE

Bliká, když je ztlumený zvuk.

#### **O** Indikátor hlasitosti

Zobrazuje nastavení hlasitosti.

#### **10** Indikátory šipek

Rozsvítí se, když lze k ovládání produktu použít kurzorové klávesy dálkového ovladače.

### POZNÁMKA

- y Stisknutím tlačítka DIMMER na předním panelu můžete nastavit jas předního displeje [\(str. 11\)](#page-10-1).
- y Při použití funkce Pure Direct se přední displej vypne. Po vypnutí se displej opět zapne, když se použije dálkový ovladač nebo přední panel.

## <span id="page-15-1"></span><span id="page-15-0"></span>**Zadní panel**

Následují názvy částí na zadní straně přístroje a vysvětlení jejich funkcí.

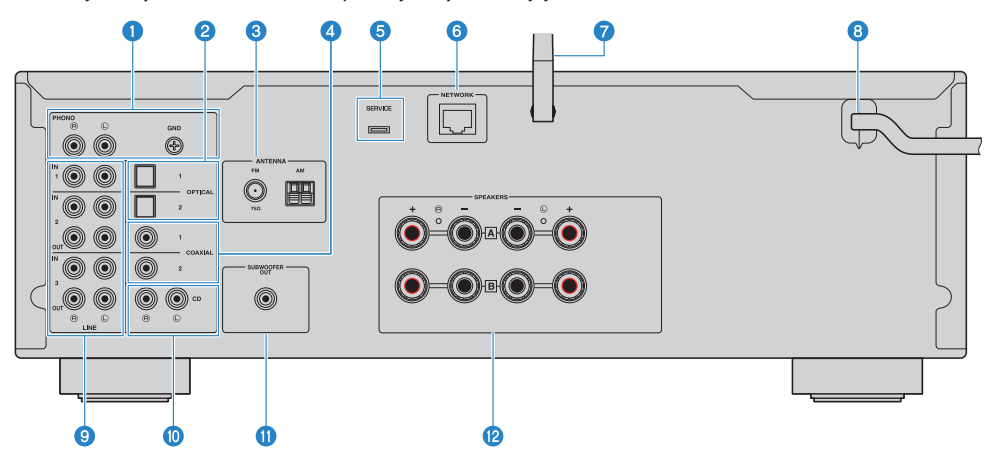

## **a** Konektory PHONO IN

#### GND konektor

Pro připojení gramofonu [\(str. 22\).](#page-21-2)

#### **2** Konektory OPTICAL 1-2 IN

Pro připojení k externím zařízením s optickým digitálním výstupem [\(str. 22\)](#page-21-2).

#### **6** Konektory ANTENNA

Pro připojení k anténě rádia [\(str. 27\)](#page-26-2).

#### **4** Konektory COAXIAL 1-2 IN

Pro připojení k externím zařízením s koaxiálním digitálním výstupem [\(str. 22\).](#page-21-2)

#### **6** Servisní konektor SERVICE

Jedná se o servisní porty, které se používají při opravách apod. Nic do nich nezapojujte.

#### **6** Konektor NETWORK

Pro připojení ethernetového kabelu místní sítě [\(str. 31\).](#page-30-1)

#### $\bullet$  Anténa bezdrátového přenosu

Pro připojení tohoto produktu k bezdrátové síti (Wi-Fi) [\(str. 32\).](#page-31-1) Používá se také pro připojení Bluetooth [\(str. 55\).](#page-54-2)

#### **8** Napájecí kabel

Pro zapojení do elektrické zásuvky [\(str. 33\)](#page-32-1).

#### <sup>9</sup> Konektory LINE 1-3

Pro připojení externích zařízení s analogovými zvukovými vstupy/výstupy [\(str. 22\)](#page-21-2).

#### **iD** Konektory CD IN

Pro připojení k analogovému audio výstupu zařízení, jako jsou přehrávače CD [\(str. 22\).](#page-21-2)

### **6** Konektor SUBWOOFER OUT

Pro připojení k subwooferu s vestavěným zesilovačem [\(str. 26\)](#page-25-1).

## <sup>1</sup>2 Reproduktorové svorky SPEAKERS Pro připojení reproduktorů [\(str. 23\)](#page-22-1).

# <span id="page-17-0"></span>Dálkový ovladač

# **Dálkový ovladač**

Následují názvy částí dálkového ovládání a vysvětlení jejich funkcí.

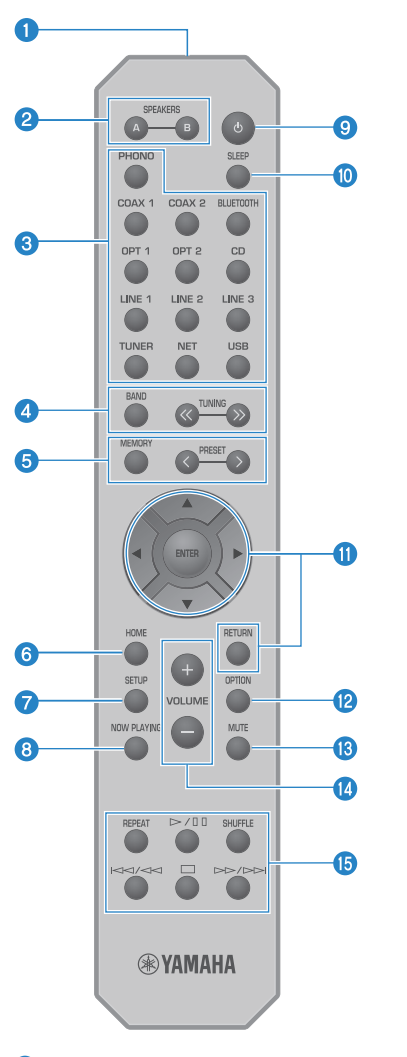

## **a Vysílač signálů dálkového ovládání**

Vysílá (infračervený) signál dálkového ovládání.

#### **2** Tlačítka SPEAKERS A a B

Pro přepínání výstupních reproduktorů. Při každém stisknutí přepíná reproduktory A nebo B na ON/OFF [\(str. 37\)](#page-36-1).

#### **6** Tlačítka volby vstupního zdroje

Vybere vstupní zdroj pro přehrávání [\(str. 38\).](#page-37-1)

#### POZNÁMKA

Opakovaným stisknutím tlačítka NET můžete přepínat mezi síťovými zdroji.

#### **4** Tlačítko BAND

Přepíná pásmo rozhlasu [\(str. 48\)](#page-47-1).

#### Tlačítka TUNING

Slouží k výběru rozhlasové stanice [\(str. 48\).](#page-47-1)

#### **6** Tlačítko MEMORY

Slouží pro uložení rozhlasových stanic do předvoleb [\(str. 52\)](#page-51-1). Ukládat lze také stanice internetového rádia, skladby z mediálních serverů a skladby aktuálně přehrávané z USB disku [\(str. 72\).](#page-71-1)

#### Tlačítka PRESET

Slouží k vyvolání předvoleb rozhlasových stanic [\(str. 53\)](#page-52-1) a uložených skladeb / internetových rozhlasových stanic [\(str. 73\)](#page-72-1).

#### **6** Tlačítko HOME

Návrat na nejvyšší úroveň při volbě hudebních souborů, složek apod.

#### **G** Tlačítko SETUP

Otevře nabídku nastavení Setup [\(str. 76\)](#page-75-1).

#### $\Omega$  Tlačítko NOW PLAYING

Zobrazení informací při volbě hudebních souborů, složek apod.

#### **9** Tlačítko  $\bigcirc$  (napájení)

Přepíná mezi zapnutím a pohotovostním režimem [\(str. 34\)](#page-33-1).

#### **10** Tlačítko SLEEP

Nastavení časovače spánku [\(str. 74\)](#page-73-1).

#### **G** Tlačítka ovládání nabídek

#### Kurzorové klávesy (▲ ▼ < ▶ ), tlačítko ENTER a RETURN

Slouží k pohybu v nabídkách.

#### <sup>(2</sup>) Tlačítko OPTION

Otevře nabídku nastavení Option [\(str. 64\).](#page-63-1)

#### **6** Tlačítko MUTE

Vypne zvuk. Jeho opětovným stisknutím se hlasitost vrátí na předchozí úroveň.

#### n Tlačítka VOLUME +/-

Nastavení hlasitosti [\(str. 39\)](#page-38-1).

## **G** Tlačítka přehrávání

Tlačítko REPEAT, tlačítko ▶/■I (přehrávání/pauza), tlačítko SHUFFLE, tlačítko H<</ (přeskočit/posunout vpřed), tlačítko  $\blacksquare$  (zastavit), tlačítko  $\blacktriangleright\blacktriangleright$  / $\blacktriangleright\blacktriangleright$  (rychlé převíjení/přeskočit).

Pro ovládání přehrávání, například z mediálního serveru, internetového rádia nebo Bluetooth zařízení.

# <span id="page-20-0"></span>PŘÍPRAVA

# <span id="page-20-1"></span>Příprava dálkového ovládání

# **Jak se vkládají baterie a jaký je dosah ovladače**

Vložte přiložené baterie do dálkového ovladače se správnou polaritou (+/-).

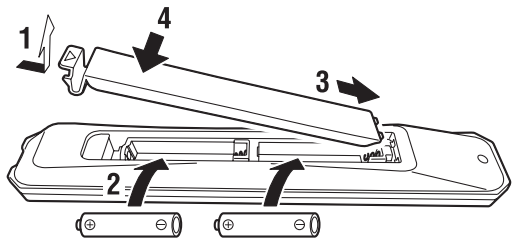

Pracovní dosah dálkového ovládání je znázorněn na obrázku.

Při ovládání dálkového ovladače jej nasměrujte na infračervený přijímač signálu dálkového ovládání.

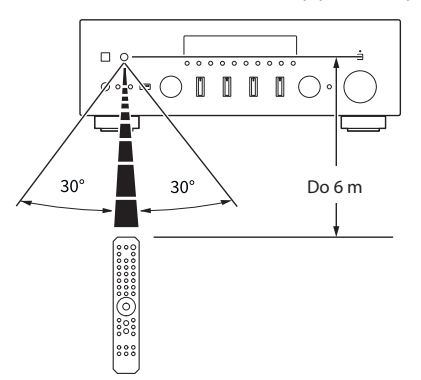

# <span id="page-21-1"></span><span id="page-21-0"></span>Připojení externích zařízení

## <span id="page-21-2"></span>**Připojení audio zařízení**

Tato kapitola popisuje připojení audio zařízení, například CD přehrávačů, k přístroji.

Použijte typ kabelu vhodný pro konektory připojovaného zařízení, například kabel RCA, optický kabel nebo koaxiální kabel, které jsou běžně dostupné.

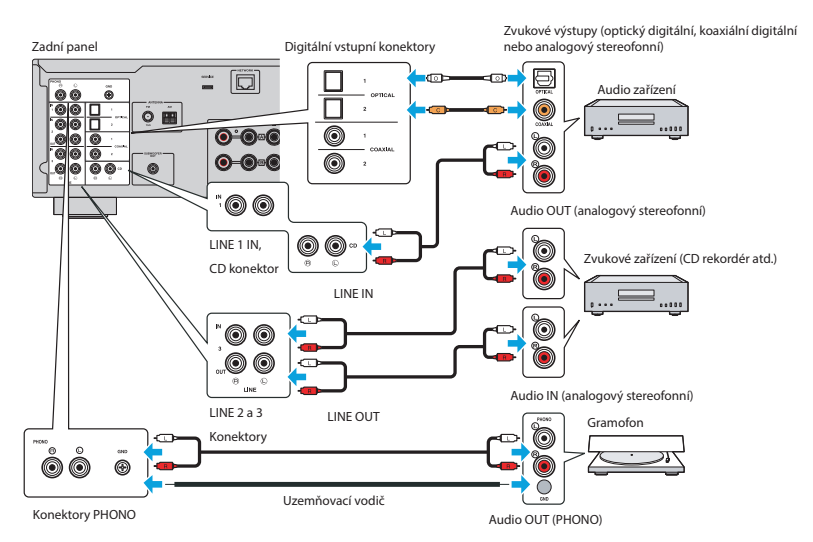

## POZNÁMKA

- y Digitální vstupy (OPTICAL/COAXIAL) tohoto produktu podporují pouze signály PCM (2kanálové).
- y Konektory PHONO tohoto přístroje jsou kompatibilní s MM přenoskami. Při připojení gramofonu vybaveného nízkovýstupovou MC přenoskou použijte step-up transformátor nebo podobné zařízení.
- y U některých gramofonů může připojení ke konektoru GND snížit šum. Existují však i gramofony, které produkují menší šum, pokud ke konektoru GND naopak připojeny nejsou.
- y Svorka GND není z bezpečnostních důvodů uzemněná.

#### Další odkazy

["Zadní panel" \(str. 16\)](#page-15-1)

# <span id="page-22-0"></span>Připojení reproduktorů

# <span id="page-22-1"></span>**Připojení reproduktorů**

K připojení reproduktorů k přístroji použijte běžně dostupný reproduktorový kabel.

## POZNÁMKA

- Používejte reproduktory s impedancí alespoň 4 ohmy.
- y Při připojení 2 sad reproduktorů (SPEAKERS A a SPEAKERS B) použijte reproduktory s impedancí alespoň 8 ohmů.
- y Při připojení 4ohmových (4ohmových nebo více, ale méně než 8ohmových) reproduktorů změňte impedanci reproduktorů v nabídce Advanced Setup.

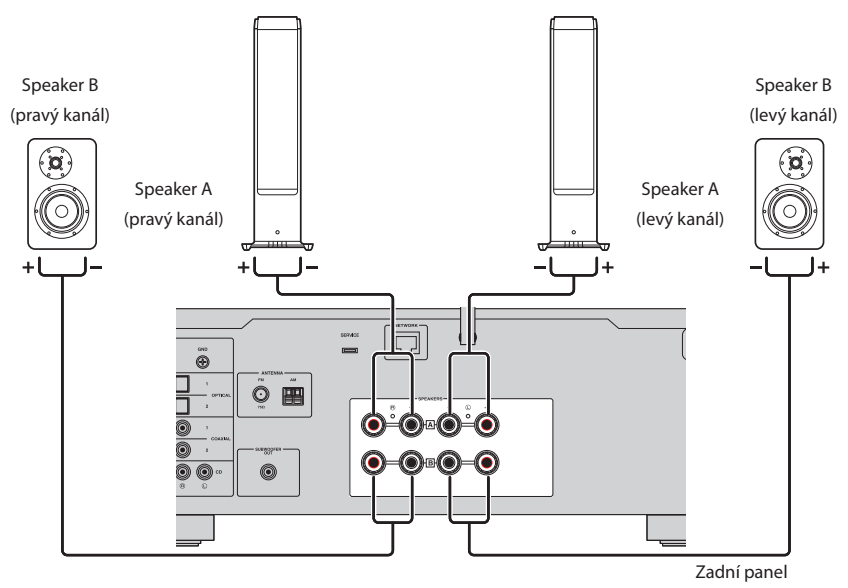

1 Z konců reproduktorového kabelu odstraňte cca 10 mm izolace a žíly kabelu pevně zakruťte.

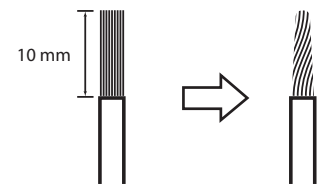

2 Otočte knoflík reproduktorové svorky doleva, abyste ji uvolnili, a poté zasuňte žílu kabelu reproduktoru do konektoru.

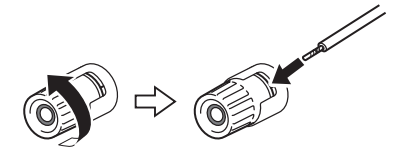

3 Utáhněte otočením knoflíku zpět doprava.

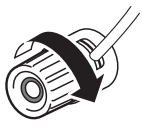

## UPOZORNĚNÍ

- Izolaci reproduktorového kabelu odstraňujte v dostatečné vzdálenosti od přístroje. Kousky žil reproduktorového kabelu mohou spadnout dovnitř přístroje a způsobit zkrat, což může vést k závažné poruše.
- y Nedovolte, aby se žíly reproduktorového kabelu dotýkaly žil jiného reproduktorového kabelu nebo kovových částí přístroje. V takovém případě by mohlo dojít k poškození produktu/reproduktorů.

#### POZNÁMKA

Dbejte na správné připojení ke konektorům: levý kanál (L), pravý kanál (R) a + (červená), - (černá). Při nesprávném připojení nemusí z reproduktorů vycházet žádný zvuk. V případě špatné polarity může rovněž zvuk znít divně.

## Připojení pomocí banánkové zástrčky (modely pro USA, Kanadu, Austrálii, Tchaj-wan a pro Střední a Jižní Ameriku)

Při použití banánkové zástrčky utáhněte knoflík reproduktorové svorky a do jejího konce zasuňte banánek.

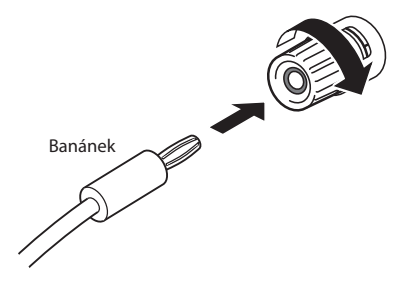

#### Další odkazy

- y ["Dvouvodičové zapojení \(bi-wiring\)" \(str. 25\)](#page-24-1)
- ["Připojení subwooferu" \(str. 26\)](#page-25-1)
- y ["Přepínání impedance reproduktorů" \(str. 89\)](#page-88-1)

## <span id="page-24-1"></span><span id="page-24-0"></span>**Dvouvodičové zapojení (bi-wiring)**

Dvouvodičové zapojení umožňuje rozdělit výstup na basové reproduktory (nízké frekvence) a výškové reproduktory/střední reproduktory (střední a vysoké frekvence). Toto připojení vyžaduje kompatibilní reproduktory.

## 1 Odstraňte krátkou lištu nebo můstek připojený ke konektorům reproduktorů.

## 2 Připojte přístroj a reproduktory podle obrázku.

Obrázek ukazuje připojení levého kanálu. Stejným způsobem připojte pravý kanál.

Záměna připojení mezi konektory reproduktorů A a B je v pořádku.

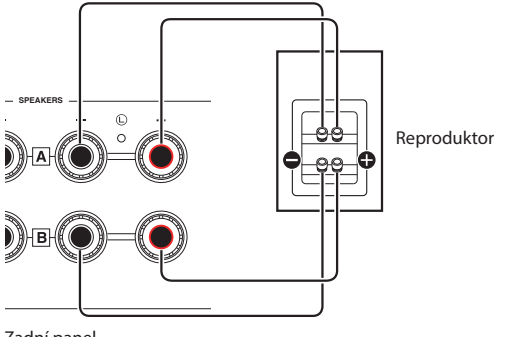

Zadní panel

#### POZNÁMKA

- y Pokud je systém připojen pomocí dvou vodičů, zapněte oba reproduktory A a B stisknutím tlačítek SPEAKERS A a SPEAKERS B při zapnutém napájení.
- y Použijte reproduktory s impedancí alespoň 4 ohmy, které jsou kompatibilní s dvouvodičovým zapojením.

## Další odkazy

["Výběr výstupních reproduktorů" \(str. 37\)](#page-36-1)

## <span id="page-25-1"></span><span id="page-25-0"></span>**Připojení subwooferu**

Chcete-li použít subwoofer, připojte jej k výrobku pomocí volně dostupného monofonního RCA kabelu.

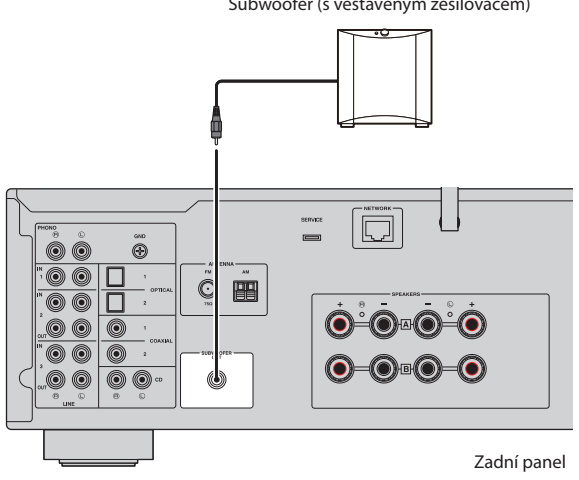

Subwoofer (s vestavěným zesilovačem)

# <span id="page-26-1"></span><span id="page-26-0"></span>Připojení antén rádia

# <span id="page-26-2"></span>**Připojení FM antény**

## Modely pro

USA, Kanadu, Čínu, Koreu, Asii, Tchaj-wan a Střední Střední a Jižní Ameriku

Připojte přiloženou FM anténu k přístroji.

Po připojení FM antény ji připevněte ke stěně.

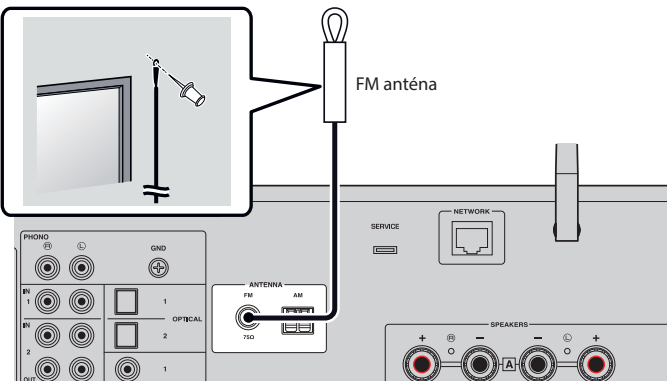

Zadní panel

# <span id="page-27-0"></span>**Připojení AM antény**

#### Modely pro

USA, Kanadu, Čínu, Koreu, Asii, Tchaj-wan a Střední Střední a Jižní Ameriku

Připojte přiloženou AM anténu k přístroji.

Po připojení antény AM ji umístěte na rovné místo.

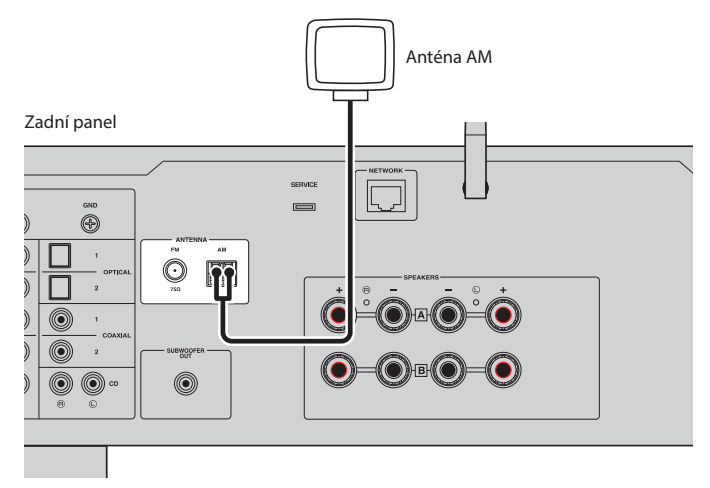

## Sestavení a připojení AM antény

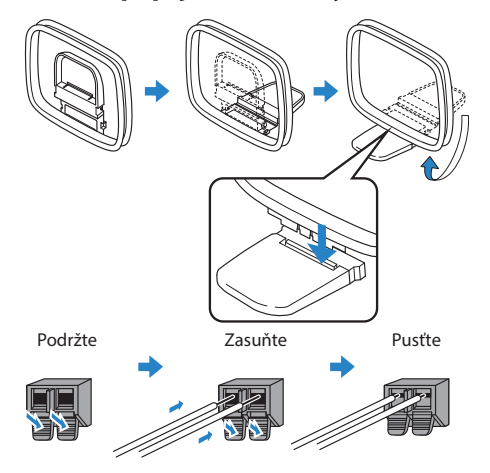

#### POZNÁMKA

- y Z anténní jednotky odvíjejte pouze tolik drátu, kolik je potřeba k zapojení.
- y Kabel antény AM nemá polaritu.

# <span id="page-28-0"></span>**Připojení antény DAB/FM**

#### Modely pro

Velkou Británii, Evropu, Rusko a Austrálii

Připojte k přístroji dodanou anténu DAB/FM.

Konec antény upevněte na stěnu.

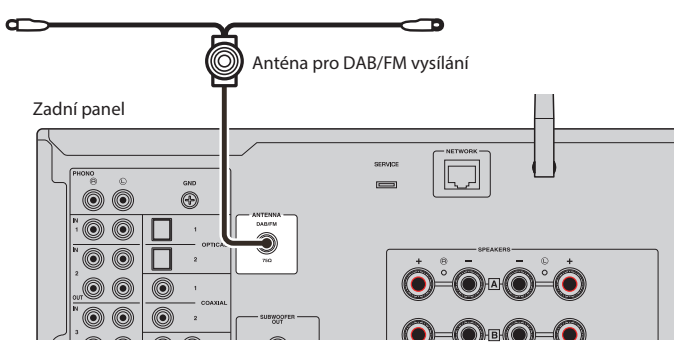

### POZNÁMKA

- Anténu co nejvíc vodorovně roztáhněte.
- y Pokud nemůžete docílit kvalitního příjmu, upravte orientaci antény DAB/AM.

# <span id="page-29-0"></span>Příprava síťového připojení

## <span id="page-29-1"></span>**Vytvoření síťového připojení**

Tento produkt podporuje kabelové i bezdrátové připojení.

Vyberte způsob připojení podle síťového prostředí.

Připojení k síti umožňuje přehrávat internetové rozhlasové stanice a hudební soubory uložené na mediálních serverech, jako jsou počítače nebo síťová úložiště (NAS).

### UPOZORNĚNÍ

y Při připojování výrobku k internetu se nezapomeňte připojit přes směrovač, abyste zajistili bezpečnost. Směrovač zabezpečte vhodným heslem. Nepřipojujte se přímo ke komunikačním linkám (včetně veřejných sítí LAN) telekomunikačních operátorů (mobilní komunikační společnosti, poskytovatelé pevných linek, poskytovatelé internetu atd.)

#### Další odkazy

- y ["Připojení síťového kabelu \(metalické připojení\)" \(str. 31\)](#page-30-1)
- y ["Příprava bezdrátové antény \(bezdrátové připojení\)" \(str. 32\)](#page-31-1)

## <span id="page-30-1"></span><span id="page-30-0"></span>**Připojení síťového kabelu (metalické připojení)**

Pro připojení tohoto přístroje ke směrovači použijte běžně dostupný ethernetový kabel (třídy CAT-5 nebo vyšší, nekroucený).

Pokud je směrovač kompatibilní se servery DHCP, není třeba konfigurovat žádná síťová nastavení.

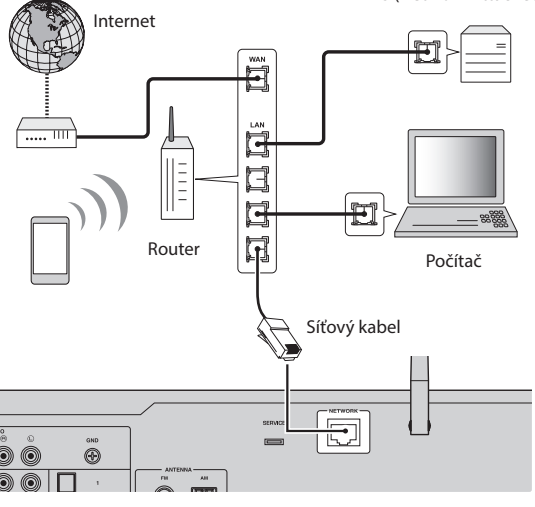

NAS (Network Attached Storage)

Zadní panel

## POZNÁMKA

- y Pokud směrovač není kompatibilní se servery DHCP nebo pokud chcete konfigurovat síťové parametry ručně, je třeba nakonfigurovat síťová nastavení.
- y Použijte kabel STP (stíněná kroucená dvojlinka), abyste zabránili elektromagnetickému rušení.

#### Další odkazy

["Konfigurace sítě" \(str. 78\)](#page-77-1)

## <span id="page-31-1"></span><span id="page-31-0"></span>**Příprava bezdrátové antény (bezdrátové připojení)**

Chcete-li použít bezdrátové připojení nebo připojení Bluetooth, vyklopte bezdrátovou anténu.

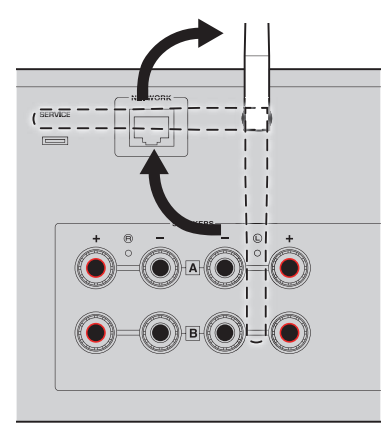

#### UPOZORNĚNÍ

- Při zakoupení je bezdrátová anténa připevněna páskou. Opatrně odlepte pásku a poté vyklopte bezdrátovou anténu, jak je znázorněno na obrázku.
- y Na anténu nevyvíjejte velkou sílu. Může dojít k jejímu poškození.

#### Další odkazy

- ["Registrace v síti MusicCast" \(str. 36\)](#page-35-1)
- y ["Výběr bezdrátového připojení k síti" \(str. 114\)](#page-113-1)

# <span id="page-32-0"></span>Zapnutí přístroje

## <span id="page-32-1"></span>**Zapojení napájecího kabelu do zásuvky**

Po provedení všech připojení zapojte napájecí kabel do zásuvky.

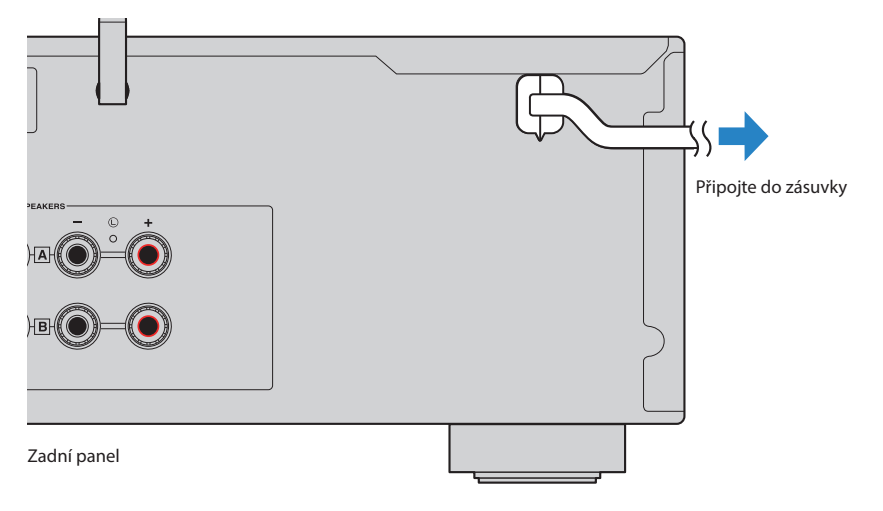

#### POZNÁMKA

Pokud tento výrobek nebudete delší dobu používat, nezapomeňte jej odpojit ze zásuvky. Tento výrobek spotřebovává malé množství elektrické energie, i když je v pohotovostním režimu.

## <span id="page-33-1"></span><span id="page-33-0"></span>**Zapnutí napájení**

Zapněte přístroj.

## **1** Stiskněte tlačítko  $\bigcirc$  (napájení) na předním panelu.

Přístroj se zapne a kontrolka napájení se rozsvítí.

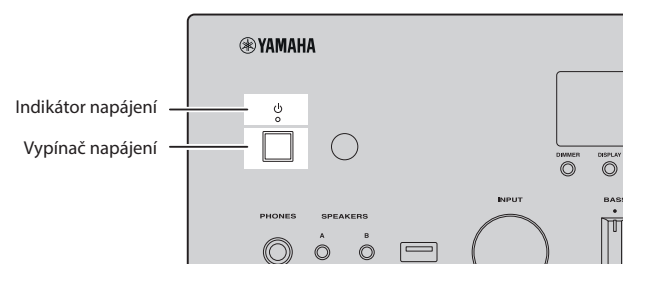

## 2 Poté, co se na předním displeji zobrazí následující zpráva, stiskněte na předním panelu tlačítko RETURN.

Pokud tento produkt připojíte ke směrovači pomocí síťového kabelu (kabelové připojení), tato operace se vynechá.

Zobrazení zprávy může trvat přibližně 30 sekund. Část zobrazená jako "\*" se liší v závislosti na zařízení.

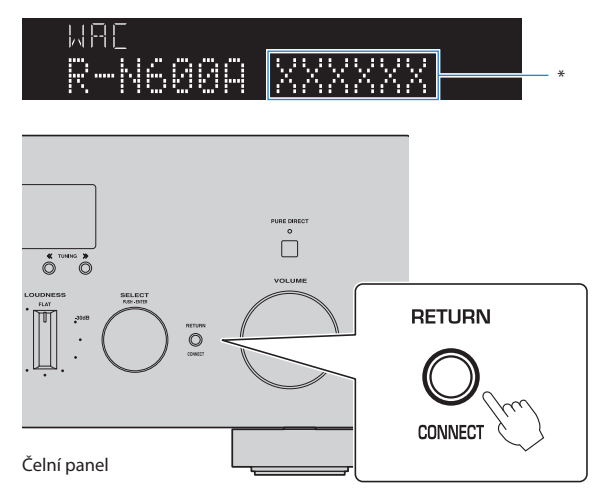

#### Nastavení funkce WAC

- y Funkce WAC (Wireless Accessory Configuration) slouží k přenosu nastavení bezdrátového připojení ze zařízení iOS do dalšího zařízení a následnému připojení k síti. Postup připojení k síti pomocí aplikace MusicCast Controller je popsán v kapitole "PŘÍPRAVA". Proto je zde vysvětleno, jak funkci WAC zrušit.
- Zpráva funkce WAC se zobrazí při prvním použití výrobku a po jeho inicializaci.

#### POZNÁMKA

- Od zapnutí napájení do přehrání zvuku uplyne několik sekund.
- y Po vypnutí napájení se jej nepokoušejte znovu zapnout po dobu nejméně 10 sekund. Hrozí nebezpečí reprodukce hlasitého šumu.

#### Další odkazy

["Bezdrátové připojení k iPhonu \(pomocí WAC\)" \(str. 116\)](#page-115-1)

## Zapnutí dálkovým ovladačem

Když je přepínač  $\bigcirc$  (napájení) na předním panelu zapnutý, přístroj se přepne mezi zapnutým/ pohotovostním režimem pokaždé, když je stisknuto tlačítko  $\bigcirc$  (napájení) na dálkovém ovladači.

#### POZNÁMKA

Když je přístroj v pohotovostním režimu, chcete-li jej zapnout bez použití dálkového ovladače, stiskněte přepínač (<sup>l</sup>) (napájení), čímž jej na okamžik vypnete, a poté jej opět stiskněte, čímž jej znovu zapnete.

# <span id="page-35-0"></span>Nastavení funkce MusicCast (připojení k síti)

## <span id="page-35-1"></span>**Registrace v síti MusicCast**

Zaregistrujte přístroj do sítě MusicCast. Současně můžete nakonfigurovat nastavení síťového připojení. Pro nastavení je nutná mobilní aplikace MusicCast Controller. V App Storu nebo Google Play vyhledejte aplikaci "MusicCast Controller" (je zdarma) a nainstalujte ji.

1 Spusťte aplikaci MusicCast Controller na mobilním zařízení a klepněte na "Setup".

## 2 Postupujte podle pokynů v aplikaci MusicCast Controller.

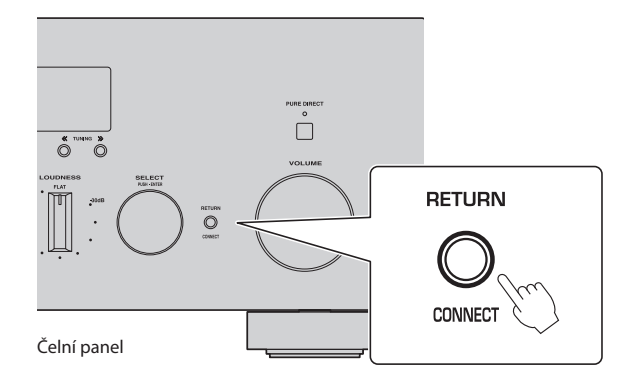

#### POZNÁMKA

- y Pokud chcete přístroj k síti připojit bezdrátově, budete potřebovat SSID a bezpečnostní heslo k bezdrátové síti Wi-Fi, resp. k příslušnému přístupovému bodu.
- Chcete-li nakonfigurovat druhé a další zařízení kompatibilní s MusicCast, klepněte v aplikaci MusicCast Controller na "Nastavení" > "Přidat nové zařízení".

## Další odkazy

["Konfigurace sítě" \(str. 78\)](#page-77-1)
## **REPRODUKCE**

### Základní operace

### **Výběr výstupních reproduktorů**

Stisknutím tlačítka SPEAKERS A a/nebo SPEAKERS B vyberte reproduktory, které chcete použít. Výběr reproduktorů můžete zkontrolovat pomocí indikátoru reproduktorů na čelním displeji.

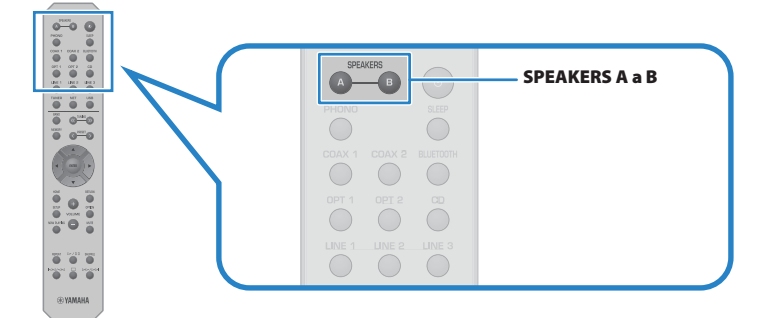

Každé stisknutí tlačítek SPEAKERS A nebo SPEAKERS B zapne/vypne příslušné reproduktory.

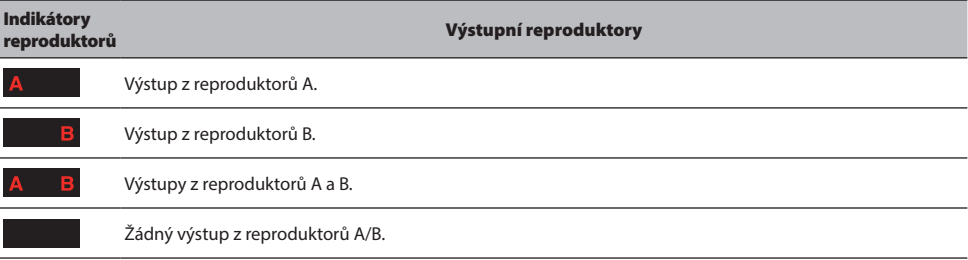

#### POZNÁMKA

- y Reproduktory můžete vybrat také stisknutím tlačítka SPEAKERS A nebo SPEAKERS B na čelním panelu.
- Pokud jsou připojeny pomocí dvouvodičového zapojení, zapněte oba reproduktory A i B.
- Pokud jsou připojena sluchátka, nelze reproduktory použít k přehrávání.

### **Volba vstupního zdroje**

Chcete-li přehrávat hudbu, vyberte požadovaný vstupní zdroj.

#### 1 Zapněte externí zařízení.

#### 2 Stisknutím tlačítka pro výběr vstupního zdroje vyberte vstupní zdroj.

K dispozici jsou následující vstupní zdroje.

- Tlačítko PHONO: vstup zvuku z gramofonu přes vstupní konektory PHONO
- Tlačítka COAX 1/2: vstup zvuku přes vstupní konektor COAXIAL 1 nebo 2
- Tlačítko BLUETOOTH: zvuk ze zařízení, například chytrého telefonu, připojeného přes Bluetooth.
- Tlačítka OPT 1/2: zvukový vstup přes vstupní konektor OPTICAL 1 nebo 2
- Tlačítko CD: vstup zvuku přes vstupní konektory CD
- Tlačítka LINE 1–3: vstup zvuku přes vstupní konektor LINE 1, 2 nebo 3
- Tlačítko TUNER: zvuk z rozhlasové stanice.
- Tlačítko NET: vstup zvuku přes konektor NETWORK nebo bezdrátově.
- Tlačítko USB: vstup zvuku přes vstupní konektor USB.

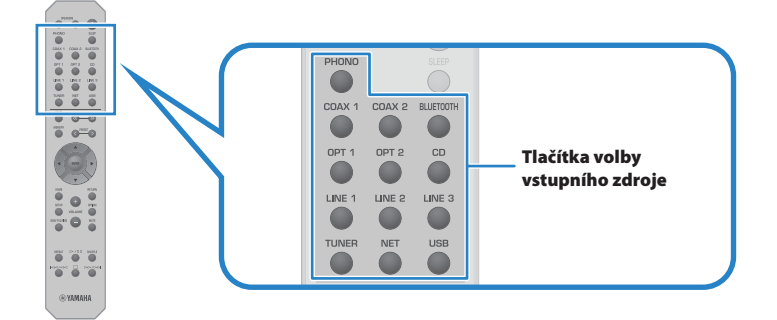

#### 3 Spusťte přehrávání pomocí externího zařízení nebo zvolte rozhlasovou stanici pomocí tohoto přístroje.

#### POZNÁMKA

- y Vstupní zdroj můžete vybrat také otočením voliče INPUT na předním panelu.
- y Informace o obsluze externího zařízení naleznete v jeho návodu k obsluze.

### **Nastavení hlasitosti**

Stisknutím tlačítek VOLUME +/- upravte hlasitost.

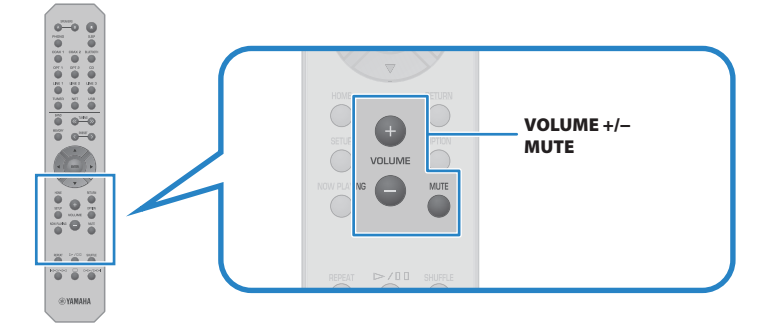

#### POZNÁMKA

- y Hlasitost můžete nastavit také otáčením voliče VOLUME na předním panelu.
- Stisknutím tlačítka MUTE ztlumíte zvuk. Jeho opětovným stisknutím se hlasitost vrátí na předchozí úroveň.
- y Zvuk můžete nastavit podle svých preferencí pomocí voličů BASS, TREBLE, BALANCE a LOUDNESS na předním panelu.

- y ["Nastavení basů a výšek \(BASS/TREBLE\)" \(str. 42\)](#page-41-0)
- y ["Nastavení vyvážení hlasitosti levé/pravé strany \(BALANCE\)" \(str. 43\)](#page-42-0)
- y ["Usnadnění poslechu basů a výšek při nízké hlasitosti \(LOUDNESS\)" \(str. 44\)](#page-43-0)

### <span id="page-39-0"></span>**Přepínání informací na displeji**

Informace zobrazované na předním displeji lze měnit v závislosti na aktuálním vstupním zdroji.

Opakovaným stisknutím tlačítka DISPLAY na předním panelu vyberte položku, kterou chcete zobrazit.

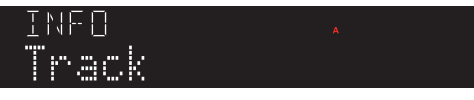

Vybrané informace se zobrazí po 3 sekundách.

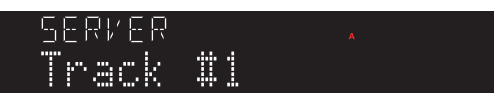

K dispozici jsou následující režimy zobrazení displeje.

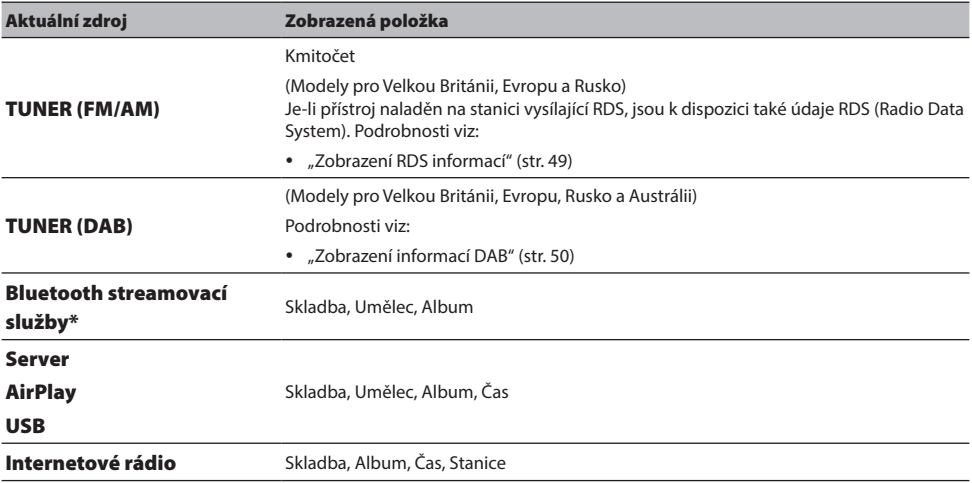

\* Informace lze přepnout pouze u některých streamovacích služeb.

### Nastavení zvuku podle požadavků

### **Poslech čistého zvuku (PURE DIRECT)**

Funkce Pure Direct zastavuje různé procesy a obvody kromě těch základních pro přehrávání, takže si můžete vychutnat kvalitnější zvuk s menším šumem.

Stisknutím tlačítka PURE DIRECT funkci zapnete a rozsvítí se indikátor funkce PURE DIRECT.

#### POZNÁMKA

- Při použití funkce Pure Direct jsou následující funkce deaktivovány.
	- Různé funkce nastavení: BASS, TREBLE, BALANCE a LOUDNESS
	- Obsluha nabídky Option a nabídky Setup
	- Indikace na předním displeji (když se neprovádějí žádné operace)
- y Při použití funkce Pure Direct nejsou k dispozici přenosy do sítě MusicCast, s výjimkou zvuku síťového obsahu a zařízení Bluetooth.

### <span id="page-41-0"></span>**Nastavení basů a výšek (BASS/TREBLE)**

Oddělené nastavení podání výšek (Treble) a basů (Bass) zvukového výstupu.

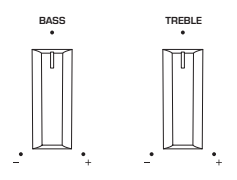

#### Nastavení basů

Pokud se vám basy zdají příliš nevýrazné, otočte voličem BASS doprava a zesilte je. Pokud se vám zdají naopak příliš výrazné, otočte voličem BASS doleva a zeslabte je.

Ve středové poloze voličů bude zvuk plochý (vyrovnaný).

Rozsah nastavení: -10 dB až 0 až +10 dB (20 Hz)

#### **Nastavení výšek**

Pokud se vám výšky zdají příliš nevýrazné, otočte voličem TREBLE doprava a zesilte je. Pokud se vám zdají naopak příliš výrazné, otočte voličem TREBLE doleva a zeslabte je.

Ve středové poloze voličů bude zvuk plochý (vyrovnaný).

Rozsah nastavení: -10 dB až 0 až +10 dB (20 kHz)

#### POZNÁMKA

Při použití funkce Pure Direct je nastavení deaktivováno (levý a pravý kanál mají pevně nastavenou hodnotu 0 dB).

### <span id="page-42-0"></span>**Nastavení vyvážení hlasitosti levé/pravé strany (BALANCE)**

Případnou nevyváženost hlasitosti způsobenou umístěním reproduktorů a/nebo podmínkami v místnosti lze korigovat úpravou vyvážení hlasitosti mezi levým a pravým reproduktorem.

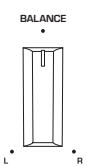

Otočením voliče BALANCE doleva nebo doprava nastavte levý kanál (L) nebo pravý kanál (R). Po otočení zcela doleva nebo doprava se ztlumí opačný kanál.

#### POZNÁMKA

Při použití funkce Pure Direct je toto nastavení zakázáno (levý a pravý kanál mají pevně nastavenou hodnotu 0 dB).

### <span id="page-43-0"></span>**Usnadnění poslechu basů a výšek při nízké hlasitosti (LOUDNESS)**

Snižuje hlasitost středního pásma a umožňuje posluchači vychutnat si přirozený zvuk i při nízké hlasitosti, protože kompenzuje vlastnost lidského sluchu, která při nízké hlasitosti ztěžuje slyšení basů a výšek.

# **UPOZORNĚNÍ**

Pokud je funkce Pure Direct zapnuta po nastavení LOUDNESS, vstupní signál obejde funkci regulace hlasitosti a hlasitost se náhle zvýší. Abyste ochránili svůj sluch a reproduktory před poškozením, vždy před zapnutím funkce Pure Direct zkontrolujte nastavení LOUDNESS. Pokud je nastavena do jiné polohy než FLAT, snižte hlasitost.

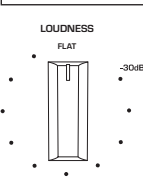

- 1 Nastavte LOUDNESS do polohy FLAT.
- 2 Zesilte VOLUME na maximální úroveň, při které běžně posloucháte hudbu.
- 3 Otočte voličem LOUDNESS proti směru hodinových ručiček na mírnou hlasitost.

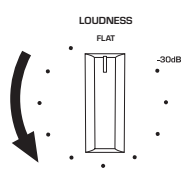

#### POZNÁMKA

- Při použití funkce Pure Direct je nastavení vypnuto (odpovídá poloze FLAT).
- y Pokud je po provedení nastavení efekt hlasitosti při přehrávání s požadovanou hlasitostí příliš silný (nebo slabý), upravte jej znovu.

### Poslech rádia

### **Příprava k poslechu rádia**

### Nastavení kroku ladění

#### Modely pro

Asii, Tchaj-wan a Střední a Jižní Ameriku

Nastavte krok ladění přístroje podle země nebo regionu.

Z výroby je krok ladění nastaven na 50 kHz pro FM a 9 kHz pro AM. V závislosti na zemi nebo regionu, kde budete rozhlas poslouchat, můžete krok ladění nastavit na 100 kHz pro FM a 10 kHz pro AM.

- $\mathbf 1$  Stisknutím  $\mathbf \circ$  (napájení) na předním panelu vypněte napájení.
- $\, {\bf 2} \,$  Stiskněte tlačítko RETURN na předním panelu a stiskněte tlačítko  $\mathfrak O$  (napájení).
- $3$  Otočením SELECT na předním panelu zvolte "TU (Frequency Step)".
- 4 Stiskem SELECT vyberte "FM100/AM10".
- **5** Stisknutím  $\bigcirc$  (napájení) přístroj vypnete.
- $\boldsymbol{6}$  Opětovným stisknutím  $\mathcal O$  (napájení) jej opět zapněte.

Nastavení je dokončeno.

#### POZNÁMKA

Předvolby (registrované rozhlasové stanice) a kmitočty se po změně kroku ladění smažou a nastaví na výchozí.

#### Další odkazy

["Změna kroku ladění rozsahu FM/AM" \(str. 91\)](#page-90-0)

### Příprava DAB ladění

#### Modely pro

Velkou Británii, Evropu, Rusko a Austrálii

Před poslechem rádia DAB (Digital Audio Broadcasting) proveďte úvodní vyhledání, aby se dostupné stanice DAB automaticky zaregistrovaly.

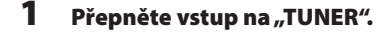

#### 2 Stisknutím tlačítka BAND vyberte pásmo DAB.

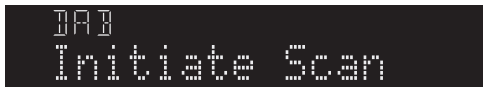

Po 3 sekundách se spustí počáteční skenování. Po skončení úvodního vyhledávání přístroj automaticky naladí první nalezenou a uloženou stanici DAB podle kmitočtu.

#### POZNÁMKA

- DAB využívá digitální signály, které oproti analogovým signálům umožňují čistší zvuk a stabilnější příjem. Přístroj je schopen i příjmu DAB+ (vylepšené verze DAB), umožňujícího příjem více stanic díky kodeku MPEG-4 HE-AAC v2, který je účinnější a tedy výhodnější pro přenos signálu.
- y Nezapomeňte si ověřit pokrytí DAB signálem ve vaší oblasti, protože ne všechny lokality jsou v současnosti pokryty. Stav DAB v jednotlivých zemích a mezinárodní DAB frekvence viz WorldDMB online na adrese http://www.worlddab.org/.
- y Pokud při úvodním vyhledávání nebyly nalezeny žádné stanice DAB, displej se vrátí do nabídky úvodního vyhledávání.
- · Pro vyvolání úvodního vyhledávání po uložení některých stanic DAB do předvoleb vyberte "Init Scan" v menu "Option". Při opakovaném úvodním vyhledávání budou smazány všechny dosud uložené stanice DAB z předvoleb.
- \* Můžete zkontrolovat sílu signálu každého kanálu DAB. V nabídce Option vyberte možnost "Tune AID".

#### Další odkazy

- y ["Ověření síly signálu každého kanálu DAB" \(str. 69\)](#page-68-0)
- y ["Úvodní vyhledávání stanic DAB" \(str. 68\)](#page-67-0)

#### Informace o kmitočtech DAB

Přístroj podporuje pouze III. pásmo (174–240 MHz).

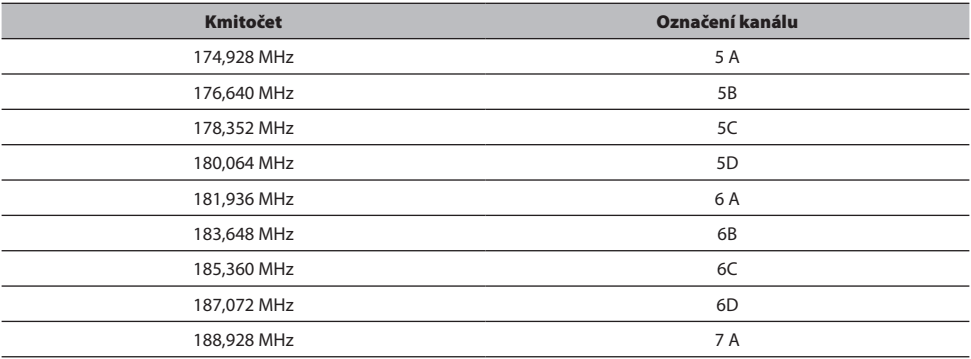

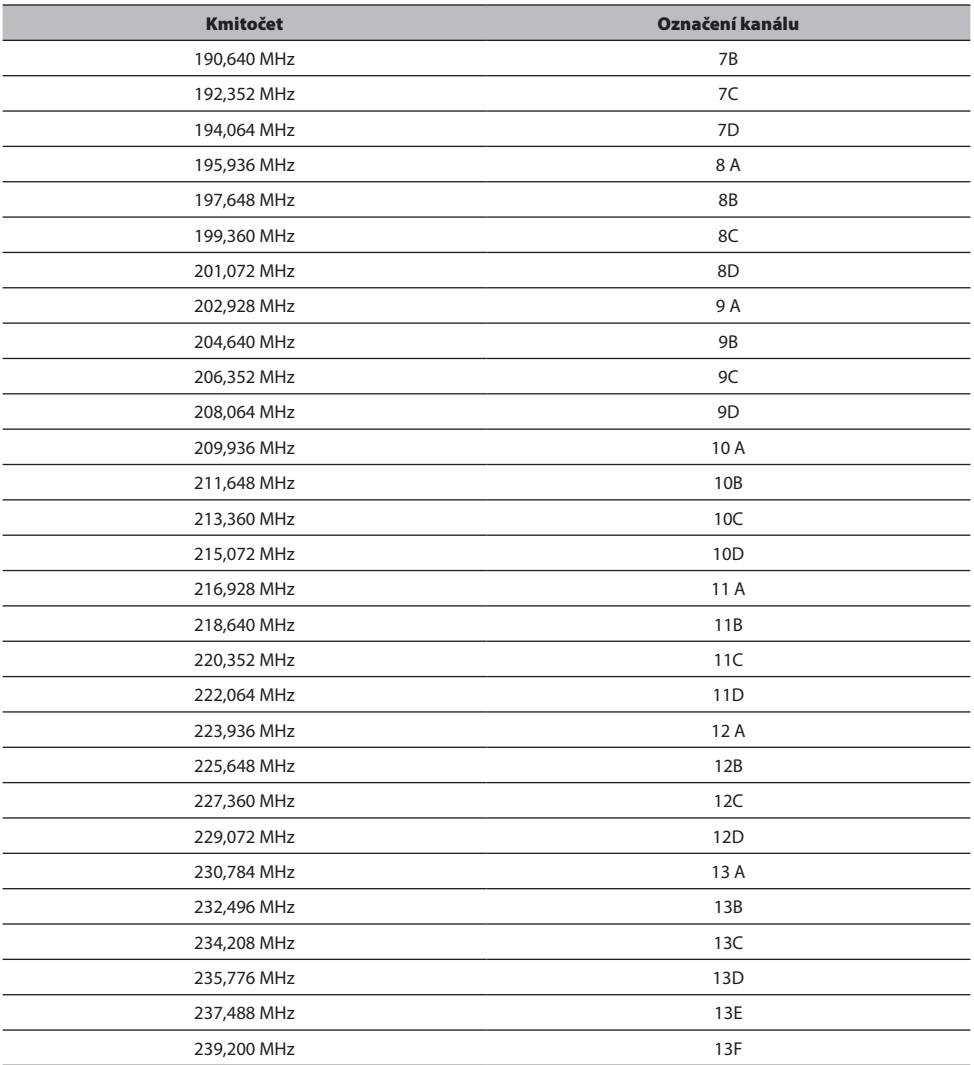

### <span id="page-47-0"></span>**Výběr rozhlasové stanice**

K poslechu rádia můžete použít vestavěný tuner tohoto výrobku.

#### 1 Přepněte vstup na "TUNER".

#### 2 Stisknutím tlačítka BAND přepnete na další pásmo příjmu.

- FM/AM (modely pro USA, Kanadu, Čínu, Koreu, Asii, Tchaj-wan a pro Střední a Jižní Ameriku)
- DAB/FM (modely pro Velkou Británii, Evropu, Rusko a Austrálii)

#### 3 Zvolte rozhlasovou stanici

• Chcete-li zadat frekvenci a vybrat rozhlasovou stanici, opakovaně stiskněte tlačítko TUNING. Stisknutím a podržením tlačítka TUNING můžete také spustit automatické vyhledávání.

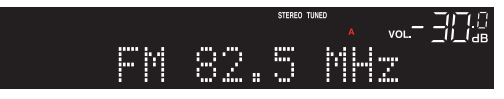

Při příjmu rozhlasové stanice se rozsvítí indikátor TUNED. Při stereofonním režimu se rozsvítí také indikátor STEREO.

#### POZNÁMKA

Režim příjmu rádia FM (stereo nebo mono) lze přepnout opakovaným stisknutím tlačítka MODE na předním panelu. Pokud je příjem FM rádia nestabilní, může pomoci přepnutí na monofonní příjem.

- y ["Automatická registrace rozhlasových stanic FM \(automatická předvolba\)" \(str. 51\)](#page-50-0)
- y ["Manuální uložení rozhlasových stanic" \(str. 52\)](#page-51-0)

### <span id="page-48-0"></span>**Zobrazení RDS informací**

#### Modely pro

Velká Británie, Evropa a Rusko

RDS (Radio Data System) je systém, který FM stanicím umožňuje spolu s normálním vysíláním přenášet i další specifické informace. Přístroj je schopen i je schopen přijímat různá RDS data, jako název stanice, typ vysílaného pořadu, textové informace a přesný čas, pokud naladěná RDS stanice taková data vysílá.

#### 1 Nalaďte požadovanou stanici vysílající RDS.

#### 2 Stisknutím tlačítka DISPLAY na čelním panelu můžete volit mezi různými položkami na displeji.

Na displeji čelního panelu se objeví informace.

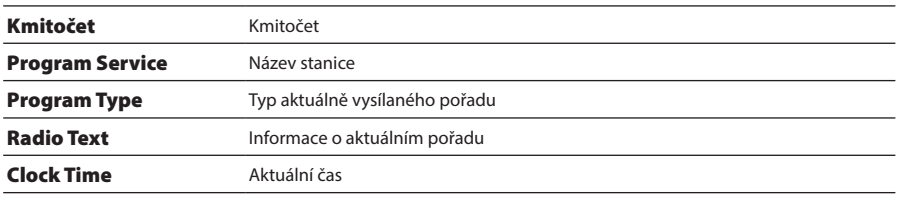

#### POZNÁMKA

- Pokud rozhlasová stanice nepodporuje RDS služby, namísto "Program Service", "Program Type", "Radio Text" a "Clock Time" se objeví "---".
- Chcete-li naladit stanice vysílající data RDS, doporučujeme použít automatické naladění předvoleb "Auto Preset".

#### Další odkazy

["Automatická registrace rozhlasových stanic FM \(automatická předvolba\)" \(str. 51\)](#page-50-0)

### <span id="page-49-0"></span>**Zobrazení informací DAB**

#### Modely pro

Velkou Británii, Evropu, Rusko a Austrálii

Přístroj může přijímat různé druhy informací DAB přenášených naladěnou stanicí DAB.

#### 1 Nalaďte požadovanou stanici DAB.

#### 2 Stisknutím tlačítka DISPLAY na čelním panelu můžete volit mezi různými položkami na displeji.

Na displeji čelního panelu se objeví informace.

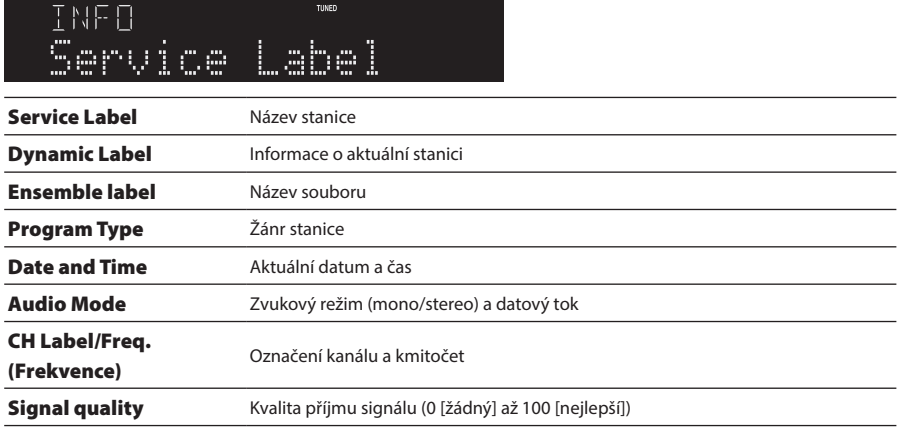

#### POZNÁMKA

Některé informace nemusejí být v závislosti na konkrétní stanici DAB k dispozici a zobrazí se "---".

### <span id="page-50-0"></span>**Automatická registrace rozhlasových stanic FM (automatická předvolba)**

Tato funkce automaticky zaregistruje stanice FM s nejsilnějším signálem na přednastavená čísla.

#### 1 Přepněte vstup na "TUNER".

- 2 Stiskněte tlačítko OPTION.
- 3 Pomocí kurzorových tlačítek ( $\blacktriangle/\blacktriangledown$ ) vyberte položku "Auto Preset" a stiskněte tlačítko ENTER.

Chcete-li zadat číslo předvolby pro spuštění automatického přednastavení, vyberte číslo předvolby pomocí tlačítka PRESET nebo kurzorových tlačítek (▲/▼) během 5 sekund a poté stiskněte tlačítko ENTER.

Spustí se automatické přednastavení a během procesu automatického přednastavení se zobrazí "SEARCHING".

Po dokončení automatického přednastavení se zobrazí zpráva "FINISHED" a nabídka Option se automaticky zavře.

#### POZNÁMKA

- y Zaregistrovat lze maximálně 40 rozhlasových stanic.
- y Chcete-li zrušit automatické přednastavení, stiskněte tlačítko RETURN.
- y (Modely pro Velkou Británii, Evropu a Rusko) Funkce Auto Preset uloží automaticky pouze stanice vysílající RDS.

- y ["Výběr rozhlasové stanice" \(str. 48\)](#page-47-0)
- y ["Manuální uložení rozhlasových stanic" \(str. 52\)](#page-51-0)
- y ["Vyvolání uložené rozhlasové stanice" \(str. 53\)](#page-52-0)

### <span id="page-51-0"></span>**Manuální uložení rozhlasových stanic**

Nalaďte rozhlasovou stanici a uložte ji pod číslem předvolby.

#### 1 Zvolte rozhlasovou stanici

2 Stiskněte tlačítko MEMORY.

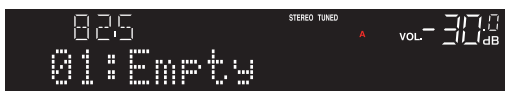

3 Tlačítkem PRESET vyberte číslo předvolby, kterou chcete uložit.

#### 4 Stiskněte tlačítko MEMORY.

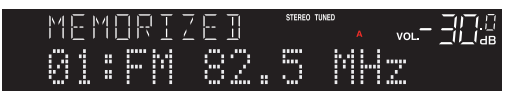

Uložení stanic je dokončeno.

#### POZNÁMKA

- Zaregistrovat lze maximálně 40 rozhlasových stanic.
- y Chcete-li zaregistrovat rozhlasovou stanici na další volné číslo od dříve nastaveného čísla, stiskněte při zvolené rozhlasové stanici tlačítko MEMORY na dobu přibližně 3 sekund.
- y Chcete-li se vrátit na původní obrazovku bez uložení, stiskněte tlačítko RETURN.
- Po 30 sekundách nečinnosti se displej automaticky vrátí na předchozí obrazovku.

- y ["Výběr rozhlasové stanice" \(str. 48\)](#page-47-0)
- y ["Automatická registrace rozhlasových stanic FM \(automatická předvolba\)" \(str. 51\)](#page-50-0)
- y ["Vyvolání uložené rozhlasové stanice" \(str. 53\)](#page-52-0)

### <span id="page-52-0"></span>**Vyvolání uložené rozhlasové stanice**

Touto funkcí vyvoláte rozhlasovou stanici (předvolbu), která je uložena na čísle předvolby.

#### 1 Přepněte vstup na "TUNER".

2 Stiskem tlačítka PRESET vyberte požadované číslo předvolby.

Uložená rozhlasová stanice bude vyvolána.

#### POZNÁMKA

- y Pozice, do kterých nejsou uloženy žádné stanice, se přeskočí.
- Pokud nebyly uloženy žádné předvolby, zobrazí se na předním displeji hláška "No Presets".

### **Odstranění uložené rozhlasové stanice**

Zde je vysvětleno, jak odstranit registraci přednastavené rozhlasové stanice.

- 1 Přepněte vstup na "TUNER".
- 2 Stiskněte tlačítko OPTION.
- 3 Pomocí kurzorových tlačítek ( $\blacktriangle$ / $\nabla$ ) vyberte položku "Clear Preset" a stiskněte tlačítko ENTER.
- 4 Pomocí tlačítka PRESET nebo kurzorových tlačítek ( $\blacktriangle/\blacktriangledown$ ) vyberte číslo předvolby, které chcete odstranit, a stiskněte tlačítko ENTER.

Po odstranění registrace se na displeji zobrazí "Cleared" a další registrované číslo předvolby.

#### 5 Chcete-li odebrat další číslo předvolby, opakujte krok 4.

#### 6 Stiskněte tlačítko OPTION.

Odstranění stanice je dokončeno.

#### POZNÁMKA

Uložené rozhlasové stanice (předvolby) lze také odebrat pomocí čelního panelu. Stiskněte tlačítko CLEAR na čelním panelu a poté pomocí tlačítka PRESET vyberte číslo předvolby, kterou chcete odstranit. Poté stiskněte tlačítko SELECT nebo CLEAR pro odstranění předvolby.

### Poslech přes Bluetooth® připojení

### **Poslech přes Bluetooth připojení na tomto přístroji (příjem zvuku)**

Tento produkt dokáže přehrávat hudební soubory a podobné soubory uložené v zařízení Bluetooth (například v chytrém telefonu).

# **UPOZORNĚNÍ**

y Pokud na zařízení Bluetooth nastavíte hlasitost, může se stát, že bude neočekávaně hlasité a poškodí váš sluch a/nebo zařízení. Pokud se během reprodukce náhle zvýší hlasitost, zastavte okamžitě přehrávání.

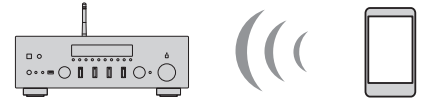

Tento produkt Zařízení Bluetooth (chytrý telefon apod.)

#### 1 Přepněte vstup na "Bluetooth".

### $\, {\bf 2} \,$  Vyberte tento produkt (síťový název tohoto produktu) na zařízení Bluetooth.

Pokud budete vyzváni k zadání hesla (PIN), zadejte číslo "0000".

#### 3 Spusťte přehrávání zvukového obsahu na zařízení Bluetooth.

#### POZNÁMKA

- Pokud je detekováno spárované zařízení Bluetooth, přepne se vstup a zařízení se automaticky připojí. Chcete-li se připojit k jinému zařízení Bluetooth, nejprve odpojte aktuální připojení.
- K ovládání přehrávání zařízení Bluetooth můžete použít klávesy▶/■ (přehrávání/pauza) a (zastavit).
- Hlasitost přístroje lze během přehrávání ovládat ze zařízení Bluetooth.
- y Chcete-li zařízení Bluetooth odpojit, proveďte některou z následujících akcí.
	- Zrušte spojení Bluetooth v připojeném zařízení.
	- Stiskněte tlačítko BLUETOOTH na 3 sekundy (odpojení může chvíli trvat).
	- Přepněte vstup tohoto výrobku na jiný než "Bluetooth".
	- Přepněte položku "Bluetooth" v nabídce Setup na hodnotu "Off".
- Po připojení zařízení Bluetooth se na předním panelu rozsvítí indikátor Bluetooth.
- Opakovaným stisknutím tlačítka DISPLAY na čelním panelu během přehrávání můžete přepínat informace o přehrávání zobrazované na displeji.

- y ["Nastavení Bluetooth" \(str. 83\)](#page-82-0)
- ["Nastavení blokování hlasitosti přístroje při přehrávání ze zařízení AirPlay/Bluetooth" \(str. 70\)](#page-69-0)
- y ["Přepínání informací na displeji" \(str. 40\)](#page-39-0)

### **Přehrávání zvuku z tohoto přístroje prostřednictvím reproduktorů/sluchátek Bluetooth (vysílání zvuku)**

Zvuk přehrávaný tímto produktem můžete přehrávat do reproduktorů/sluchátek Bluetooth.

Připojujte se pouze k reproduktorům/sluchátkům Bluetooth s možností nastavení hlasitosti. Tento produkt neumí nastavit jejich hlasitost.

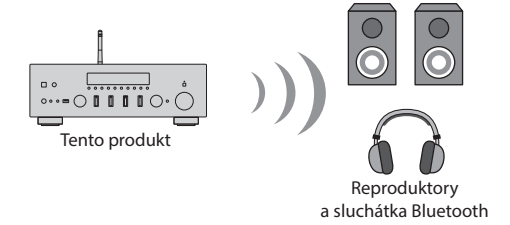

- $1$  Na přístroji vyberte jiný vstupní zdroj než "Bluetooth".
- 2 Reproduktory/sluchátka Bluetooth, které chcete připojit, přepněte do režimu párování.
- 3 Pomocí aplikace MusicCast Controller vyberte vstupní zdroj.
- 4 Klepněte na ikonu Nastavení na obrazovce přehrávání.
- $\bf 5$  Na obrazovce Nastavení zvuku klepněte na položku "Přenos Bluetooth".
- $6$  Na obrazovce nastavení přenosu Bluetooth zapněte funkci "Přenos Bluetooth".
- 7 Vyberte reproduktory/sluchátka Bluetooth, ke kterým se chcete připojit.

Po dokončení připojení se z reproduktorů/sluchátek Bluetooth spustí přehrávání.

#### POZNÁMKA

- y Upravte hlasitost připojeného zařízení Bluetooth.
- y Přehrávaný zvuk vychází také z reproduktorů připojených k tomuto přístroji.
- y Audio signál ze zařízení AirPlay a formáty DSD a PCM s frekvencí vyšší než 192 kHz nelze přenášet.
- y Při použití funkce Pure Direct nelze přenášet zvuk jiných vstupních zdrojů než síťového obsahu. Prostřednictvím funkce Bluetooth nelze současně odesílat a přijímat zvuk.
- y Chcete-li zařízení Bluetooth odpojit, proveďte některou z následujících akcí.
	- Zrušte spojení Bluetooth v připojeném zařízení.
	- Přepněte vstup tohoto přístroje na "Bluetooth".
	- · Přepněte položku "Bluetooth" v nabídce Setup na hodnotu "Off".
- y Po připojení zařízení Bluetooth se na předním panelu rozsvítí indikátor Bluetooth.

#### Další odkazy

["Nastavení Bluetooth" \(str. 83\)](#page-82-0)

### Poslech hudby pomocí AirPlay

### **Přehrávání hudby přes AirPlay**

Hudbu a další obsah můžete na tomto produktu přehrávat prostřednictvím AirPlay. Klepněte (nebo klikněte) na ikonu AirPlay na iPhonu nebo iTunes / Apple Music a poté vyberte tento přístroj jako cíl přehrávání.

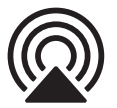

## **UPOZORNĚNÍ**

Při nastavování hlasitosti na zařízení AirPlay může být hlasitost vyšší, než se očekávalo, což může způsobit poškození sluchu a/nebo zařízení. Pokud se během reprodukce náhle zvýší hlasitost, zastavte okamžitě přehrávání.

#### Vysvětlení funkce tlačítek: tlačítka pro přehrávání

- >/II (přehrávání/pauza): spustí nebo pozastaví přehrávání.
- Tlačítko (zastavit): zastavení přehrávání.
- Tlačítka  $\blacktriangleleft$ / $\blacktriangleleft$ a  $\blacktriangleright$ / $\blacktriangleright$ H: Slouží k přeskočení na začátek aktuální skladby nebo na začátek následující skladby.
- Tlačítko REPEAT: změní režim přehrávání na opakování.
- Tlačítko SHUFFLE: změní režim přehrávání na náhodné přehrávání.

#### Vysvětlení funkce tlačítek: informace o přehrávání

y Tlačítko DISPLAY (čelní panel): Opakovaným stisknutím během přehrávání můžete přepínat informace o přehrávání zobrazené na předním displeji.

#### POZNÁMKA

- y Tento přístroj můžete nastavit tak, aby se automaticky zapnul, když začne přehrávat zařízení AirPlay.
- Název sítě tohoto přístroje, který se zobrazuje na zařízení AirPlay, můžete změnit.
- y Hlasitost tohoto přístroje můžete během přehrávání ovládat ze zařízení AirPlay.
- y Přístroj je kompatibilní s AirPlay 2.
- Informace o AirPlay najdete na oficiálních stránkách společnosti Apple.
- · Zvuk AirPlay nelze přenášet do sítě MusicCast.

- ["Konfigurace sítě" \(str. 78\)](#page-77-0)
- ["Nastavení blokování hlasitosti přístroje při přehrávání ze zařízení AirPlay/Bluetooth" \(str. 70\)](#page-69-0)
- ["Přepínání informací na displeji" \(str. 40\)](#page-39-0)

### Poslech internetového rádia

### **Volba internetových rozhlasových stanic**

Když je tento výrobek připojen k síti, můžete vybírat a přehrávat internetové rozhlasové stanice.

#### 1 Opakovaným stisknutím tlačítka NET na dálkovém ovladači přepnete vstup na "Net Radio".

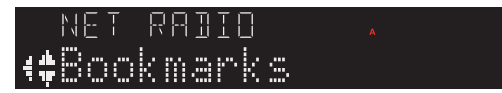

2 Vyberte obsah pomocí kurzorových tlačítek a stiskněte ENTER. Přehrávání bude spuštěno.

#### Vysvětlení funkce tlačítek: tlačítka pro přehrávání

- Tlačítko  $\blacktriangleright$ /II (přehrávání/pauza): spuštění reprodukce (nelze pozastavit).
- Tlačítko (zastavit): zastavení přehrávání.

#### Vysvětlení funkce tlačítek: informace o přehrávání

- Tlačítko NOW PLAYING: zobrazuje informace o přehrávání internetové rozhlasové stanice na předním displeji.
- Tlačítko DISPLAY (čelní panel): Opakovaným stisknutím během přehrávání můžete přepínat informace o přehrávání zobrazené na předním displeji.

#### Vysvětlení funkce tlačítek: kontextuální

- y Tlačítka šipek: Slouží k výběru kategorií, například internetových rozhlasových stanic nebo žánrů.
- y Tlačítko ENTER: Stisknutím tlačítka po výběru internetové rozhlasové stanice zahájíte její přehrávání. Po výběru kategorie se stisknutím tlačítka přesunete o úroveň níže.
- Tlačítko RETURN: zobrazí o jednu úroveň výše.
- Tlačítko HOME: zobrazí nejvyšší úroveň.

#### POZNÁMKA

- y Svůj oblíbený obsah můžete zaregistrovat do předvoleb a poté jej snadno vyvolat.
- Některé internetové rozhlasové stanice nemusí být vždy dostupné.
- Přístroi vvužívá službu airable.Radio. airable je službou airable GmbH. Tato služba může být změněna, pozastavena nebo ukončena bez předchozího upozornění. Upozorňujeme, že společnost Yamaha Corporation za to nenese žádnou odpovědnost.

- y ["Vytvoření síťového připojení" \(str. 30\)](#page-29-0)
- y ["Uložení oblíbeného obsahu do předvoleb" \(str. 72\)](#page-71-0)
- y ["Přepínání informací na displeji" \(str. 40\)](#page-39-0)

### Poslech streamovacích služeb

### **Poslech streamovacích služeb**

Když je tento produkt připojen k síti, můžete přehrávat obsah ze streamovacích služeb.

Informace o podporovaných streamovacích službách naleznete na stránkách s informacemi o produktech na webových stránkách Yamaha nebo v aplikaci MusicCast Controller.

Doplňující informace o různých streamovacích službách najdete také na následující webové stránce.

<https://manual.yamaha.com/av/mc/ss/>

#### POZNÁMKA

- Některé streamovací služby vyžadují předplatné svých služeb. Podrobnosti o jednotlivých poskytovatelích služeb najdete na jejich oficiálních webových stránkách.
- Streamovací služby mohou být změněny, pozastaveny nebo ukončeny bez předchozího upozornění. Upozorňujeme, že společnost Yamaha Corporation za to nenese žádnou odpovědnost.

- ["Konfigurace sítě" \(str. 78\)](#page-77-0)
- y ["Registrace v síti MusicCast" \(str. 36\)](#page-35-0)

### Přehrávání hudby ze zařízení USB

### **Přehrávání hudby ze zařízení USB**

Tato kapitola vysvětluje, jak na tomto produktu přehrávat hudební soubory uložené na zařízení USB.

Čelní panel

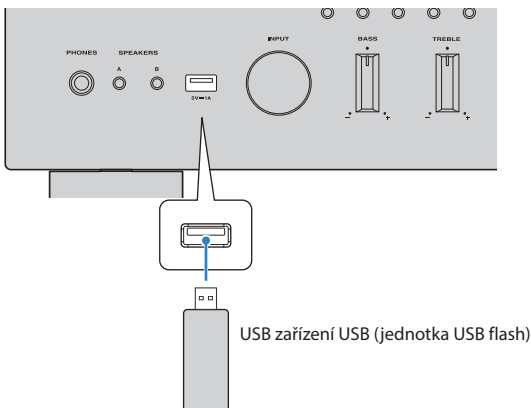

- 1 Zapojte zařízení USB do USB konektoru.
- $2$  Přepněte vstup na "USB".

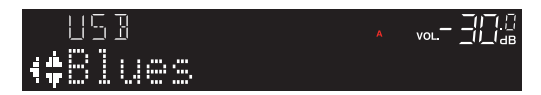

3 Vyberte obsah pomocí kurzorových tlačítek a stiskněte ENTER.

Jakmile vyberete skladbu, začne se přehrávat.

#### Vysvětlení funkce tlačítek: tlačítka pro přehrávání

- > /II (přehrávání/pauza): spustí nebo pozastaví přehrávání.
- Tlačítko (zastavit): zastavení přehrávání.
- Tlačítka  $\blacktriangleleft \blacktriangleleft$  a  $\blacktriangleright \blacktriangleright \blacktriangleright$ : Slouží k přeskočení na začátek aktuální skladby nebo na začátek následující skladby.
- y Tlačítko REPEAT: změní režim přehrávání na opakování. Na displeji čelního panelu se zobrazí nastavení.
	- Off: vypne režim opakování.
	- One: přehrává opakovaně aktuální skladbu.
	- All: opakovaně přehraje všechny skladby na albu (nebo ve složce).
- y Tlačítko SHUFFLE: změní režim přehrávání na náhodné přehrávání. Na displeji čelního panelu se zobrazí nastavení.
	- Off: vypne režim náhodného přehrávání.
	- On: přehrává všechny skladby na albu (nebo ve složce) v náhodném pořadí.

#### Vysvětlení funkce tlačítek: informace o přehrávání

- y Tlačítko NOW PLAYING: zobrazí na předním displeji informace o právě přehrávané skladbě.
- y Tlačítko DISPLAY (čelní panel): Opakovaným stisknutím během přehrávání můžete přepínat informace o přehrávání zobrazené na předním displeji.

#### Vysvětlení funkce tlačítek: kontextuální

- y Kurzorové klávesy: pro výběr hudebních souborů, složek atd.
- Tlačítko ENTER: stisknutím při výběru složky se posunete o úroveň níže. Stisknutím tlačítka po výběru hudebního souboru zahájíte jeho přehrávání.
- Tlačítko RETURN: zobrazí o jednu úroveň výše.
- Tlačítko HOME: zobrazí nejvyšší úroveň.

#### POZNÁMKA

- \* Pokud je souborů hodně, může jejich načtení trvat dlouho. V takovém případě se na čelním displeji zobrazí zpráva "Loading...".
- Některé textové znaky nemusí být k dispozici a místo nich se zobrazí "\_".
- y Přehrát lze až 500 skladeb. Maximální počet skladeb může být nižší v závislosti na adresářové struktuře.
- y Před odpojením zařízení USB přehrávání zastavte.
- y Zařízení USB by měla být připojena přímo do USB konektoru produktu. Nepoužívejte prodlužovací kabely apod.
- y Když je produkt v pohotovostním režimu, není zařízení USB napájeno. USB konektor neslouží k nabíjení zařízení.
- y Svůj oblíbený obsah můžete zaregistrovat do předvoleb a poté jej snadno vyvolat.
- y Při prvním připojení zařízení USB k tomuto produktu se automaticky přehraje první skladba v nejvyšší složce (kořenová složka).

- y ["Podporovaná USB zařízení" \(str. 119\)](#page-118-0)
- y ["Podporované formáty souborů \(síť/USB\)" \(str. 120\)](#page-119-0)
- y ["Nastavení automatického přehrávání" \(str. 71\)](#page-70-0)
- ["Přepínání informací na displeji" \(str. 40\)](#page-39-0)
- y ["Uložení oblíbeného obsahu do předvoleb" \(str. 72\)](#page-71-0)

### Přehrávání skladeb na mediálních serverech (PC/NAS)

### **Přehrávání skladeb na mediálních serverech (PC/NAS)**

Když je tento produkt připojen k síti, může přehrávat hudební soubory uložené na mediálním serveru připojeném ke stejnému serveru.

#### POZNÁMKA

Nastavení sdílení médií je nutné v každém zařízení nebo softwaru serveru médií povolit předem. Další podrobnosti naleznete v uživatelské příručce k jednotlivým zařízením a softwaru.

#### 1 Opakovaným stisknutím tlačítka NET na dálkovém ovladači přepněte vstup na "Server".

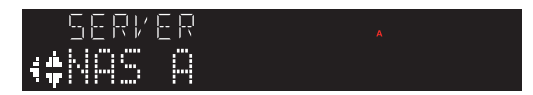

2 Kurzorovými tlačítky vyberte mediální server a stiskněte ENTER.

#### 3 Vyberte obsah pomocí kurzorových tlačítek a stiskněte ENTER.

Jakmile vyberete skladbu, začne se přehrávat.

#### Vysvětlení funkce tlačítek: tlačítka pro přehrávání

- $\blacktriangleright$ /II (přehrávání/pauza): spustí nebo pozastaví přehrávání.
- Tlačítko (zastavit): zastavení přehrávání.
- Tlačítka  $\blacktriangleleft$ / $\blacktriangleleft$ a  $\blacktriangleright$ / $\blacktriangleright$ H: Slouží k přeskočení na začátek aktuální skladby nebo na začátek následující skladby.
- y Tlačítko REPEAT: změní režim přehrávání na opakování. Na displeji čelního panelu se zobrazí nastavení.
	- Off: vypne režim opakování.
	- One: přehrává opakovaně aktuální skladbu.
	- All: opakovaně přehraje všechny skladby na albu (nebo ve složce).
- y Tlačítko SHUFFLE: změní režim přehrávání na náhodné přehrávání. Na displeji čelního panelu se zobrazí nastavení.
	- Off: vypne režim náhodného přehrávání.
	- On: přehrává všechny skladby na albu (nebo ve složce) v náhodném pořadí.

#### Vysvětlení funkce tlačítek: informace o přehrávání

- Tlačítko NOW PLAYING: zobrazí na předním displeji informace o právě přehrávané skladbě.
- Tlačítko DISPLAY (čelní panel): Opakovaným stisknutím během přehrávání můžete přepínat informace o přehrávání zobrazené na předním displeji.

#### Vysvětlení funkce tlačítek: kontextuální

- y Kurzorové klávesy: pro výběr hudebních souborů, složek atd.
- Tlačítko ENTER: stisknutím při výběru složky se posunete o úroveň níže. Stisknutím tlačítka po výběru

hudebního souboru zahájíte jeho přehrávání.

- Tlačítko RETURN: zobrazí o jednu úroveň výše.
- Tlačítko HOME: zobrazí nejvyšší úroveň.

#### POZNÁMKA

- y Tento produkt můžete nakonfigurovat tak, aby se automaticky zapnul při spuštění přehrávání hudby na mediálním serveru. Pokud je zvuk při připojení k bezdrátové síti přerušován, připojte se ke kabelové síti.
- y Přehrávání lze ovládat z digitálního ovladače médií (DMC).
- y Svůj oblíbený obsah můžete zaregistrovat do předvoleb a poté jej snadno vyvolat.

- y ["Nastavení automatického přehrávání" \(str. 71\)](#page-70-0)
- y ["Konfigurace sítě" \(str. 78\)](#page-77-0)
- y ["Uložení oblíbeného obsahu do předvoleb" \(str. 72\)](#page-71-0)
- y ["Podporované formáty souborů \(síť/USB\)" \(str. 120\)](#page-119-0)
- y ["Přepínání informací na displeji" \(str. 40\)](#page-39-0)

### Nabídka Option (nastavení pro každý vstupní zdroj)

### <span id="page-63-0"></span>**Základní obsluha nabídky Option**

Funkce související s přehráváním můžete nastavit podle aktuálně přehrávaného zdroje. Základní způsoby ovládání nabídky Option jsou následující.

#### 1 Stiskněte tlačítko OPTION.

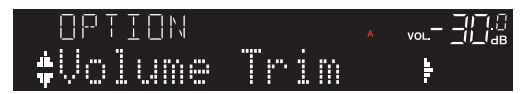

- **2** Pomocí kurzorových tlačítek ( $\blacktriangle/\blacktriangledown$ ) vyberte položku a stiskněte tlačítko ENTER. Chcete-li se vrátit o úroveň zpět, stiskněte klávesu RETURN.
- 3 zvolte požadované nastavení pomocí kurzorových tlačítek  $(4/$ ).

#### 4 Stiskněte tlačítko OPTION.

Tím je konfigurace dokončena.

- y ["Struktura nabídek s nastavením" \(str. 75\)](#page-74-0)
- y ["Výčet nastavení nabídky Option" \(str. 65\)](#page-64-0)

### <span id="page-64-0"></span>**Výčet nastavení nabídky Option**

V nabídce Option jsou k dispozici následující nastavení.

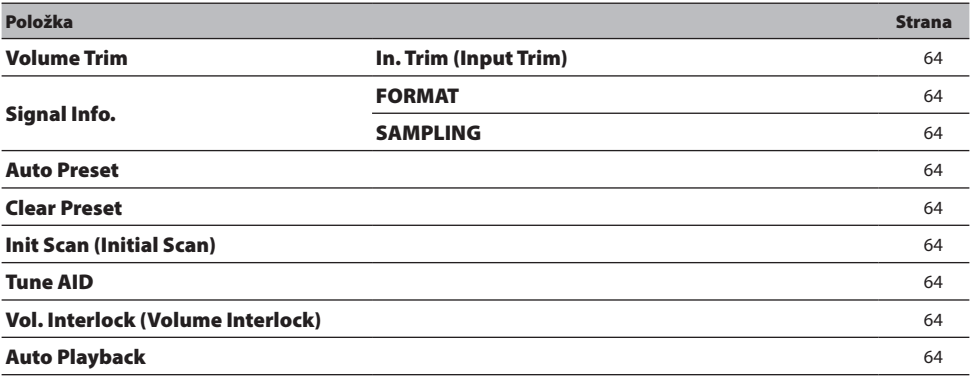

#### POZNÁMKA

Nastavení dostupná v nabídce Option se liší podle vstupního zdroje. Na předním displeji se zobrazují pouze položky, které lze konfigurovat.

### **Úprava rozdílů hlasitosti mezi vstupními zdroji**

Koriguje rozdíly v hlasitosti mezi jednotlivými vstupními zdroji. Pokud vám vadí, že se hlasitost při změně vstupního zdroje zvýší nebo ztiší, použijte toto nastavení k jejich doladění.

#### Nabídka Option

"Volume Trim" > "In. Trim (Input Trim)"

#### Hodnoty nastavení

-10,0 dB až +10,0 dB (intervaly po 0,5 dB)

#### Výchozí hodnota

0,0 dB

#### POZNÁMKA

Každý vstupní zdroj lze nastavit samostatně.

#### Další odkazy

REPRODUKCE > Nabídka Option (nastavení pro každý vstupní zdroj)

### **Zobrazení informací o audio signálu**

#### Zobrazení informací o formátu

Můžete zobrazit informace o formátu přehrávaného zvukového signálu.

#### Nabídka Option

"Signal Info." > "FORMAT"

#### Další odkazy

["Základní obsluha nabídky Option" \(str. 64\)](#page-63-0)

#### ■ Zobrazení vzorkovací frekvence

Můžete zobrazit vzorkovací frekvenci přehrávaného zvukového signálu.

#### Nabídka Option

"Signal Info." > "SAMPLING"

#### Další odkazy

### <span id="page-67-0"></span>**Úvodní vyhledávání stanic DAB**

#### Modely pro

Velkou Británii, Evropu, Rusko a Austrálii

Provede úvodní skenování pro vyhledávání rozhlasových stanic DAB.

#### Nabídka Option

"Init Scan (Initial Scan)"

- 1 Vyberte "TUNER" jako vstupní zdroj.
- 2 Stisknutím tlačítka BAND vyberte pásmo DAB.
- 3 Stiskněte tlačítko OPTION.
- 4 Pomocí kurzorových kláves vyberte možnost "Init Scan (Initial Scan)" a stiskněte klávesu ENTER.
- 5 Stisknutím tlačítka ENTER zahájíte počáteční vyhledávání.

Po skončení úvodního vyhledávání přístroj automaticky naladí první nalezenou a uloženou stanici DAB podle kmitočtu.

#### POZNÁMKA

- y Při opakovaném úvodním vyhledávání budou smazány všechny dosud uložené stanice DAB z předvoleb.
- · Pokud se při prvním vyhledávání nenajde žádná rozhlasová stanice DAB, stiskněte tlačítko ENTER a znovu spusťte první vyhledávání.

#### Další odkazy

### <span id="page-68-0"></span>**Ověření síly signálu každého kanálu DAB**

#### Modely pro

Velkou Británii, Evropu, Rusko a Austrálii

Můžete zkontrolovat sílu signálu každého kanálu DAB.

#### Nabídka Option

"Tune AID"

- 1 Vyberte "TUNER" jako vstupní zdroj.
- 2 Stisknutím tlačítka BAND vyberte pásmo DAB.
- 3 Stiskněte tlačítko OPTION.
- 4 Pomocí kurzorových tlačítek vyberte položku "Tune AID" a stiskněte tlačítko ENTER.

#### 5 Pomocí kurzorových tlačítek vyberte požadované označení kanálu DAB.

Síla signálu kanálu DAB se zobrazuje od 0 (žádný) po 100 (nejlepší).

#### 6 Stiskněte tlačítko OPTION.

Tím je kontrola dokončena.

#### Další odkazy

### <span id="page-69-0"></span>**Nastavení blokování hlasitosti přístroje při přehrávání ze zařízení AirPlay/Bluetooth**

Při výběru vstupu AirPlay/Bluetooth můžete nastavit, zda se má hlasitost propojit s tímto produktem. Pokud je nastavena jiná hodnota než Off, může být hlasitost tohoto produktu upravena zařízením AirPlay nebo Bluetooth.

#### Nabídka Option

"Vol. Interlock (Volume Interlock)"

#### Hodnoty nastavení

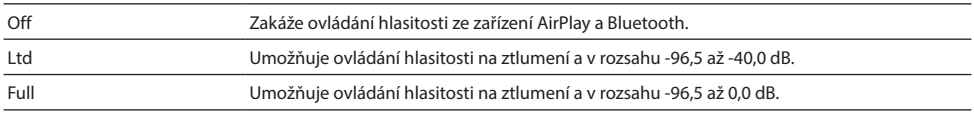

#### Výchozí hodnota

Ltd

#### POZNÁMKA

Blokování hlasitosti není k dispozici na všech zařízeních Bluetooth.

#### Další odkazy

REPRODUKCE > Nabídka Option (nastavení pro každý vstupní zdroj)

### <span id="page-70-0"></span>**Nastavení automatického přehrávání**

Tato funkce nastavuje, zda se má obsah na mediálních serverech a zařízeních USB přehrávat automaticky.

#### Nabídka Option

"Auto Playback"

#### Hodnoty nastavení

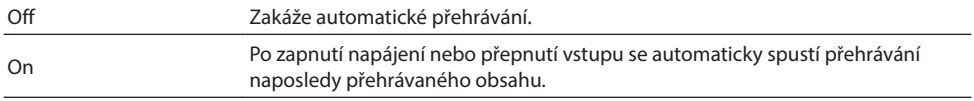

#### Výchozí hodnota

Zapnuto

#### POZNÁMKA

- \* Automatické přehrávání lze nastavit pouze v případě, že je vstup "Server" nebo "USB".
- y Automatické přehrávání nemusí u některých vstupů nebo obsahu fungovat.

#### Další odkazy

# UŽITEČNÉ FUNKCE

### Funkce předvoleb

### <span id="page-71-0"></span>**Uložení oblíbeného obsahu do předvoleb**

Svůj oblíbený obsah (například hudbu na mediálních serverech nebo zařízeních USB nebo internetové rozhlasové stanice) můžete později snadno vyvolat tak, že jej uložíte jako předvolby.

#### **Přednastavená registrace**

Obsah, který lze zaregistrovat, zahrnuje zdroje "TUNER", "Server", "Net Radio", "USB" a některé streamovací služby.

#### 1 Vyberte rozhlasové stanice, které chcete zaregistrovat, nebo přehrajte skladby či internetové rozhlasové stanice.

#### 2 Stiskněte tlačítko MEMORY.

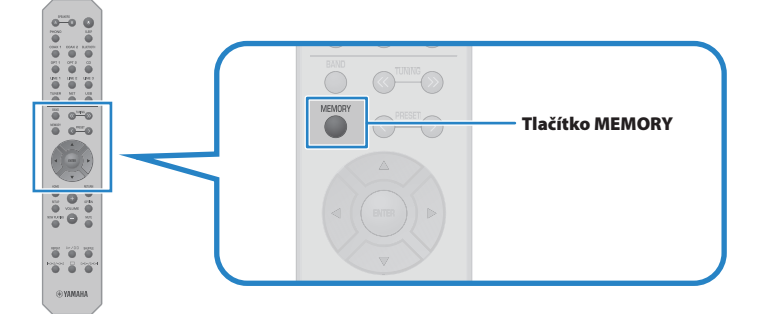

Číslo předvolby a obsah, který se má zaregistrovat, se zobrazí na předním displeji. Pokud již obsah není registrován, zobrazí se "Empty".

#### 3 Tlačítkem PRESET vyberte číslo předvolby, kterou chcete uložit.

#### 4 Stiskněte tlačítko MEMORY.

Zobrazí se zaregistrovaná čísla předvoleb a nápis "MEMORIZED" nebo "Memorized".

Tím je registrace dokončena.

#### POZNÁMKA

- y Stisknutím tlačítka MEMORY na 3 sekundy nebo déle můžete automaticky zaregistrovat prázdná čísla předvoleb. Pokud je však vstup v poloze "TUNER", bude rozhlasová stanice zaregistrována na další volné číslo od dříve nastaveného čísla.
- y Chcete-li se vrátit na původní obrazovku bez uložení, stiskněte tlačítko RETURN.
- Při výběru síťového vstupu nebo vstupu USB lze zaregistrovat až 40 různých přehrávaných skladeb nebo stanic.
- · Typ obsahu, který lze registrovat, se může u streamovacích služeb a "Net Radio" lišit podle vybrané rozhlasové stanice nebo služby.
## **Vyvolání obsahu registrovaného do předvolby**

Z obsahu registrovaného v předvolbách (například hudba na mediálních serverech nebo zařízeních USB nebo internetové rozhlasové stanice) vyberte obsah, který chcete poslouchat.

## Vyvolání předvolby

1 Stiskněte tlačítko TUNER, NET nebo USB.

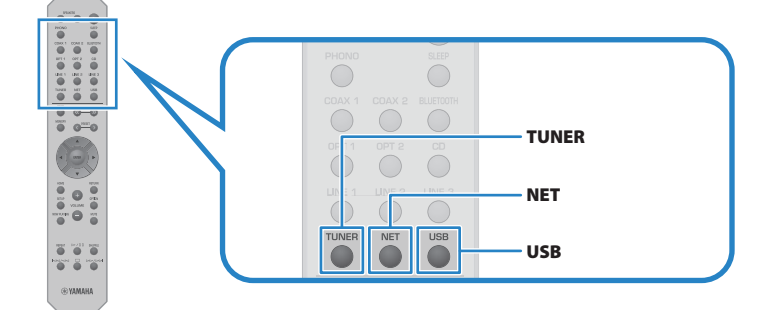

2 Stiskněte tlačítko PRESET a vyberte obsah, který chcete poslouchat.

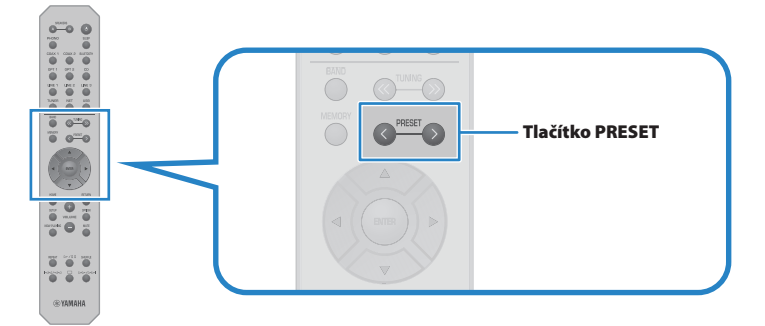

## 3 Stiskněte tlačítko ENTER.

Vybraný obsah se začne přehrávat.

## POZNÁMKA

- Pokud nebyly zaregistrovány žádné předvolby, zobrazí se na předním displeji hláška "No Presets".
- y Pomocí aplikace MusicCast Controller můžete zobrazit seznam nebo odstranit registrovaný obsah (název skladby nebo název rozhlasové stanice).
- Předvolby "TUNER" lze vyvolat pouze tehdy, když je aktivní vstup "TUNER". Některé předvolby, například "USB", "Server", "Net Radio" a/nebo streamovací služby, lze vyvolat pouze tehdy, je-li aktivní vstup "USB" nebo "NET" (lze zvolit tlačítkem NET).
- Předvolby lze vyvolat pouze při zapnutém napájení.

## Funkce časového spínače

## <span id="page-73-0"></span>**Nastavení doby do vypnutí**

Po uplynutí stanovené doby přejde přístroj do pohotovostního režimu.

## 4 Opakovaným stisknutím tlačítka SLEEP nastavte požadovanou dobu do vypnutí.

Na výběr je nastavení OFF, 120, 90, 60 nebo 30 minut.

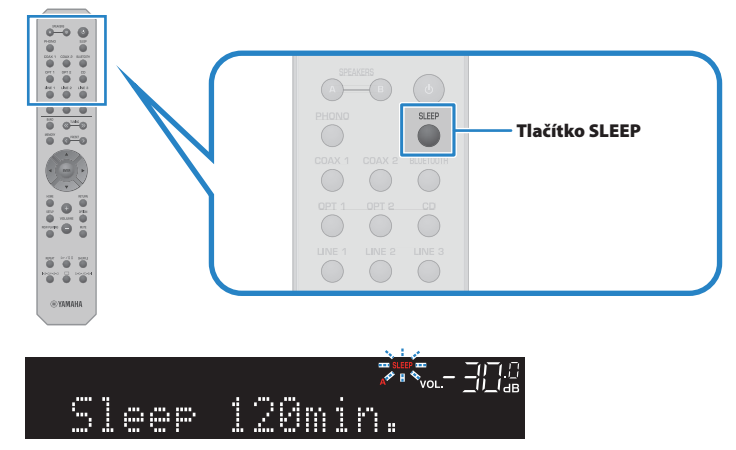

Během nastavování časovače spánku bliká na předním displeji indikátor SLEEP. Po nastavení se rozsvítí indikátor SLEEP.

## POZNÁMKA

Chcete-li časovač spánku zrušit, vyberte možnost OFF.

Pokud produkt přepnete do pohotovostního režimu, zruší se nastavení časovače spánku.

# NASTAVENÍ

## Nabídky s nastavením

## <span id="page-74-0"></span>**Struktura nabídek s nastavením**

Tento výrobek má v závislosti na použití následující nabídky.

## Nabídka Setup:

Podrobná konfigurace funkcí přístroje. Nastavení provádějte pomocí dálkového ovladače a čelního displeje.

## Nabídka Advanced Setup:

Pro konfiguraci systémových nastavení produktu atd. Lze ovládat pouze z předního panelu.

## POZNÁMKA

Nastavení a informace související s přehráváním lze spravovat v nabídce Option.

- y ["Výčet nastavení nabídky Option" \(str. 65\)](#page-64-0)
- y ["Seznam položek nabídky Setup" \(str. 77\)](#page-76-0)
- y ["Výčet nastavení nabídky Advanced Setup" \(str. 88\)](#page-87-0)

## Nabídka Setup (změna nastavení funkcí)

## <span id="page-75-0"></span>**Základní obsluha nabídky Setup**

Podrobná konfigurace funkcí přístroje. Základní způsoby ovládání nabídky Setup jsou následující.

## 1 Stiskněte tlačítko SETUP.

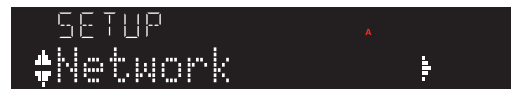

2 Pomocí kurzorových tlačítek ( $\blacktriangle/\blacktriangledown$ ) vyberte položku a stiskněte tlačítko ENTER. Chcete-li se vrátit o úroveň zpět, stiskněte klávesu RETURN.

## 3 Pomocí kurzorových tlačítek vyberte požadovanou hodnotu nastavení.

## 4 Stiskněte tlačítko SETUP.

Tím je konfigurace dokončena.

- y ["Struktura nabídek s nastavením" \(str. 75\)](#page-74-0)
- y ["Seznam položek nabídky Setup" \(str. 77\)](#page-76-0)

## <span id="page-76-0"></span>**Seznam položek nabídky Setup**

Položky v nabídce Setup jsou následující.

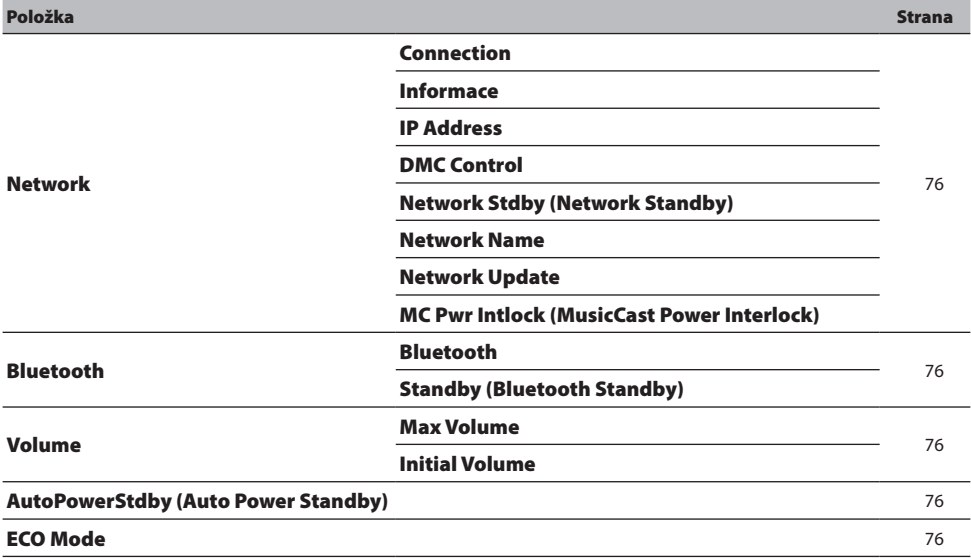

## <span id="page-77-0"></span>**Konfigurace sítě**

## Nastavení způsobu připojení (kabelové/bezdrátové) k síti

Nastavuje způsob připojení tohoto produktu k síti.

## Nabídka Setup

"Network" > "Connection"

#### Hodnoty nastavení

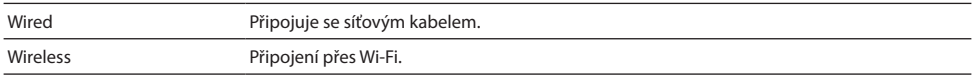

### Další odkazy

- y ["Vytvoření síťového připojení" \(str. 30\)](#page-29-0)
- y ["Výběr bezdrátového připojení k síti" \(str. 114\)](#page-113-0)
- y ["Základní obsluha nabídky Setup" \(str. 76\)](#page-75-0)

## Kontrola informací o síti

Zobrazí síťové informace o tomto přístroji.

### Nabídka Setup

"Network" > "Information"

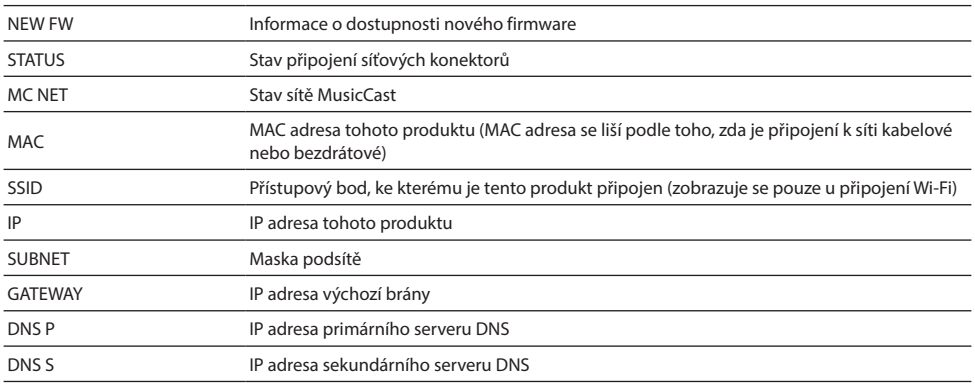

### Další odkazy

y ["Základní obsluha nabídky Setup" \(str. 76\)](#page-75-0)

## Automatická konfigurace síťových informací (funkce DHCP)

Tato funkce automaticky konfiguruje síťové informace (IP adresa, maska podsítě, výchozí brána atd.) tohoto produktu pomocí serveru DHCP.

## Nabídka Setup

"Network" > "IP Address" > "DHCP"

#### Hodnoty nastavení

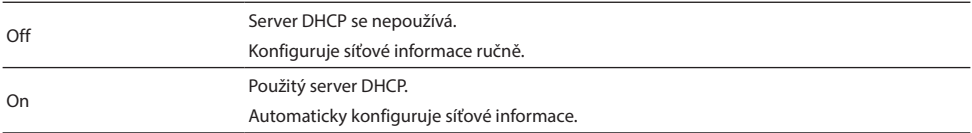

## Výchozí hodnota

Zapnuto

### Další odkazy

["Základní obsluha nabídky Setup" \(str. 76\)](#page-75-0)

## ■ Ruční konfigurace síťových informací

Zde je vysvětleno, jak ručně nakonfigurovat síťové informace (IP adresa, maska podsítě, výchozí brána atd.) tohoto produktu.

### Nabídka Setup

"Network"> "IP Address"

- 1 Pro možnost "DHCP" vyberte možnost "Off".
- 2 Vyberte možnost "Manual Setting" a stiskněte klávesu ENTER.
- **3** Kurzorovými tlačítky ( $\blacktriangle/\blacktriangledown$ ) vyberte položku, kterou chcete nastavit.
- 4 Pomocí kurzorových tlačítek (</>) přesuňte pozici kurzoru a pomocí tlačítek ( $\blacktriangle/\blacktriangledown$ ) nastavte informace o síti.
- 5 Stiskněte tlačítko ENTER.
- 6 Chcete-li nastavit jinou položku, opakujte kroky 2 až 4.

## 7 Stiskněte tlačítko SETUP.

Tím je konfigurace dokončena.

y ["Základní obsluha nabídky Setup" \(str. 76\)](#page-75-0)

## Konfigurace operací z digitálního ovladače médií

Tím se nastavuje, zda lze tento přístroj ovládat z digitálního ovladače médií (DMC). Je-li tato možnost povolena, lze přehrávání tohoto produktu ovládat z DMC ve stejné síti jako je přístroj.

## Nabídka Setup

"Network" > "DMC Control"

#### Hodnoty nastavení

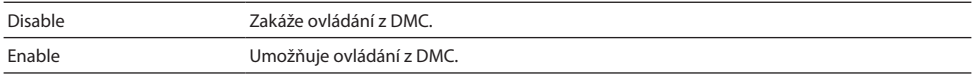

## Výchozí hodnota

Enable

#### Další odkazy

y ["Základní obsluha nabídky Setup" \(str. 76\)](#page-75-0)

## Konfigurace pohotovostního režimu sítě

Nastavuje, zda lze napájení tohoto výrobku zapnout ze síťového zařízení.

### Nabídka Setup

"Network" > "Network Stdby (Network Standby)"

## Hodnoty nastavení

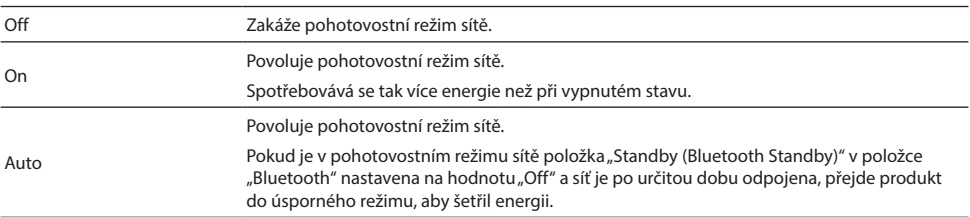

### Výchozí hodnota

Auto

## POZNÁMKA

- Pokud je položka "Network Stdby (Network Standby)" nastavena na "Off", bude nastavení "Standby (Bluetooth Standby)" v nabídce "Bluetooth" neaktivní.
- y V úsporném režimu nelze tento výrobek zapnout ze síťového zařízení, a to ani v případě, že je připojen síťovým kabelem. Přístroj můžete vypnout ručně.

NASTAVENÍ > Nabídka Setup (změna nastavení funkcí)

## Další odkazy

- y ["Nastavení Bluetooth" \(str. 83\)](#page-82-0)
- y ["Základní obsluha nabídky Setup" \(str. 76\)](#page-75-0)

## Nastavení síťového jména přístroje

Název sítě tohoto přístroje, který se zobrazuje v síti, můžete změnit.

### Nabídka Setup

..Network" > ..Network Name"

## 1 Stiskněte tlačítko ENTER.

## 2 Pomocí kurzorových tlačítek (</>) přesuňte pozici kurzoru a pomocí tlačítek ( $\blacktriangle/\blacktriangledown$ ) upravte název.

Stisknutím tlačítka PRESET (>) vložíte znaky a tlačítkem PRESET (<) je odstraníte.

## 3 Stiskněte tlačítko ENTER.

## 4 Stiskněte tlačítko SETUP.

Tím je konfigurace dokončena.

### Další odkazy

y ["Základní obsluha nabídky Setup" \(str. 76\)](#page-75-0)

## Aktualizace firmwaru

Firmware je aktualizován za účelem doplnění funkcí tohoto produktu a/nebo vyřešení problémů.

Nejnovější firmware si můžete stáhnout z webových stránek společnosti Yamaha. Podrobnosti naleznete v informacích dodaných s firmwarem při jeho aktualizaci.

### Nabídka Setup

"Network" > "Network Update"

### Možnosti

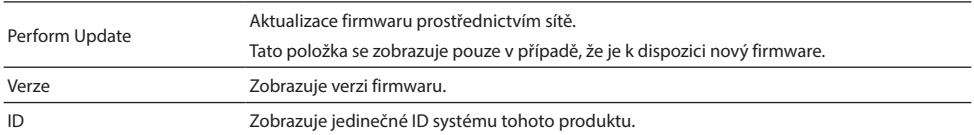

## POZNÁMKA

y Když se zobrazí oznámení o aktualizaci nejnovějšího firmwaru, stiskněte klávesu ENTER a firmware aktualizujte.

y Neprovádějte ji jinak než při aktualizaci firmwaru. Před provedením aktualizace zkontrolujte informace dodané s firmwarem.

## Další odkazy

- y ["Aktualizace firmwaru" \(str. 94\)](#page-93-0)
- y ["Základní obsluha nabídky Setup" \(str. 76\)](#page-75-0)

## Konfigurace blokování napájení se zařízeními kompatibilními s MusicCast a tímto produktem

Tato funkce umožňuje nastavit, zda se mají zařízení kompatibilní s MusicCast (slave) zapnout společně s tímto produktem (master), když je zapnutý.

## Nabídka Setup

"Network" > "MC Pwr Intlock (MusicCast Power Interlock)

### Hodnoty nastavení

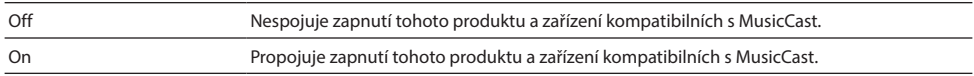

## Výchozí hodnota

Vypnuto

## Další odkazy

y ["Základní obsluha nabídky Setup" \(str. 76\)](#page-75-0)

## <span id="page-82-0"></span>**Nastavení Bluetooth**

## Konfigurace nastavení připojení Bluetooth

Nastavuje, zda se má používat funkce Bluetooth.

### Nabídka Setup

"Bluetooth" > "Bluetooth"

#### Hodnoty nastavení

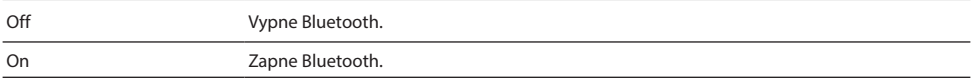

#### Výchozí hodnota

Zapnuto

#### Další odkazy

- y ["Poslech přes Bluetooth® připojení" \(str. 55\)](#page-54-0)
- y ["Základní obsluha nabídky Setup" \(str. 76\)](#page-75-0)

## ■ Konfigurace pohotovostního režimu Bluetooth

Nastavuje, zda lze napájení tohoto výrobku zapnout ze zařízení Bluetooth. Pokud je nastaveno na "On", tento produkt se automaticky zapne při navázání spojení se zařízením Bluetooth.

### Nabídka Setup

"Bluetooth" > "Standby (Bluetooth Standby)"

#### Hodnoty nastavení

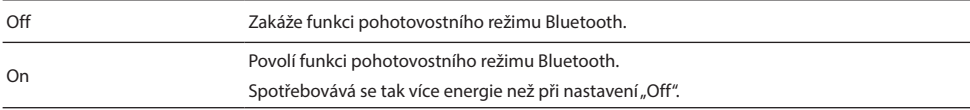

### Výchozí hodnota

Zapnuto

### POZNÁMKA

Toto nastavení není k dispozici, pokud je položka "Network Stdby (Network Standby)" v nabídce Setup nastavena na hodnotu "Off".

- ["Konfigurace sítě" \(str. 78\)](#page-77-0)
- y ["Základní obsluha nabídky Setup" \(str. 76\)](#page-75-0)

## <span id="page-83-0"></span>**Konfigurace hlasitosti**

## Nastavení maximální hlasitosti

Tímto se nastavuje maximální hlasitost, kterou lze nastavit pomocí tlačítek VOLUME na dálkovém ovladači apod.

### Nabídka Setup

"Volume" > "Max Volume"

## Hodnoty nastavení

-50,0 dB až 0,0 dB (intervaly po 5,0 dB)

### Výchozí hodnota

0,0 dB

## Další odkazy

["Základní obsluha nabídky Setup" \(str. 76\)](#page-75-0)

## Nastavení hlasitosti při zapnutí

Tím se nastaví hlasitost při zapnutí napájení.

## Nabídka Setup

"Volume" > "Initial Volume"

#### Hodnoty nastavení

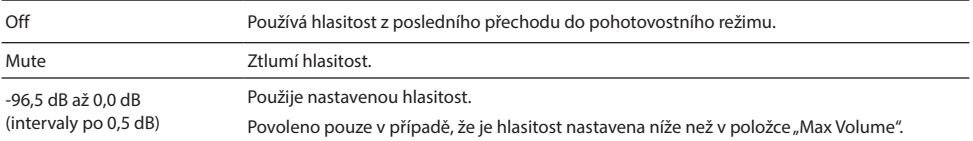

### Výchozí hodnota

Vypnuto

### Další odkazy

["Základní obsluha nabídky Setup" \(str. 76\)](#page-75-0)

## <span id="page-84-0"></span>**Konfigurace automatického pohotovostního režimu**

Toto nastavení slouží k automatickému přepnutí napájení tohoto výrobku do pohotovostního režimu.

### Nabídka Setup

"AutoPowerStdby (Auto Power Standby)"

## Hodnoty nastavení

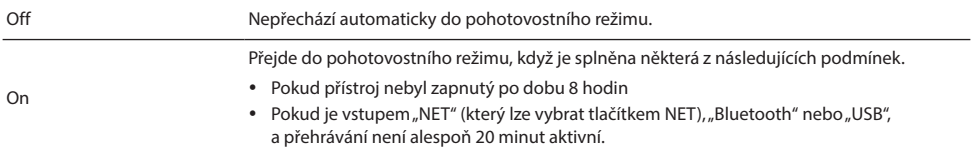

## Výchozí hodnota

Zapnuto

## Další odkazy

["Základní obsluha nabídky Setup" \(str. 76\)](#page-75-0)

## **Uvedení přístroje do režimu ECO**

Nastaví výrobek do režimu ECO (funkce úspory energie).

Po změně nastavení restartujte přístroj stisknutím tlačítka ENTER. Nové nastavení se použije po restartu.

## Nabídka Setup

"ECO Mode"

## Hodnoty nastavení

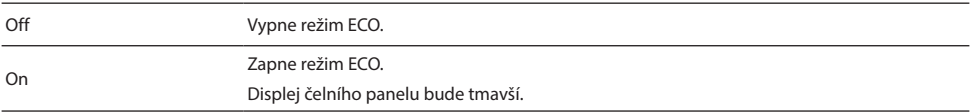

## Výchozí hodnota

Vypnuto

## Další odkazy

["Základní obsluha nabídky Setup" \(str. 76\)](#page-75-0)

## Nabídka Advanced Setup (pokročilá systémová nastavení)

## <span id="page-86-0"></span>**Základní obsluha nabídky Advanced Setup**

Nabídka slouží pro změnu systémových nastavení produktu. Do nabídky lze přejít následujícím způsobem.

- $\, {\bf 1} \,$  Pokud je přístroj zapnutý, vypněte jej stisknutím tlačítka  $\mathfrak O$  (napájení).
- $\, {\bf 2} \,$  Stiskněte tlačítko  $\oplus$  (napájení) a současně podržte stisknuté tlačítko RETURN. Na předním displeji se zobrazí nabídka Advanced Setup.

# SP IMP. GOOMIN

- 3 Otočením voliče SELECT vyberte položku nastavení.
- 4 Stisknutím tlačítka SELECT vyberte hodnotu nastavení.
- ${\bf 5}^-$  Stisknutím tlačítka  $\mathbb O$  (napájení) přístroj vypněte.
- $\boldsymbol{6}$  Opětovným stisknutím tlačítka  $\mathcal{\lozenge}$  (napájení) jej opět zapněte.

Tímto se uloží provedené změny nastavení.

- y ["Struktura nabídek s nastavením" \(str. 75\)](#page-74-0)
- y ["Výčet nastavení nabídky Advanced Setup" \(str. 88\)](#page-87-0)

## <span id="page-87-0"></span>**Výčet nastavení nabídky Advanced Setup**

Položky v nabídce Advanced Setup jsou následující.

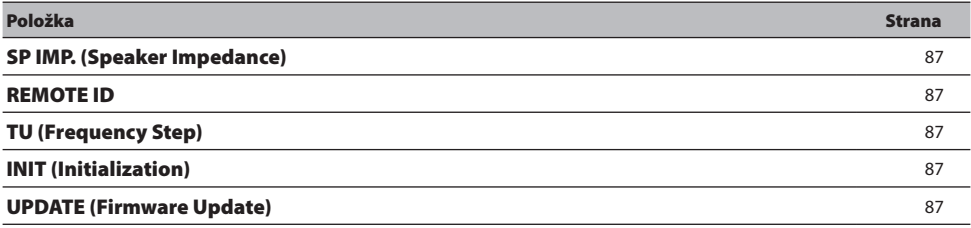

## POZNÁMKA

Na předním displeji se zobrazují pouze položky, které lze konfigurovat.

NASTAVENÍ > Nabídka Advanced Setup (pokročilá systémová nastavení)

## **Přepínání impedance reproduktorů**

Změní toto nastavení produktu tak, aby odpovídalo impedanci připojených reproduktorů.

## Menu Advanced Setup

"SP IMP. (Speaker Impedance)"

## Hodnoty nastavení

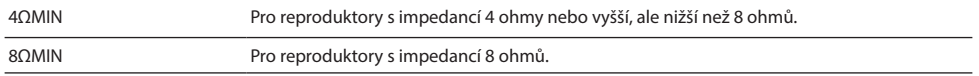

## Výchozí hodnota

8ΩMIN

## Další odkazy

["Základní obsluha nabídky Advanced Setup" \(str. 87\)](#page-86-0)

NASTAVENÍ > Nabídka Advanced Setup (pokročilá systémová nastavení)

## **Konfigurace Remote ID**

Tím se změní Remote ID hlavní jednotky přístroje. Obvykle byste jej měli nastavit na hodnotu "ID1".

## Menu Advanced Setup

"REMOTE ID"

## Možnosti

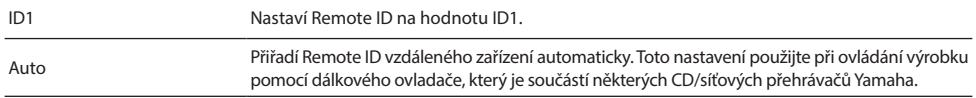

## Výchozí hodnota

ID1

## Další odkazy

["Základní obsluha nabídky Advanced Setup" \(str. 87\)](#page-86-0)

## **Změna kroku ladění rozsahu FM/AM**

### Modely pro

Asii, Tchaj-wan a Střední a Jižní Ameriku

Nastaví nastavení frekvence ladění FM/AM tohoto produktu v závislosti na zemi nebo regionu.

## Menu Advanced Setup

"TU (Frequency Step)"

#### Hodnoty nastavení

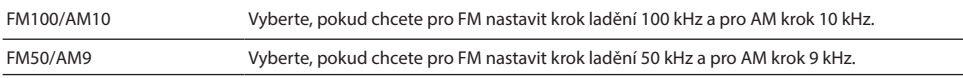

### POZNÁMKA

Předvolby (registrované rozhlasové stanice) a kmitočty se po změně kroku ladění smažou a nastaví na výchozí.

- y ["Příprava k poslechu rádia" \(str. 45\)](#page-44-0)
- y ["Základní obsluha nabídky Advanced Setup" \(str. 87\)](#page-86-0)

## **Resetování nastavení na tovární hodnoty**

Inicializuje (resetuje) různá nastavení produktu.

## Menu Advanced Setup

"INIT (Initialization)"

## Možnosti

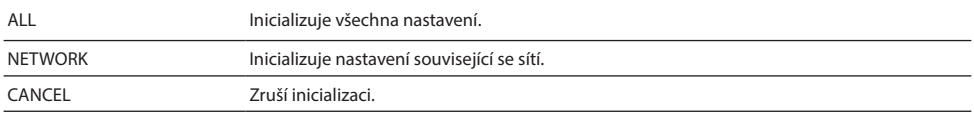

## Výchozí hodnota

CANCEL

## Další odkazy

y ["Základní obsluha nabídky Advanced Setup" \(str. 87\)](#page-86-0)

# **AKTUALIZACE**

## Kontrola verze firmwaru

## <span id="page-92-0"></span>**Kontrola verze firmwaru**

Verzi firmwaru tohoto produktu lze zkontrolovat v nabídce Setup. Postupujte takto.

- 1 Stiskněte tlačítko SETUP.
- **2** Kurzorovými tlačítky ( $\blacktriangle/\blacktriangledown$ ) vyberte položku "Network" a stiskněte klávesu ENTER.
- 3 Poté vyberte možnost "Network Update" a stiskněte klávesu ENTER.

## 4 Aktuální verze firmwaru je uvedena v položce "Version".

Na displeji čelního panelu se zobrazí verze firmwaru. Chcete-li zavřít nabídku Setup, stiskněte tlačítko SETUP.

## POZNÁMKA

Verzi firmwaru lze zkontrolovat také v aplikaci MusicCast Controller.

- y ["Konfigurace sítě" \(str. 78\)](#page-77-0)
- y ["Aktualizace firmwaru" \(str. 94\)](#page-93-1)

## <span id="page-93-0"></span>Aktualizace firmwaru

## <span id="page-93-1"></span>**Aktualizace firmwaru**

Aktualizovaný firmware je poskytován za účelem doplnění funkcí tohoto produktu a/nebo řešení problémů. Podrobnosti o firmwaru naleznete na webových stránkách společnosti Yamaha. Firmware lze aktualizovat buď přes internet, nebo pomocí USB flash disku.

- ["Aktualizace firmwaru prostřednictvím sítě" \(str. 95\)](#page-94-0)
- y ["Aktualizace firmwaru prostřednictvím jednotky USB flash" \(str. 96\)](#page-95-0)

## <span id="page-94-0"></span>**Aktualizace firmwaru prostřednictvím sítě**

Pokud je tento přístroj připojen k internetu a je připraven na novou aktualizaci firmwaru, zobrazí se po zapnutí přístroje následující zpráva.

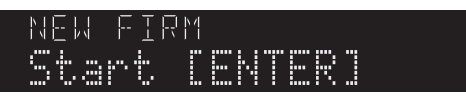

Na této obrazovce můžete aktualizovat firmware prostřednictvím sítě. Pokud chcete aktualizaci provést později, stisknutím klávesy RETURN aktualizaci zrušíte.

## UPOZORNĚNÍ

Během procesu aktualizace přístroj nepoužívejte, neodpojujte jeho napájecí kabel ani síťový kabel. Pokud je proces přerušen, může se stát, že tento přístroj nebude použitelný. Pokud se tak stane, obraťte se na autorizovaný servis Yamaha a nechte jej opravit.

## 1 Stiskněte tlačítko ENTER.

Na displeji čelního panelu se zobrazí "Perform Update".

## 2 Stiskněte tlačítko ENTER.

Aktualizace firmwaru bude zahájena.

## $\bf 3$  Jakmile se na předním displeji zobrazí zpráva "Update Success", stiskněte tlačítko  $\bigcirc$  (napájení).

Tím je aktualizace firmwaru dokončena.

## POZNÁMKA

- y Aktualizace firmwaru trvá asi 10 minut.
- y Aktualizace firmwaru může selhat, pokud dojde k problému se síťovým připojením. Pokud se tak stane, chvíli počkejte a zkuste to znovu nebo použijte k aktualizaci USB flash disk.
- y Zda jsou k dispozici nové aktualizace firmwaru, můžete zkontrolovat výběrem následujících položek nabídky v pořadí: Nabídka Setup > "Network" > "Information" > "NEW FW".
- Pokud je k dispozici nový firmware, můžete aktualizaci provést prostřednictvím nabídky Setup > "Network" > "Network Update".

- ["Konfigurace sítě" \(str. 78\)](#page-77-0)
- y ["Aktualizace firmwaru" \(str. 94\)](#page-93-1)

## <span id="page-95-0"></span>**Aktualizace firmwaru prostřednictvím jednotky USB flash**

Nejnovější firmware si můžete stáhnout z webových stránek Yamaha a firmware lze aktualizovat pomocí USB flash disku. Informace o firmwaru naleznete na stránkách s informacemi o produktu na webových stránkách společnosti Yamaha.

## UPOZORNĚNÍ

y Během aktualizace firmwaru výrobek nepoužívejte, neodpojujte napájecí kabel ani nevyjímejte disk USB flash. Pokud je proces přerušen, může se stát, že tento přístroj nebude použitelný. Pokud se tak stane, obraťte se na autorizovaný servis Yamaha a nechte jej opravit.

## O vhodném disku USB flash

Použijte disk USB flash, který splňuje následující podmínky.

- Kompatibilní s velkokapacitním úložištěm USB třídy Mass Storage
- Systém souborů FAT16 nebo FAT32
- Bez šifrování
- y Absence jakýchkoli dat (prázdný disk)

## **Procedura aktualizace firmware**

Firmware aktualizujte následujícím způsobem. Do nabídky lze přejít následujícím způsobem.

## 1 Stáhněte si aktualizační soubor s firmwarem.

Informace o firmwaru naleznete na stránkách s informacemi o produktu na webových stránkách společnosti Yamaha.

- 2 Rozbalte stažené komprimované soubory.
- 3 Uložte firmware (ve formátu binárního souboru) na jednotku USB flash.

Uložte jej do adresáře nejvyšší úrovně (kořenové složky) na jednotce USB flash. Při ukládání neměňte název souboru.

- 4 Připojte jednotku USB flash do USB konektoru produktu.
- ${\bf 5}^-$  Pokud je přístroj zapnutý, vypněte jej stisknutím tlačítka  $\mathbb O$  (napájení).
- $\boldsymbol{6}$   $\,$  Stiskněte tlačítko  $\circlearrowleft$  (napájení) a současně podržte stisknuté tlačítko RETURN. Na předním displeji se zobrazí nabídka Advanced Setup.
- 7 Otočením SELECT vyberte možnost "UPDATE......USB".
- 8 Stiskněte DISPLAY.

Aktualizace firmwaru bude zahájena. Po provedení aktualizace se postupně zobrazí "UPDATE SUCCESS", "PLEASE..." a "POWER OFF". (Tato zpráva přibližně po 10 vteřinách zmizí.)

## $\boldsymbol{9}$   $\,$  Stisknutím vypínače  $\circlearrowright$  (napájení) jej vypněte a poté vyjměte jednotku USB flash z USB konektoru tohoto produktu.

Tím je aktualizace firmwaru dokončena.

## POZNÁMKA

Verzi firmwaru tohoto produktu lze zkontrolovat v nabídce Setup.

## ■ Pokud se přístroj po aktualizaci firmwaru nespustí normálně

Firmware znovu aktualizujte následujícím způsobem.

- $\,$   $\,$   $\,$   $\,$  Odpojte napájecí kabel přístroje ze zásuvky a stisknutím tlačítka  $\oplus$  (napájení) jej zapněte.
- 2 Připojte jednotku USB flash, na který jste uložili soubor s aktualizací, do USB konektoru produktu.
- 3 Zapojte napájecí kabel do zásuvky a podržte stisknuté tlačítko DIMMER.
- 4 Jakmile se na předním displeji zobrazí "USB UPDATE", přestaňte držet tlačítko DIMMER.

Aktualizace firmwaru bude zahájena. Po provedení aktualizace se postupně zobrazí "UPDATE SUCCESS", "PLEASE..." a "POWER OFF". (Tato zpráva přibližně po 10 vteřinách zmizí.)

 ${\bf 5}^-$  Stisknutím vypínače  $\circlearrowleft$  (napájení) jej vypněte a poté vyiměte jednotku USB flash z USB konektoru tohoto produktu.

- y ["Aktualizace firmwaru" \(str. 94\)](#page-93-1)
- y ["Kontrola verze firmwaru" \(str. 93\)](#page-92-0)
- y ["Chybová hlášení na předním displeji" \(str. 111\)](#page-110-0)

# ODSTRAŇOVÁNÍ POTÍŽÍ

## Pokud máte pocit, že došlo k problému

## **Pokud máte pocit, že došlo k problému, nejdříve zkontrolujte následující**

Pokud přístroj přestane během používání normálně fungovat, zkontrolujte nejprve následující.

- y Napájecí zástrčky výrobku a audio zařízení (přehrávač CD atd.) jsou pevně zapojeny do zásuvek.
- y Napájení výrobku, subwooferu a zvukových zařízení (přehrávač CD atd.) je zapnuté.
- y Kabely mezi zařízeními jsou bezpečně zapojeny do konektorů.

## **Problémy s napájením, systémem a/nebo dálkovým ovládáním**

## Přístroj se nedaří zapnout

## $\bullet$  Ochranný obvod byl aktivován třikrát za sebou.

Pokud při pokusu o zapnutí napájení bliká indikátor napájení na předním panelu, nedojde k jeho zapnutí z důvodu ochrany výrobku. Obraťte se na autorizované servisní středisko Yamaha a nechte jej opravit.

## Přístroj se nedaří vypnout

z Interní mikroprocesor se zablokoval vinou externího elektrického přepětí (způsobeného například bleskem nebo výbojem statické elektřiny) nebo výkyvem v napájecím napětí.

Vypněte napájení pomocí přepínače  $\binom{1}{2}$  (napájení) na předním panelu, počkejte alespoň 15 sekund a poté napájení zapněte.

## Přístroj se po zapnutí ihned vypne

- z Je možné, že se pokoušíte zapnout napájení, zatímco jsou kabely reproduktorů zkratované. Pevně stočte žíly všech kabelů reproduktorů a poté je znovu připojte k tomuto přístroji a reproduktorům. Podrobnější informace naleznete v následujícím textu.
	- ["Připojení reproduktorů" \(str. 23\)](#page-22-0)

## Automatické přepnutí napájení do pohotovostního režimu

## $\bullet$  Byl v činnosti časovač do vypnutí.

Přístroj zapněte a spusťte přehrávání znovu. Podrobnější informace naleznete v následujícím textu.

- ["Nastavení doby do vypnutí" \(str. 74\)](#page-73-0)
- z Funkce automatického pohotovostního režimu byla aktivována, když uplynula nastavená doba, po kterou nebyl přístroj používán.

Chcete-li funkci Auto Power Standby vypnout, nastavte v nabídce Setup položku "AutoPowerStdby (Auto Power Standby)" na hodnotu "Off". Podrobnější informace naleznete v následujícím textu.

• ["Konfigurace automatického pohotovostního režimu" \(str. 85\)](#page-84-0)

## z Kvůli zkratu v kabelech reproduktorů se aktivoval ochranný obvod.

Pevně stočte žíly všech kabelů reproduktorů a poté je znovu připojte k tomuto přístroji a reproduktorům. Podrobnější informace naleznete v následujícím textu.

• ["Připojení reproduktorů" \(str. 23\)](#page-22-0)

 $\bullet$  Hlasitost byla příliš zvýšena, čímž se aktivoval ochranný obvod.

Snižte hlasitost.

## Přístroj nereaguje

z Interní mikroprocesor se zablokoval vinou externího elektrického přepětí (způsobeného například bleskem nebo výbojem statické elektřiny) nebo výkyvem v napájecím napětí.

Vypněte napájení pomocí přepínače (<sup>†</sup>) (napájení) na předním panelu, počkejte alespoň 15 sekund a poté napájení zapněte.

ODSTRAŇOVÁNÍ POTÍŽÍ > Pokud máte pocit, že došlo k problému

## Přístroj nelze ovládat pomocí dálkového ovladače

## $\bullet$  Přepínač  $\circlearrowleft$  (napájení) na předním panelu je v poloze OFF.

Přepněte přepínač (<sup>†</sup>) (Power) na čelním panelu do polohy ON.

## z Ovladač se nachází mimo pracovní dosah.

Zkuste jej používat v provozním dosahu. Podrobnější informace naleznete v následujícím textu.

• ["Jak se vkládají baterie a jaký je dosah ovladače" \(str. 21\)](#page-20-0)

## $\bullet$  Jeho baterie jsou vybité.

Vyměňte baterie za nové.

z Na přijímač signálu dálkového ovládání na hlavní jednotce dopadá silné světlo nebo sluneční světlo. Změňte osvětlení nebo orientaci přístroje.

## Přední displej je vypnutý

## **• Funkce Pure Direct je zapnutá.**

Při použití funkce Pure Direct se přední displej vypne. Po vypnutí se displej opět zapne, když se použije dálkový ovladač nebo přední panel.

## **Problémy se zvukem**

## Žádný zvuk

## $\bullet$  Je vybrán jiný vstup.

Pomocí tlačítka volby vstupního zdroje vyberte správný vstup. Podrobnější informace naleznete v následujícím textu.

• ["Volba vstupního zdroje" \(str. 38\)](#page-37-0)

### z Přístroj přijímá vstupní signál, který nelze přehrát.

Tento produkt nedokáže přehrávat některé digitální zvukové formáty. Ujistěte se, že je signál ve formátu, který tento produkt dokáže přehrát. Informace o podporovaných formátech souborů a dekódovacích formátech naleznete v následujícím textu.

- ["Podporované formáty souborů \(síť/USB\)" \(str. 120\)](#page-119-0)
- ["Technické údaje" \(str. 122\)](#page-121-0)

### $\bullet$  Kabel spojující tento přístroj a zvukové zařízení je poškozený.

Pokud zkontrolujete připojení a zdá se, že je v pořádku, vyměňte kabel za jiný.

## z Výstupní reproduktory nejsou správně nastaveny.

Stisknutím tlačítka SPEAKERS A a/nebo SPEAKERS B odpovídajícího konektorům, ke kterým jsou reproduktory připojeny, zapněte jejich výstup. Další podrobnosti naleznete v následujícím textu.

• ["Výběr výstupních reproduktorů" \(str. 37\)](#page-36-0)

### ● Zvuk ie ztlumen.

Stisknutím tlačítka MUTE ztlumení zrušíte.

### ● Sluchátka se připojují do konektoru PHONES.

Odpojte sluchátka.

- $\bullet$  Tento výrobek byl uveden do pohotovostního režimu pomocí funkce Auto Power Standby. V nabídce Setup nastavte položku "AutoPowerStdby (Auto Power Standby) na hodnotu "Off". Podrobnější informace naleznete v následujícím textu.
	- ["Konfigurace automatického pohotovostního režimu" \(str. 85\)](#page-84-0)

## Nelze zvýšit hlasitost.

## $\bullet$  Je nastaven limit maximální hlasitosti.

Maximální hodnotu nastavte pomocí položky "Volume" > "Max Volume" v nabídce Setup. Podrobnější informace naleznete v následujícím textu.

- ["Konfigurace hlasitosti" \(str. 84\)](#page-83-0)
- z Napájení externího zařízení připojeného k výstupním konektorům tohoto výrobku je vypnuté. Zapněte všechna odpovídající zařízení.
- $\bullet$  Blokování hlasitosti mezi jednotlivými zařízeními a tímto produktem nebylo nakonfigurováno pro přehrávání přes Bluetooth/AirPlay ze zařízení Bluetooth nebo AirPlay.

Nastavte blokování hlasitosti každého zařízení pomocí položky "Vol. Interlock (Volume Interlock)" v nabídce Option. Podrobnější informace naleznete v následujícím textu.

• ["Nastavení blokování hlasitosti přístroje při přehrávání ze zařízení AirPlay/Bluetooth" \(str. 70\)](#page-69-0)

### $\bullet$  Hlasitost je nastavena příliš nízko.

Nejprve snižte hlasitost pomocí VOLUME, poté vraťte LOUDNESS do polohy FLAT a znovu nastavte hlasitost.

ODSTRAŇOVÁNÍ POTÍŽÍ > Pokud máte pocit, že došlo k problému

## Z určitého reproduktoru nevychází žádný zvuk

## z Funkce BALANCE je nastavena na maximum pro levou nebo pravou stranu.

Nastavte funkci BALANCE tak, aby zvuk vycházel z levého a pravého reproduktoru.

## z Kabel spojující tento přístroj a příslušný reproduktor je poškozený.

Zkontrolujte připojení jednotlivých konektorů na reproduktoru (reproduktorech) a na tomto výrobku, a pokud není s připojením žádný problém, může být kabel přerušen. Vyměňte kabel za jiný.

## $\bullet$  Mohlo dojít k poškození příslušného reproduktoru.

To můžete ověřit výměnou za jiný reproduktor, který funguje normálně. Pokud ani z náhradního reproduktoru nevychází zvuk, může být tento přístroj vadný.

## Ze subwooferu nevychází žádný zvuk

## $\bullet$  Hlasitost subwooferu je extrémně nízká.

Nastavte hlasitost přímo na subwooferu.

 $\bullet$  Byla aktivována funkce automatického pohotovostního režimu subwooferu (automatické vypnutí napájení).

Vypněte automatický pohotovostní režim nebo upravte jeho provozní citlivost přímo na subwooferu.

## Je slyšet výrazný šum

z V blízkosti tohoto výrobku se nachází digitální a/nebo vysokofrekvenční zařízení. Zvětšete vzdálenost mezi tímto výrobkem a takovými zařízeními.

## $\bullet$  Kabel spojující tento přístroj a zvukové zařízení je poškozený. Pokud zkontrolujete připojení a zdá se, že je v pořádku, vyměňte kabel za jiný.

## Zvuk je zkreslený

 $\bullet$  Hlasitost je příliš vysoká. Snižte hlasitost.

## **Problémy s rádiem FM**

## Rádiový příjem je špatný nebo je rušený

## z Přijímá vícecestné (vícenásobné odrazy) nebo jiné rušení.

Změňte výšku, orientaci a/nebo umístění antény FM.

## z Rozhlasová stanice je přijímána ze vzdálené oblasti.

Stiskněte tlačítko MODE na čelním panelu a přepněte na monofonní příjem. Podrobnější informace naleznete v následujícím textu.

• ["Výběr rozhlasové stanice" \(str. 48\)](#page-47-0)

## Automatický výběr rozhlasových stanic FM není možný

## ● Rozhlasové stanice FM jsou přijímány ze vzdálených regionů.

Ruční výběr stanic. Podrobnější informace naleznete v následujícím textu.

• ["Výběr rozhlasové stanice" \(str. 48\)](#page-47-0)

Případně použijte venkovní anténu (komerčně dostupnou).

## Nelze vybrat rozhlasové stanice stisknutím tlačítka PRESET

## z Nebyly uloženy žádné předvolené stanice.

Pokud nejsou zaregistrovány žádné rozhlasové stanice, zobrazí se po stisknutí tlačítka PRESET na předním displeji zpráva "No Presets". Registrace rozhlasových stanic na přednastavená čísla. Podrobnější informace naleznete v následujícím textu.

• ["Manuální uložení rozhlasových stanic" \(str. 52\)](#page-51-0)

Automatické předvolby lze použít také pro rozhlasové stanice FM. Podrobnější informace naleznete v následujícím textu.

• ["Automatická registrace rozhlasových stanic FM \(automatická předvolba\)" \(str. 51\)](#page-50-0)

Pokud je signál rozhlasových stanic FM slabý, nemusí být při automatickém přednastavení zaregistrována žádná stanice. V takovém případě je zaregistrujte ručně.

## **• Vstup je na jiném zařízení než "TUNER".**

Stiskněte tlačítko TUNER. předvolby "TUNER" lze vyvolat pouze tehdy, když je vstup v poloze "TUNER".

## **Problémy s rádiem AM**

## AM rádiový příjem je špatný nebo je rušený

## z Zachycuje hluk ze zdrojů, jako jsou zářivky, motory atd.

Je obtížné rušení zcela eliminovat ruchy prostředí. Použití komerčně dostupné venkovní antény však může pomoci snížit šum.

## Automatický výběr rozhlasových stanic AM není možný

## $\bullet$  AM rozhlasový signál je slabý.

Změňte směr antény AM.

Ruční výběr stanic. Podrobnější informace naleznete v následujícím textu.

• ["Výběr rozhlasové stanice" \(str. 48\)](#page-47-0)

## Nelze zaregistrovat (přednastavit) žádné rozhlasové stanice AM

## z Používá se funkce automatické registrace (automatická předvolba).

Automatická předvolba funguje pouze u rozhlasových stanic FM. Rádiové stanice AM registrujte ručně. Podrobnější informace naleznete v následujícím textu.

• ["Manuální uložení rozhlasových stanic" \(str. 52\)](#page-51-0)

## Nelze vybrat rozhlasové stanice stisknutím tlačítka PRESET

### z Nebyly uloženy žádné předvolené stanice.

Pokud nejsou zaregistrovány žádné rozhlasové stanice, zobrazí se po stisknutí tlačítka PRESET na předním displeji zpráva "No Presets". Registrace rozhlasových stanic na přednastavená čísla. Podrobnější informace naleznete v následujícím textu.

• ["Manuální uložení rozhlasových stanic" \(str. 52\)](#page-51-0)

### ● Vstup je na jiném zařízení než "TUNER".

Stiskněte tlačítko TUNER. předvolby "TUNER" lze vyvolat pouze tehdy, když je vstup v poloze "TUNER".

## **Problémy s rádiem DAB**

## Žádný příjem DAB

## z Nebylo provedeno úvodní vyhledávání.

Proveďte úvodní vyhledání stanic DAB. Podrobnosti viz:

• ["Příprava DAB ladění" \(str. 46\)](#page-45-0)

## Žádný příjem DAB ani po provedení úvodního vyhledávání

## $\bullet$  Špatná kvalita signálu DAB.

Zkontrolujte sílu příjmu pomocí funkce "Tune AID" v nabídce Option a upravte výšku nebo orientaci antény, případně ji umístěte na jiné místo. Podrobnosti viz:

• ["Příprava DAB ladění" \(str. 46\)](#page-45-0)

## z Ve vaší oblasti není pokrytí signálem DAB.

U svého prodejce nebo online na adrese "http://www.worlddab.org" ověřte pokrytí DAB signálem ve vaší oblasti.

## Špatný příjem rádia DAB nebo šum

## z Dochází k rušení vlivem odrazů signálu.

Zkontrolujte sílu příjmu pomocí funkce "Tune AID" v nabídce Option a upravte výšku nebo orientaci antény, případně ji umístěte na jiné místo. Podrobnosti viz:

• ["Příprava DAB ladění" \(str. 46\)](#page-45-0)

## z Nacházíte se příliš daleko od vysílače stanic DAB.

Použijte venkovní anténu. Doporučujeme použít citlivou víceprvkovou anténu.

## Informace DAB není dostupná nebo je nepřesná

## z Zvolená stanice DAB může být dočasně nedostupná nebo služba neposkytuje informace.

Obraťte se na provozovatele stanice DAB.

## Žádný zvuk rádia DAB

## z Zvolená stanice DAB může být dočasně nedostupná.

Zkuste stanici později nebo vyberte jinou stanici.

ODSTRAŇOVÁNÍ POTÍŽÍ > Pokud máte pocit, že došlo k problému

## **Problémy s USB**

## Zařízení USB není rozpoznáno

- z Zařízení USB není správně zapojeno do konektoru USB. Vypněte přístroj a znovu připojte zařízení USB.
- z Bylo použito USB zařízení naformátované na jiný souborový systém než FAT16/32. Použijte zařízení USB naformátované na FAT16/32.

## Složky a/nebo soubory se nezobrazují

z Data na zařízení USB jsou chráněna pomocí šifrování. Použijte zařízení USB, které není šifrované.

## Obsah na zařízení USB se nepřehraje, když je vybráno jeho číslo předvolby.

- z Je připojeno jiné zařízení USB než v době registrace. Připojte zařízení USB registrované k číslu předvolby.
- z Registrovaný obsah (soubory) byl přesunut do jiné složky. Zaregistrujte obsah znovu.
- z Do složky byly přidány nebo z ní odstraněny další hudební soubory. Zaregistrovaný obsah nemusí být možné vyvolat. Zaregistrujte obsah znovu.

## Soubory na zařízení USB se nepřehrávají postupně.

### z Vybraná složka obsahuje soubory, které nelze na produktu přehrát.

Do složky pro přehrávání nevkládejte soubory, které nelze na produktu přehrát. Formáty hudebních souborů podporované tímto produktem naleznete v následující kapitole.

• ["Podporované formáty souborů \(síť/USB\)" \(str. 120\)](#page-119-0)

### z Vybraná složka obsahuje 500 nebo více skladeb

Přehrát lze až 500 skladeb. Maximální počet skladeb může být nižší v závislosti na adresářové struktuře.

## **Problémy se sítí**

## Síťové funkce nelze používat

### z Síťové informace (IP adresa) nebyly získány správně.

V routeru povolte funkci server DHCP. V nabídce Setup tohoto produktu nastavte možnost "DHCP" na hodnotu "On". Podrobnější informace naleznete v následujícím textu.

• ["Konfigurace sítě" \(str. 78\)](#page-77-0)

Pokud místo použití serveru DHCP konfigurujete síťové informace ručně, ujistěte se, že IP adresa tohoto produktu není stejná jako u jiných síťových zařízení.

#### $\bullet$  Je připojen ke směrovači typu IPv6.

Některé síťové funkce tohoto produktu nejsou v sítích IPv6 podporovány. Připojte zařízení k síti IPV4.

## Nelze se připojit k internetu prostřednictvím bezdrátového směrovače LAN (přístupového bodu)

### $\bullet$  Napájení bezdrátového směrovače LAN je vypnuté.

Zapněte bezdrátový směrovač LAN.

z Tento produkt je příliš daleko od směrovače bezdrátové sítě LAN.

Přesuňte směrovač bezdrátové sítě LAN a/nebo tento výrobek blíže k sobě.

 $\bullet$  Mezi tímto produktem a směrovačem bezdrátové sítě LAN je překážka.

Odstraňte překážku mezi tímto výrobkem a směrovačem bezdrátové sítě LAN.

z Směrovač bezdrátové sítě LAN (přístupový bod) je nakonfigurován tak, aby používal kanál 14. Změňte nastavení směrovače (přístupového bodu) bezdrátové sítě LAN tak, aby používal jeden z kanálů

mezi 1 a 13.

## z Filtr adres MAC směrovače bezdrátové sítě LAN (přístupového bodu) je povolen.

Nastavte filtr adres MAC směrovače bezdrátové sítě LAN (přístupového bodu) na hodnotu zakázáno.

## Nelze najít bezdrátovou síť

z Elektromagnetické vlny z mikrovlnné trouby nebo jiných bezdrátových zařízení ruší bezdrátovou komunikaci.

Vypněte tato zařízení nebo je přesuňte mimo tento produkt a směrovač bezdrátové sítě LAN. Pokud váš směrovač bezdrátové sítě LAN podporuje frekvenční pásmo 5 GHz, přepněte připojení na pásmo 5 GHz.

## z Přístup do sítě je omezen nastavením brány firewall směrovače bezdrátové sítě LAN.

Zkontrolujte nastavení brány firewall směrovače bezdrátové sítě LAN.

## Nelze detekovat mediální server (PC/NAS)

### z Nastavení sdílení serveru médií není správné.

Změňte nastavení sdílení mediálního serveru tak, aby tento produkt mohl přistupovat ke složkám na mediálním serveru.

### z Přístup k mediálnímu serveru je omezen nastavením bezpečnostního softwaru atd.

Zkontrolujte nastavení bezpečnostního softwaru mediálního serveru a/nebo směrovače.

## $\bullet$  Tento produkt není připojen ke stejné síti jako mediální server.

Zkontrolujte síťová připojení a/nebo nastavení směrovače a propojte tento produkt s mediálním serverem prostřednictvím stejné sítě (směrovače).

## Soubory mediálního serveru (PC/NAS) se nezobrazují (ani nepřehrávají)

### z Tento produkt nebo mediální server používají nepodporovaný(é) formát(y) souborů.

Používejte formáty souborů, které jsou podporovány tímto produktem i mediálním serverem. Formáty hudebních souborů podporované tímto produktem naleznete v následujícím textu.

• ["Podporované formáty souborů \(síť/USB\)" \(str. 120\)](#page-119-0)

## Obsah mediálního serveru (PC/NAS) nelze přehrát, pokud je vybráno jeho číslo předvolby

### z Napájení mediálního serveru (PC/NAS) je vypnuté.

Zkontrolujte, zda je zapnuté napájení mediálního serveru (PC/NAS).

### $\bullet$  Není připojen k síti.

Zkontrolujte síťová připojení a/nebo nastavení směrovače.

z Registrovaný obsah (soubory) byl přesunut do jiné složky. Zaregistrujte obsah znovu.

#### z Do složky byly přidány nebo z ní odstraněny další hudební soubory.

Zaregistrovaný obsah nemusí být možné vyvolat. Zaregistrujte obsah znovu.

## Nelze přehrávat internetové rádio

### z Není připojen k internetu.

Aby bylo možné používat internetové rádio, musí být tento výrobek připojen k internetu. Zkontrolujte, zda byly správně získány síťové informace (IP adresa). Podrobnější informace naleznete v následujícím textu.

• ["Konfigurace sítě" \(str. 78\)](#page-77-0)

### z Vybraná služba internetové rozhlasové stanice není aktuálně k dispozici.

Příjem rozhlasové stanice nemusí být možný z důvodu chyby sítě na straně rozhlasové stanice nebo může být služba aktuálně zastavena. Chvíli počkejte a zkuste ji přehrát znovu nebo vyberte jinou rozhlasovou stanici.

### z Vybraná internetová rozhlasová stanice vysílá potichu.

Některé rozhlasové stanice vysílají v některých časech potichu. V takovém případě se nepřehrává žádný zvuk, i když je stanice přijímána. Chvíli počkejte a zkuste ji přehrát znovu nebo vyberte jinou rozhlasovou stanici.

### z Přístup do sítě je omezen nastavením brány firewall směrovače nebo síťových zařízení.

Zkontrolujte nastavení brány firewall. Všimněte si, že internetová rádia lze přehrávat pouze přes port určený jednotlivými rozhlasovými stanicemi. Číslo portu se liší v závislosti na rádiové stanici.

## Při použití AirPlay není tento produkt rozpoznán iPhonem

### z Používáte směrovač, který podporuje více SSID.

Funkce izolace sítě vašeho směrovače bezdrátové sítě LAN (přístupového bodu) může bránit přístupu k tomuto produktu. Při připojování iPhonu použijte SSID, který umožňuje přístup k tomuto produktu (zkuste se připojit k primárnímu SSID).
ODSTRAŇOVÁNÍ POTÍŽÍ > Pokud máte pocit, že došlo k problému

### Hudba se přes AirPlay nepřehrává

### $\bullet$  Snažíte se poslouchat hudbu, kterou nelze na iPhonu přehrát.

Ujistěte se, že jsou soubory přehratelné. Pokud ji nemůžete přehrát ani na samotném iPhonu, může dojít k poškození hudebních dat a/nebo úložného prostoru.

### Tento produkt není detekován specializovanou aplikací v mobilním zařízení

### $\bullet$  Tento produkt není připojen ke stejné síti jako mobilní zařízení.

Zkontrolujte nastavení sítě a/nebo směrovače a připojte se ke stejné síti.

### z Používáte směrovač, který podporuje více SSID.

Funkce izolace sítě vašeho směrovače bezdrátové sítě LAN (přístupového bodu) může bránit přístupu k tomuto produktu. Při připojování mobilního zařízení použijte SSID, který umožňuje přístup k tomuto produktu (zkuste se připojit k primárnímu SSID).

### Nelze aktualizovat firmware přes síť

### $\bullet$  Vaše síťové připojení je špatné.

Chvíli počkejte a zkuste to znovu. V opačném případě použijte k aktualizaci USB flash disk.

# **Problémy s technologií Bluetooth**

### Nelze se připojit k zařízení Bluetooth

 $\bullet$  Bezdrátová anténa tohoto výrobku není nahoře.

Postavte bezdrátovou anténu do svislé polohy.

z Funkce Bluetooth tohoto produktu je vypnutá.

Funkci Bluetooth povolte pomocí "Bluetooth" v nabídce Setup. Podrobnější informace naleznete v následujícím textu.

- ["Nastavení Bluetooth" \(str. 83\)](#page-82-0)
- z Funkce Bluetooth na zařízení Bluetooth je vypnuta.

Zapněte funkci Bluetooth na zařízení Bluetooth.

 $\bullet$  Tento produkt je připojen k jinému zařízení Bluetooth.

Ukončete aktuální připojení Bluetooth a připojte se k požadovanému zařízení Bluetooth. Podrobnější informace naleznete v následujícím textu.

- ["Poslech přes Bluetooth® připojení" \(str. 55\)](#page-54-0)
- $\bullet$  Tento výrobek a zařízení Bluetooth jsou od sebe příliš vzdálené.

Přibližte tento výrobek a zařízení Bluetooth k sobě.

z Bezdrátovou komunikaci narušuje rušení od zařízení (mikrovlnné trouby, bezdrátové sítě LAN atd.), které využívá frekvenční pásmo 2,4 GHz.

Přesuňte tento výrobek a/nebo zařízení Bluetooth od těchto zařízení. Pokud váš směrovač bezdrátové sítě LAN podporuje frekvenční pásmo 5 GHz, přepněte připojení na pásmo 5 GHz.

- z Používané zařízení Bluetooth nepodporuje profily A2DP a/nebo AVRCP. Použijte zařízení Bluetooth, které podporuje profily A2DP a/nebo AVRCP.
- z Informace o připojení zaregistrované k zařízení Bluetooth z nějakého důvodu nefungují správně. Vymažte informace o připojení zařízení Bluetooth a poté znovu připojte tento výrobek k zařízení Bluetooth. Podrobnější informace naleznete v následujícím textu.
	- ["Poslech přes Bluetooth® připojení" \(str. 55\)](#page-54-0)

### Při připojení přes Bluetooth® není slyšet žádný zvuk nebo je zvuk přerušovaný

z Hlasitost zařízení Bluetooth je příliš nízká.

Zvyšte hlasitost zařízení Bluetooth.

- z Přepínání výstupu zařízení Bluetooth není nastaveno na tento produkt. Nastavte přepínání výstupu zařízení Bluetooth na tento produkt.
- z Připojení Bluetooth bylo přerušeno.
	- Znovu připojte Bluetooth. Podrobnější informace naleznete v následujícím textu.
	- ["Poslech přes Bluetooth® připojení" \(str. 55\)](#page-54-0)
- $\bullet$  Jsou příliš daleko od sebe.

Přibližte zařízení Bluetooth k tomuto výrobku.

# **Chybová hlášení na předním displeji**

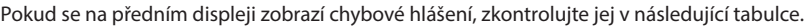

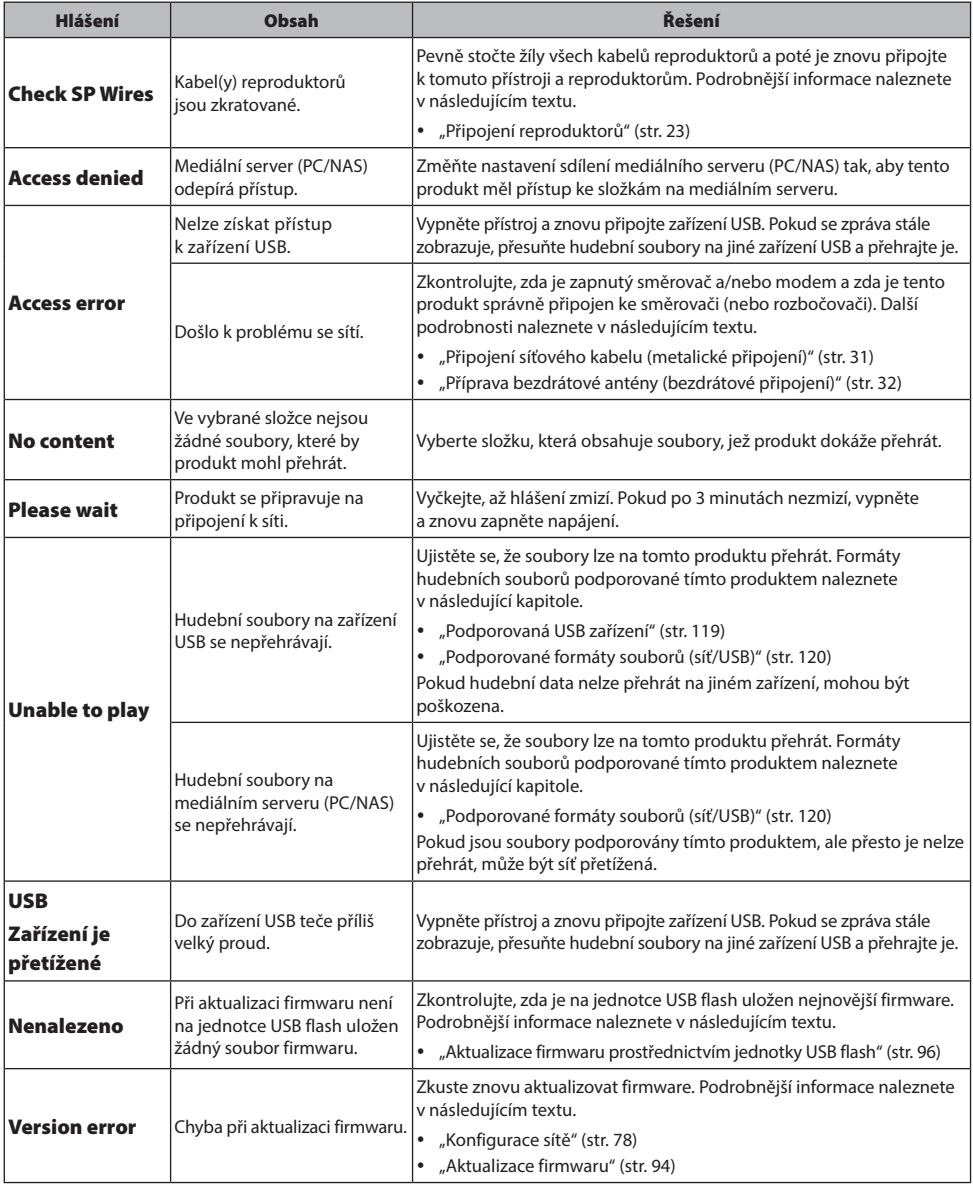

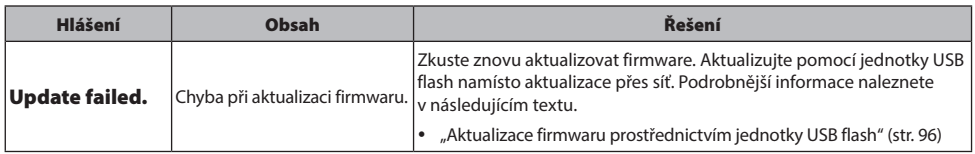

# PŘÍLOHA

# Péče o přístroj

# **Péče o tento produkt**

Před čištěním výrobku zkontrolujte následující skutečnosti.

• Na výrobek nepoužívejte chemické látky, jako je benzen, ředidlo nebo alkohol. Aby nedošlo k poškrábání povrchu, otřete jej do sucha měkkým hadříkem.

# Připojení k bezdrátové síti

# <span id="page-113-0"></span>**Výběr bezdrátového připojení k síti**

Vyberte způsob připojení podle síťového prostředí.

# 1 Stiskněte tlačítko SETUP.

- **2** Kurzorovými tlačítky ( $\blacktriangle/\blacktriangledown$ ) vyberte položku "Network" a stiskněte klávesu ENTER.
- $3$  Poté vyberte v tomto pořadí položky "Connection" a "Wireless" a stiskněte klávesu ENTER.

Z následujících možností vyberte způsob nastavení bezdrátového připojení.

- y ["Použití tlačítka WPS k bezdrátovému připojení" \(str. 115\)](#page-114-0)
- y ["Bezdrátové připojení k iPhonu \(pomocí WAC\)" \(str. 116\)](#page-115-0)
- y ["Ruční nastavení bezdrátového připojení" \(str. 117\)](#page-116-0)

### POZNÁMKA

Nastavení sítě lze provést také při registraci tohoto produktu do sítě MusicCast. Tuto metodu doporučujeme při používání služby MusicCast.

### Další odkazy

["Registrace v síti MusicCast" \(str. 36\)](#page-35-0)

# <span id="page-114-0"></span>**Použití tlačítka WPS k bezdrátovému připojení**

Stisknutí tlačítka WPS na Wi-Fi směrovači představuje jednoduchý způsob konfigurace bezdrátového připojení.

### Nabídka Setup

"Network" > "Connection" > "Wireless"

- 1 Kurzorovými tlačítky ( $\blacktriangle/\blacktriangledown$ ) vyberte položku "WPS" a stiskněte klávesu ENTER.
- $2$  Jakmile se na předním displeji zobrazí "Connect[ENTER]", stiskněte tlačítko ENTER.
- $3$  Jakmile se na předním displeji zobrazí nápis "Connecting", stiskněte tlačítko WPS na směrovači bezdrátové sítě LAN (přístupovém bodu).

Po navázání spojení se zobrazí zpráva "Completed" a na předním displeji se rozsvítí indikátor bezdrátové sítě LAN.

Pokud se zobrazí zpráva "Not connected", zopakujte postup od kroku 1 nebo zkuste jiný způsob připojení.

Tím je proces bezdrátového připojení dokončen.

### POZNÁMKA

Tento produkt se nemůže připojit ke směrovači bezdrátové sítě LAN (přístupovému bodu) pomocí metody šifrování WEP. V takovém případě vyzkoušejte jiný způsob připojení.

### Co je WPS?

WPS (Wi-Fi Protected Setup) je standard vyvinutý organizací Wi-Fi Alliance. WPS usnadňuje nastavení bezdrátové sítě.

### Další odkazy

["Výběr bezdrátového připojení k síti" \(str. 114\)](#page-113-0)

# <span id="page-115-0"></span>**Bezdrátové připojení k iPhonu (pomocí WAC)**

Pro nastavení bezdrátového připojení použijte síťová nastavení iPhonu (nebo jiného iOS zařízení) na tento produkt. Před zahájením nastavení zkontrolujte, zda je iPhone připojen k bezdrátovému směrovači LAN (přístupovému bodu).

### Nabídka Setup

..Network" > ..Connection" > ..Wireless"

- 1 Pomocí kurzorových tlačítek (▲/▼) vyberte možnost "Share Setting".
- 2 Pomocí kurzorových tlačítek ( $\blacktriangle/\blacktriangledown$ ) vyberte možnost "Wireless (WAC)".
- 3 Otevřete obrazovku nastavení Wi-Fi na iPhonu (nebo jiném iOS zařízení) a nastavte tento produkt jako reproduktor AirPlay.
- 4 Vyberte bezdrátovou síť (přístupový bod), která je sdílena s tímto produktem. Po dokončení operace sdílení se tento produkt automaticky připojí k vybrané bezdrátové síti (přístupovému bodu).

Na předním displeji se také rozsvítí indikátor bezdrátové sítě LAN

Tím je proces bezdrátového připojení dokončen.

### POZNÁMKA

- y Inicializují se následující nastavení.
	- Síťová nastavení
	- Nastavení Bluetooth
	- Obsah registrovaný v předvolbách (skladby ze serveru médií, internetové rozhlasové stanice atd.)
	- Informace o účtech různých hudebních služeb
	- Nastavení opakované/náhodné reprodukce
- y Tento produkt se nemůže připojit ke směrovači bezdrátové sítě LAN (přístupovému bodu) pomocí metody šifrování WEP. V takovém případě vyzkoušejte jiný způsob připojení.
- Pokud je k tomuto produktu připojen síťový kabel, zobrazí se varovné hlášení. Před použitím výrobku odpojte síťový kabel.
- y Pokud bylo nastaveno heslo AirPlay, dočasně jej zrušte a připojte se pomocí WAC.

# Další odkazy

["Výběr bezdrátového připojení k síti" \(str. 114\)](#page-113-0)

# <span id="page-116-0"></span>**Ruční nastavení bezdrátového připojení**

Zadejte požadované informace a nastavte bezdrátové připojení. Identifikátor SSID (název sítě), metodu šifrování a bezpečnostní klíč musíte nakonfigurovat ručně.

# Nabídka Setup

"Network" > "Connection" > "Wireless"

# **1** Pomocí kurzorových tlačítek ( $\blacktriangle$ / $\blacktriangledown$ ) vyberte možnost "Manual Setting".

# 2 Zadejte potřebné údaje podle pokynů na čelním displeji.

Chcete-li zadat text, použijte kurzorová tlačítka (◀/▶) pro posun kurzoru a poté tlačítka (▲/▼) pro změnu znaku. Stisknutím tlačítka PRESET (>) vložíte znaky a tlačítkem PRESET (<) je odstraníte.

# $3$  Kurzorovými tlačítky ( $\blacktriangle/\blacktriangledown$ ) vyberte položku "Connect[ENTER]" a stiskněte tlačítko ENTER.

"Connect[ENTER]" se zobrazí pouze v případě, že s nastavením nejsou žádné problémy.

Po navázání spojení se zobrazí zpráva "Completed" a na předním displeji se rozsvítí indikátor bezdrátové sítě LAN.

Pokud se zobrazí zpráva "Not connected", zopakujte proces nebo zkuste jiný způsob připojení.

Tím je proces bezdrátového připojení dokončen.

### Další odkazy

["Výběr bezdrátového připojení k síti" \(str. 114\)](#page-113-0)

# Podporovaná zařízení a formáty

# **Podporovaná zařízení Bluetooth**

Zkontrolujte, která zařízení Bluetooth lze k tomuto produktu připojit.

- y Připojit lze zařízení Bluetooth, která podporují profily A2DP a AVRCP.
- Připojení ke všem zařízením Bluetooth není zaručeno.

# <span id="page-118-0"></span>**Podporovaná USB zařízení**

Zkontrolujte, zda je vaše zařízení USB tímto produktem podporováno.

- Podporován je USB flash disk naformátovaný na FAT16 nebo FAT32. Nepřipojujte žádná další zařízení USB.
- y Šifrované zařízení USB nelze použít.
- y Nezaručujeme, že půjde připojit všechna zařízení USB.

# <span id="page-119-0"></span>**Podporované formáty souborů (síť/USB)**

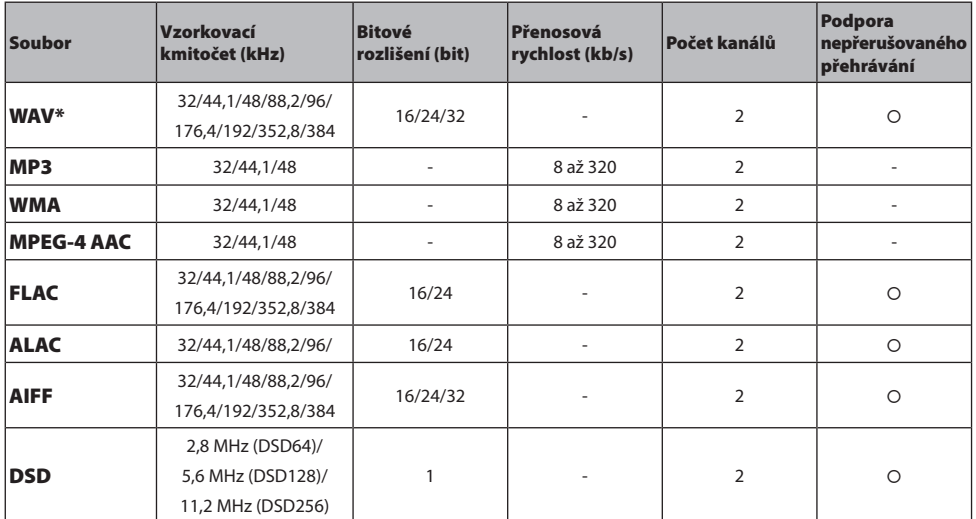

Na tomto přístroji lze přehrávat následující formáty souborů.

\* Pouze formát Linear PCM. Soubory v 32bitovém floatu nelze přehrávat.

y Formáty souborů, které lze přehrávat, se liší podle softwaru serveru nainstalovaného na mediálním serveru (PC/NAS). Další podrobnosti naleznete v uživatelské příručce k serverovému softwaru.

• Soubory chráněné systémem DRM (Digital Rights Management) nelze přehrávat.

# Ochranné známky

# **Ochranné známky**

V tomto návodu se používají následující chráněné pojmy.

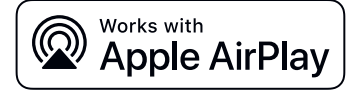

Tento přijímač je kompatibilní s AirPlay 2. Je vyžadován systém iOS 11.4 nebo novější.

Použití odznaku Works with Apple znamená, že příslušenství bylo navrženo tak, aby pracovalo specificky s technologií uvedenou v odznaku a bylo certifikováno vývojářem pro splnění výkonnostních norem společnosti Apple.

Apple, AirPlay, Apple TV, Apple Watch, iPad, iPad Air, iPad Pro, iPhone, Lightning a iTunes jsou ochranné známky společnosti Apple Inc. registrované v USA a dalších zemích a regionech.

### App Store

App Store je servisní známkou společnosti Apple Inc., registrovanou v USA a dalších zemích.

# Android Google Play

Android a Google Play jsou ochrannými známkami společnosti Google LLC.

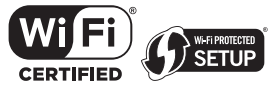

Logo Wi-Fi CERTIFIED™ a logo Wi-Fi Protected Setup jsou registrované ochranné známky společnosti Wi-Fi Alliance®. Wi-Fi, Wi-Fi CERTIFIED, Wi-Fi Protected Setup a WPA2 jsou ochrannými nebo registrovanými ochrannými známkami Wi-Fi Alliance®.

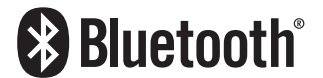

Značka a logo Bluetooth® jsou registrovanou ochrannou známkou společnosti Bluetooth SIG, Inc. a jakékoliv použití společností Yamaha Corporation je na základě licence. Jakékoli další ochranné známky a obchodní názvy jsou majetkem příslušných vlastníků.

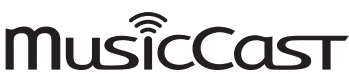

MusicCast je registrovaná ochranná známka společnosti Yamaha Corporation.

# GPL/LGPL

Tento produkt používá v některých vrstvách open-source software GPL/LGPL. Máte právo obstarat si, kopírovat, upravovat a redistribuovat pouze tento open-source zdrojový kód. Pro informace o GPL/LGPL open source software, jak jej získat a o GPL/LGPL licenci viz webové stránky společnosti Yamaha Corporation

[\(https://download.yamaha.com/sourcecodes/musiccast/\).](https://download.yamaha.com/sourcecodes/musiccast/)

#### **Licence**

Informace o licencovaném použití softwaru třetích stran v rámci tohoto produktu naleznete na webových stránkách níže.

http://(IP adresa tohoto zařízení\*)/licenses.html

IP adresu přístroje můžete zjistit pomocí aplikace MusicCast Controller.

# Technické údaje

# **Technické údaje**

Zde jsou uvedeny technické parametry přístroje.

## Vstupní konektory

#### Analogové audio

y Audio × 5 (včetně PHONO)

#### Digitální Audio

- y Optický × 2 (pouze PCM) (Podporované frekvence: 32 kHz/44,1 kHz/48 kHz/88,2 kHz/96 kHz/176,4 kHz/192 kHz)
- y Koaxiální × 2 (pouze PCM) (Podporované frekvence: 32 kHz/44,1 kHz/48 kHz/88,2 kHz/96 kHz/176,4 kHz/192 kHz)

#### Ostatní konektory

- $USB \times 1$  (typ A)
- NETWORK (metalická)  $\times$  1 (100Base-TX/10Base-T)

# Výstupní konektory

#### Analogové audio

- Reproduktorový výstup  $\times$  4 (A L/R, B L/R)
- Výstup pro subwoofer  $\times$  1 (monofonní)
- $\cdot$  Sluchátka  $\times$  1
- $\bullet$  Audio  $\times$  2

# **TUNER**

#### Analogový tuner

- y [Modely pro Velkou Británii, Evropu a Rusko] DAB/FM s Radio Data System × 1 (TUNER)
- [Model pro Austrálii]  $DAB/FM \times 1$  (TUNER)
- y [Modely pro USA, Kanadu, Čínu, Koreu, Asii, Tchaj-wan a pro Střední a Jižní Ameriku]  $FM/AM \times 1$  (TUNER)

# Bluetooth

#### Funkce přijímače

- Zdrojové zařízení do přístroje (např. smartphone/tablet)
- Podporovaný profil
- y A2DP v1.3, AVRCP v1
- Podporované kodeky
	- y SBC, AAC

### PŘÍLOHA > Technické údaje

#### Funkce zdroje

- y Přístroj do přijímače (kromě Bluetooth sluchátek)
- Podporovaný profil
	- $\bullet$  A2DP v1.3
- Podporované kodeky
	- SBC
- y Možnost ovládání přehrávání z přijímacího zařízení

#### Verze Bluetooth

 $\bullet$  Ver. 4.2

#### Bezdrátový výstup

• Bluetooth Class 2

## Síť

#### Mediální servery (PC/NAS)

#### AirPlay 2

#### Internetové rádio

#### hudební streamovací služby

#### MusicCast

- Ovládání pomocí aplikace MusicCast Controller.
- y Funkce MusicCast Link\*
	- \* Následující distribuce zvuku je omezena.
	- y PCM (352,8 kHz/384 kHz) a DSD
	- AirPlay

#### Funkce Wi-Fi

- y Umožňuje WPS pomocí PIN i stiskem tlačítka
- Dostupné způsoby zabezpečení: WEP, WPA2-PSK (AES), Mixed Mode
- y Normy bezdrátové LAN: IEEE 802.11 a/b/g/n/ac\*
	- \* Pouze šířka pásma 20 MHz
- y Nosný kmitočet: 2,4/5 GHz

### Audio sekce

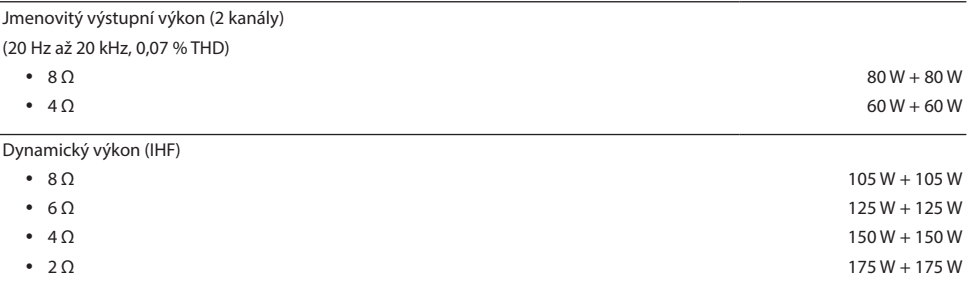

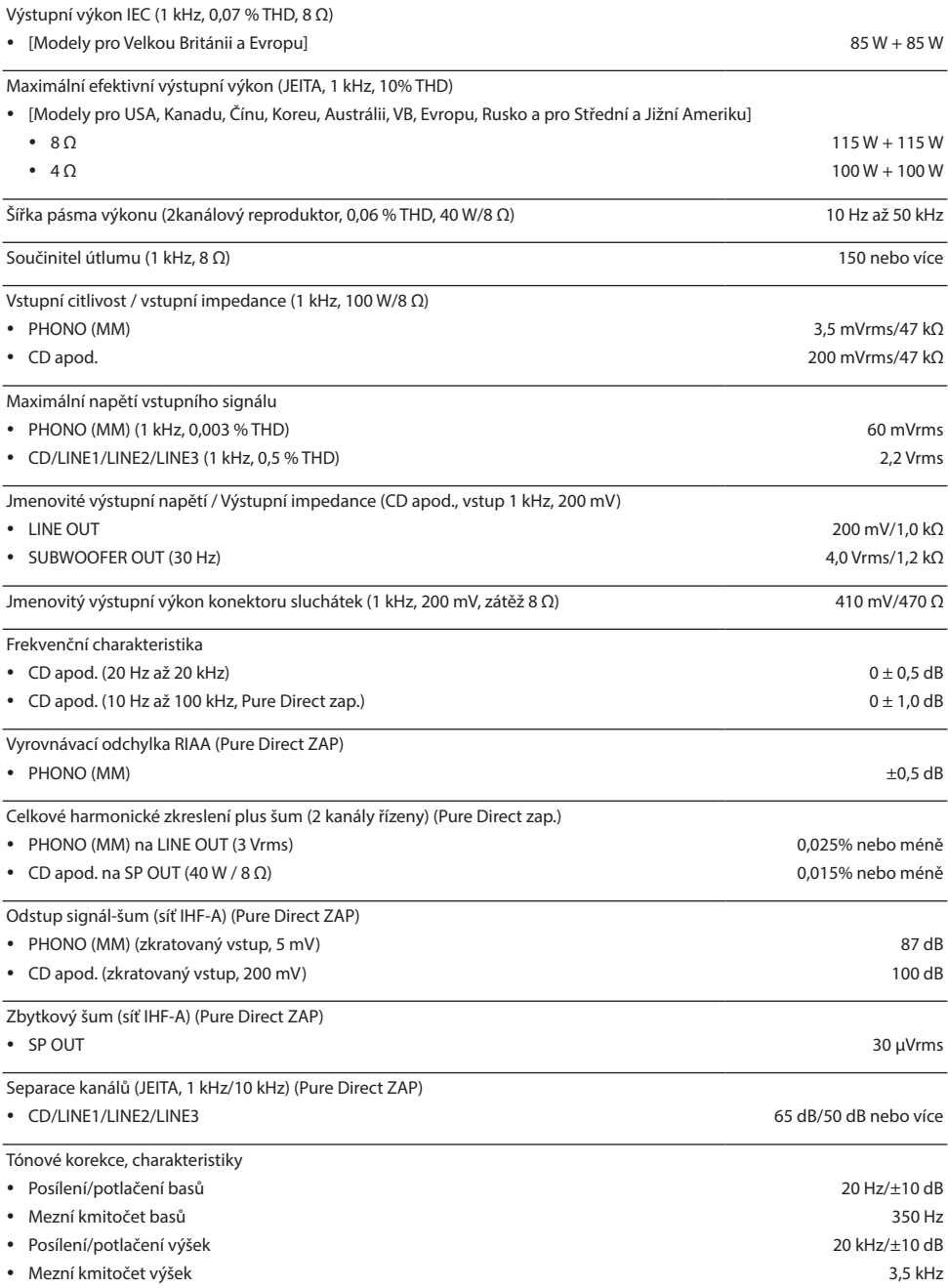

Plynulá regulace hlasitosti (útlum 1 kHz) -30 dB

Úhlová odchylka zisku (+16,5 dB až -80 dB) 0,5 dB nebo méně

### Sekce FM

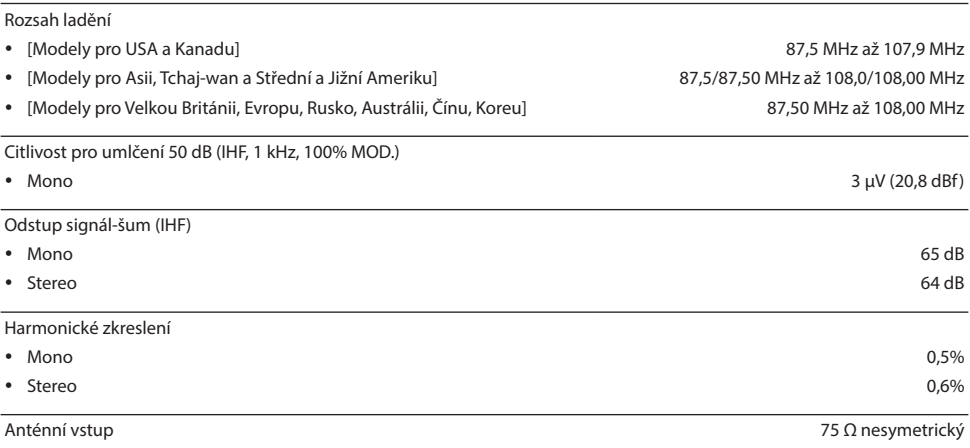

# Sekce AM (modely pro USA, Kanadu, Čínu, Koreu, Asii, Tchaj-wan a pro Střední a Jižní Ameriku)

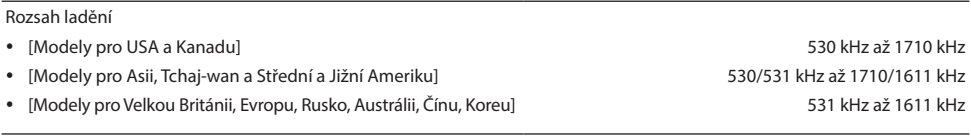

Anténní vstup Rámová anténa

# Sekce DAB (modely pro Velkou Británii, Evropu, Rusko a Austrálii)

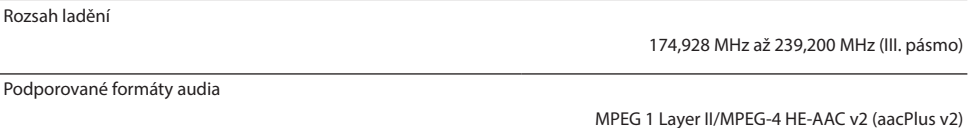

Anténní vstup 75 Ω nesymetrický

# Obecné

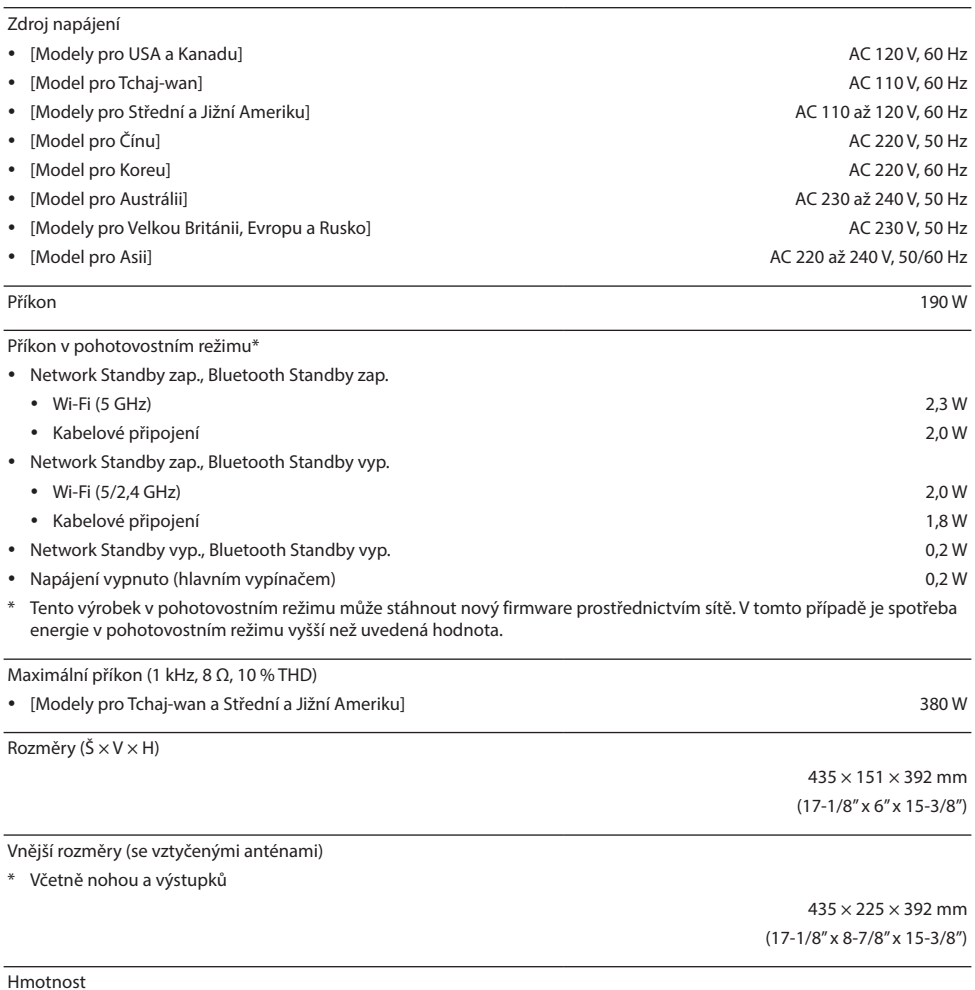

9,8 kg

\* Obsah tohoto návodu odpovídá posledním technickým údajům v době zveřejnění. Novou verzi návodu můžete stáhnout ze stránek Yamaha.

Oficiální web společnosti Yamaha **<https://www.yamaha.com/>**

Yamaha Downloads **<https://download.yamaha.com/>**

Český web společnosti Yamaha **https://www.yamaha-hifi.cz**

© 2023 Yamaha Corporation

Zveřejněno 08/2023 NV-A0

AV22-0002 **Autorizovaný distributor:** K + B Progres, a. s., U Expertu 91, 250 69 Klíčany, Czech Republic

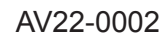